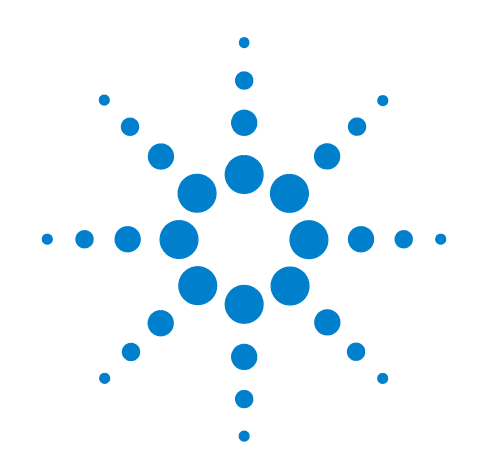

# **Agilent X-Series Signal Analyzer**

**This manual provides documentation for the following X-Series Analyzers:**

**MXA Signal Analyzer N9020A EXA Signal Analyzer N9010A**

# **N9061A Remote Language Capability Guide**

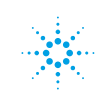

**Agilent Technologies** 

# **Notices**

© Agilent Technologies, Inc. 2008

No part of this manual may be reproduced in any form or by any means (including electronic storage and retrieval or translation into a foreign language) without prior agreement and written consent from Agilent Technologies, Inc. as governed by United States and international copyright laws.

#### **Trademark Acknowledgements**

Microsoft® is a U.S. registered trademark of Microsoft Corporation.

Windows® and MS Windows® are U.S. registered trademarks of Microsoft Corporation.

Adobe Reader® is a U.S. registered trademark of Adobe System Incorporated.

Java™ is a U.S. trademark of Sun Microsystems, Inc.

MATLAB® is a U.S. registered trademark of Math Works, Inc.

Norton Ghost<sup>™</sup> is a U.S. trademark of Symantec Corporation.

#### **Manual Part Number**

N9020-90091 Supersedes: N9020-90080

#### **Print Date**

June 2009

Printed in USA

Agilent Technologies, Inc. 1400 Fountaingrove Parkway Santa Rosa, CA 95403

#### **Warranty**

**The material contained in this document is provided "as is," and is subject to being changed, without notice, in future editions. Further, to the maximum extent permitted by applicable law, Agilent disclaims all warranties, either express or implied, with regard to this manual and any information contained herein, including but not limited to the implied warranties of merchantability and fitness for a particular purpose. Agilent shall not be liable for errors or for incidental or consequential damages in connection with the furnishing, use, or performance of this document or of any information contained herein. Should Agilent and the user have a separate written agreement with warranty terms covering the material in this document that conflict with these terms, the warranty terms in the separate agreement shall control.**

#### **Technology Licenses**

The hardware and/or software described in this document are furnished under a license and may be used or copied only in accordance with the terms of such license.

#### **Restricted Rights Legend**

If software is for use in the performance of a U.S. Government prime contract or subcontract, Software is delivered and licensed as "Commercial computer soft-

ware" as defined in DFAR 252.227-7014 (June 1995), or as a "commercial item" as defined in FAR 2.101(a) or as "Restricted computer software" as defined in FAR 52.227-19 (June 1987) or any equivalent agency regulation or contract clause. Use, duplication or disclosure of Software is subject to Agilent Technologies' standard commercial license terms, and non-DOD Departments and Agencies of the U.S. Government will receive no greater than Restricted Rights as defined in FAR 52.227-19(c)(1-2) (June 1987). U.S. Government users will receive no greater than Limited Rights as defined in FAR 52.227- 14 (June 1987) or DFAR 252.227-7015 (b)(2) (November 1995), as applicable in any technical data.

#### **Safety Notices**

#### **CAUTION**:

A **CAUTION** notice denotes a hazard. It calls attention to an operating procedure, practice, or the like that, if not correctly performed or adhered to, could result in damage to the product or loss of important data. Do not proceed beyond a **CAUTION** notice until the indicated conditions are fully understood and met.

#### **WARNING:**

**A WARNING notice denotes a hazard. It calls attention to an operating procedure, practice, or the like that, if not correctly performed or adhered to, could result in personal injury or death. Do not proceed beyond a WARNING notice until the indicated conditions are fully understood and met.**

# **Warranty**

This Agilent technologies instrument product is warranted against defects in material and workmanship for a period of one year from the date of shipment. During the warranty period, Agilent Technologies will, at its option, either repair or replace products that prove to be defective.

For warranty service or repair, this product must be returned to a service facility designated by Agilent Technologies. Buyer shall prepay shipping charges to Agilent Technologies and Agilent Technologies shall pay shipping charges to return the product to Buyer. However, Buyer shall pay all shipping charges, duties, and taxes for products returned to Agilent Technologies from another country.

# **Where to Find the Latest Information**

Documentation is updated periodically. For the latest information about this analyzer, including firmware upgrades, application information, and product information, see the following URLs:

<http://www.agilent.com/find/mxa> [h](http://www.agilent.com/find/exa)ttp://www.agilent.com/find/exa

To receive the latest updates by email, subscribe to Agilent Email Updates:

http://www.agilent.com/find/emailupdates

Information on preventing analyzer damage can be found at:

http://www.agilent.com/find/tips

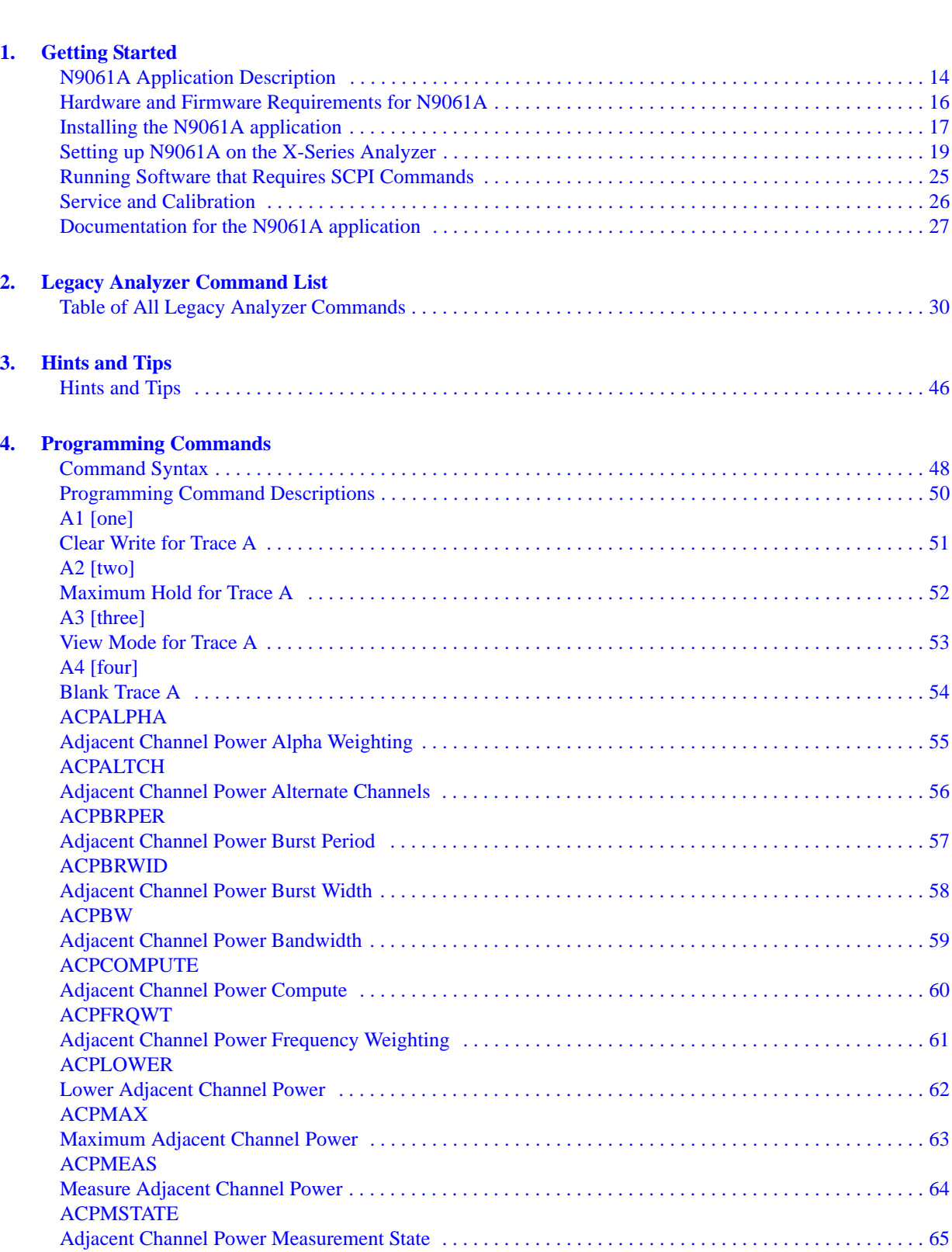

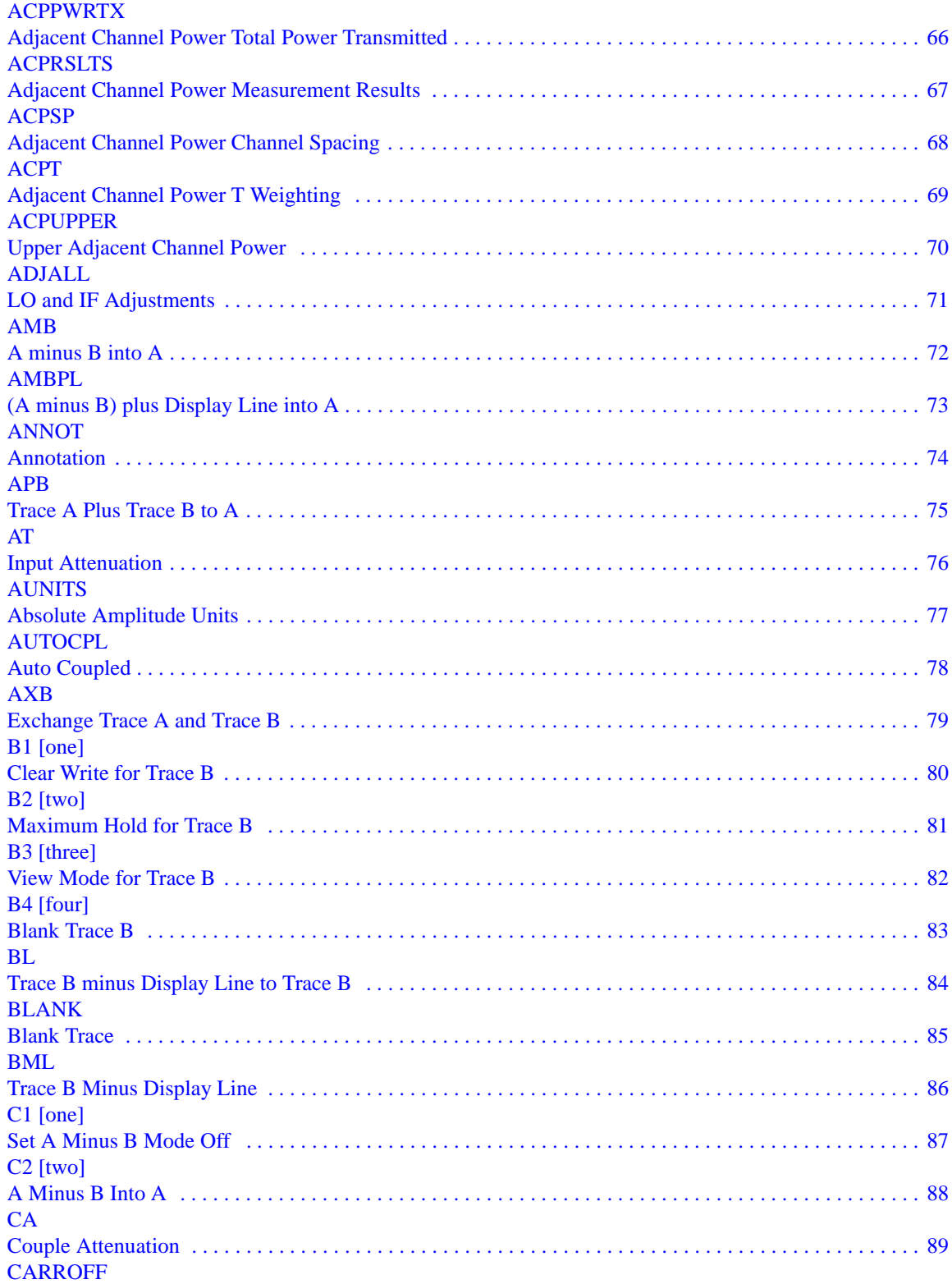

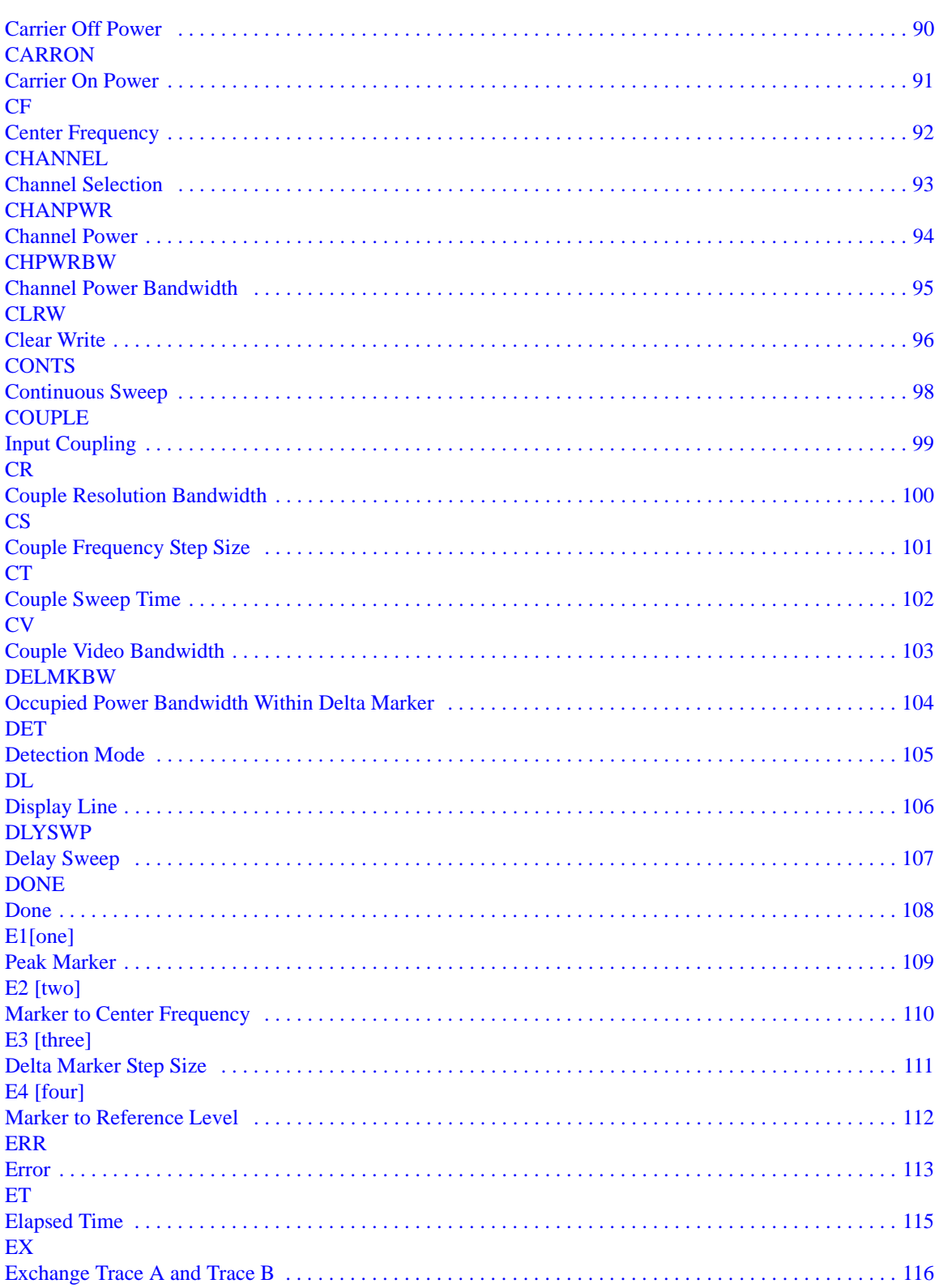

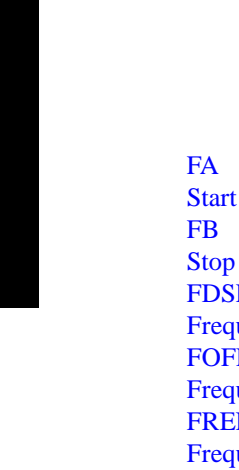

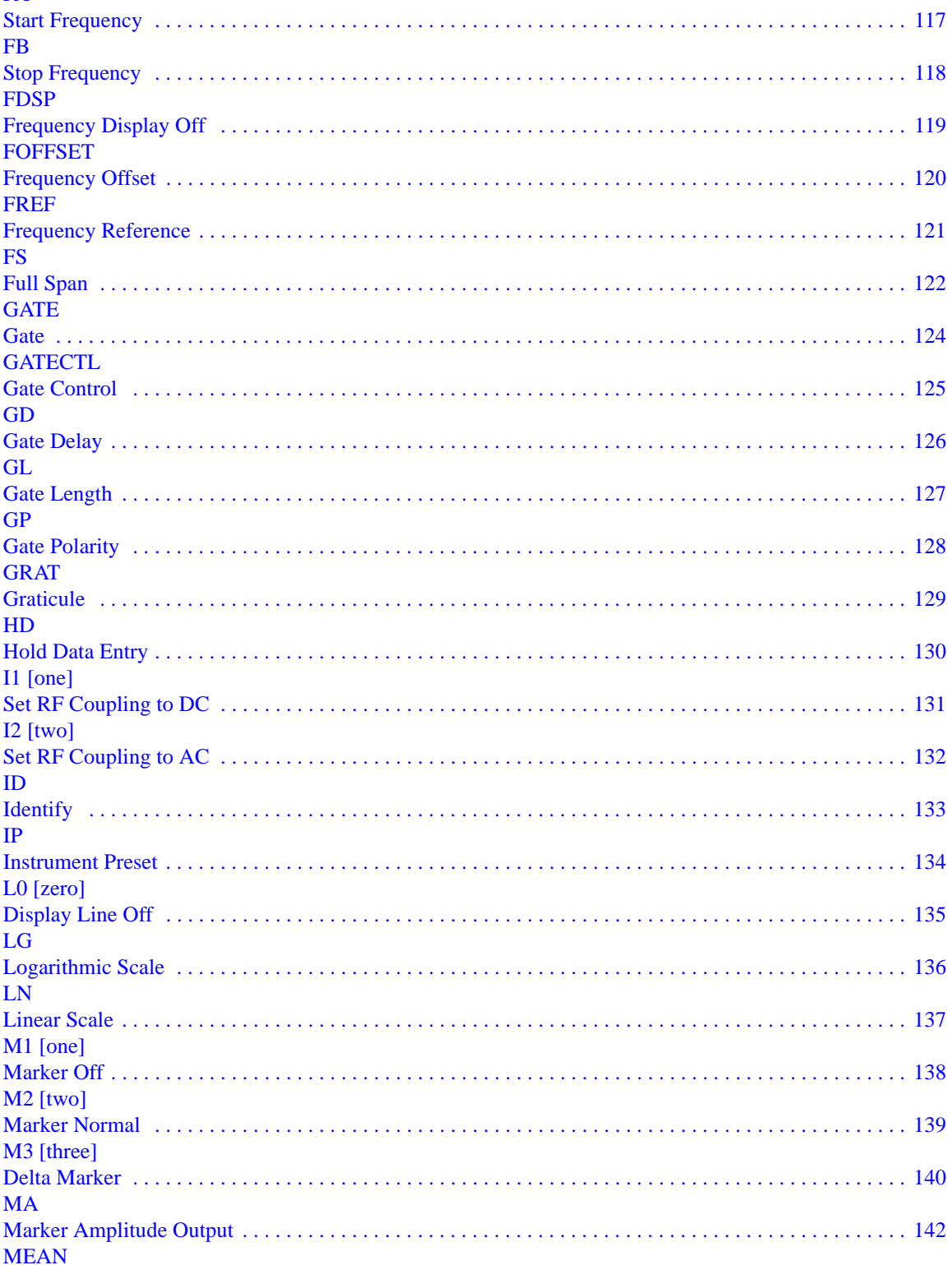

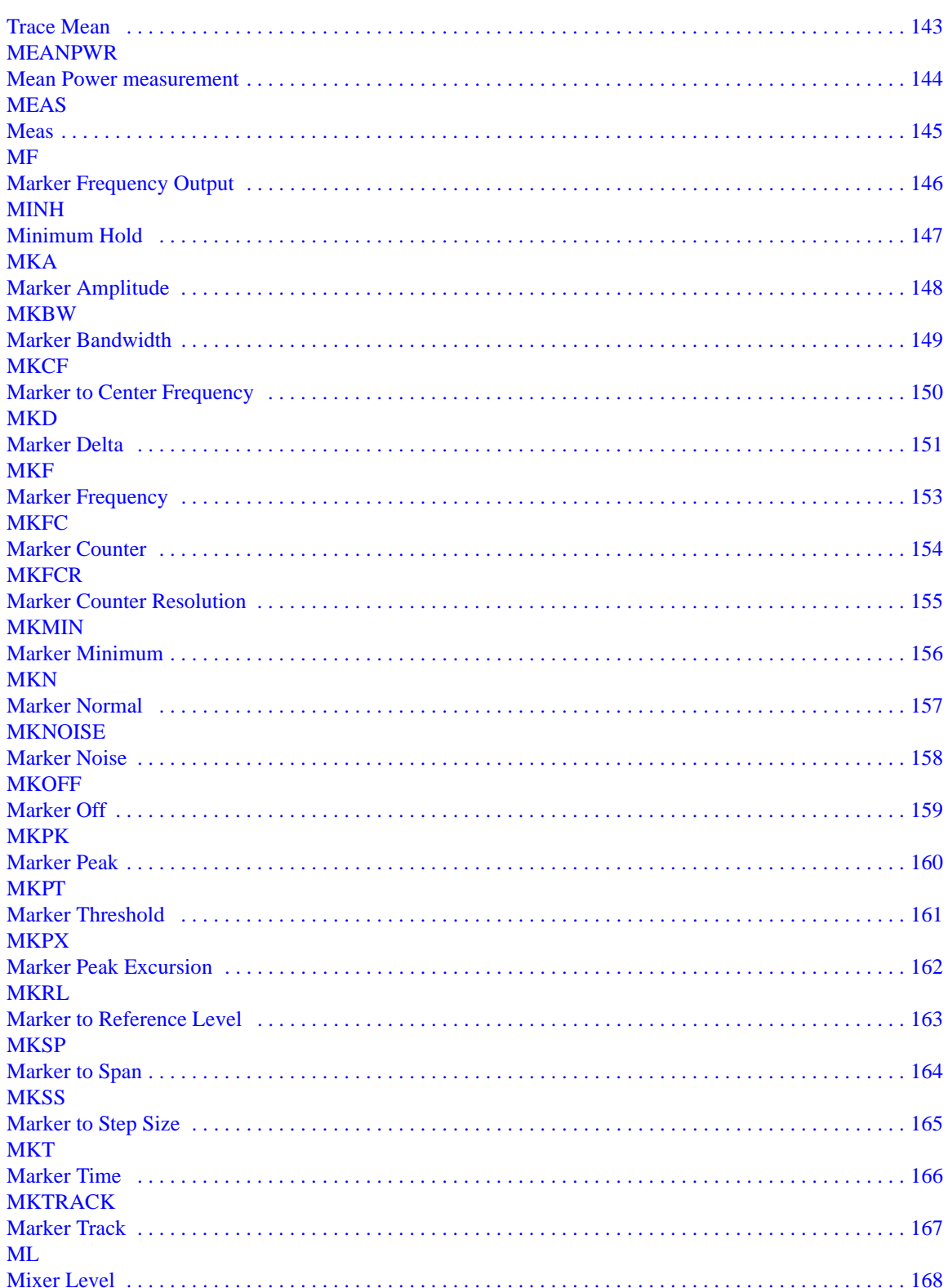

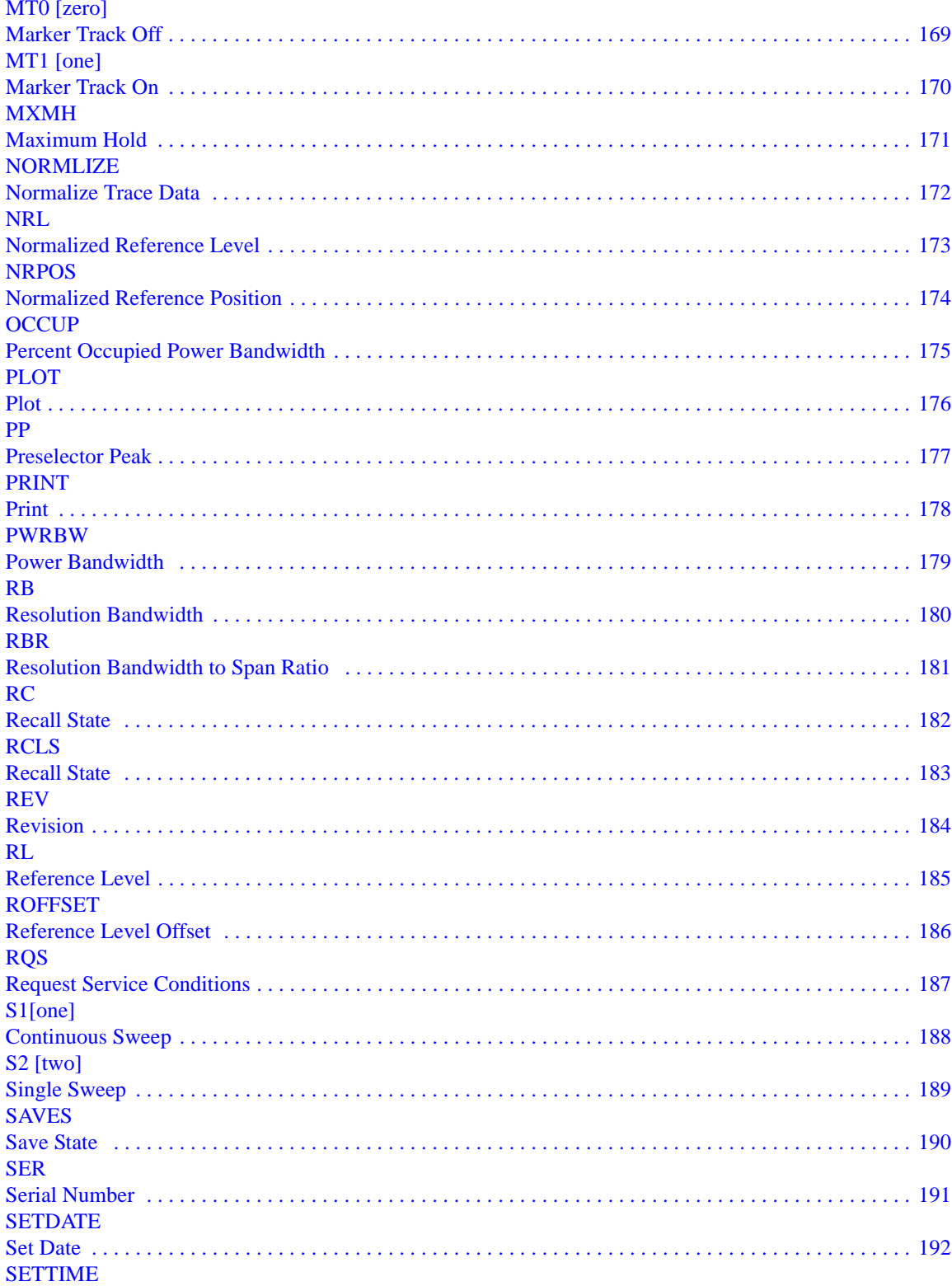

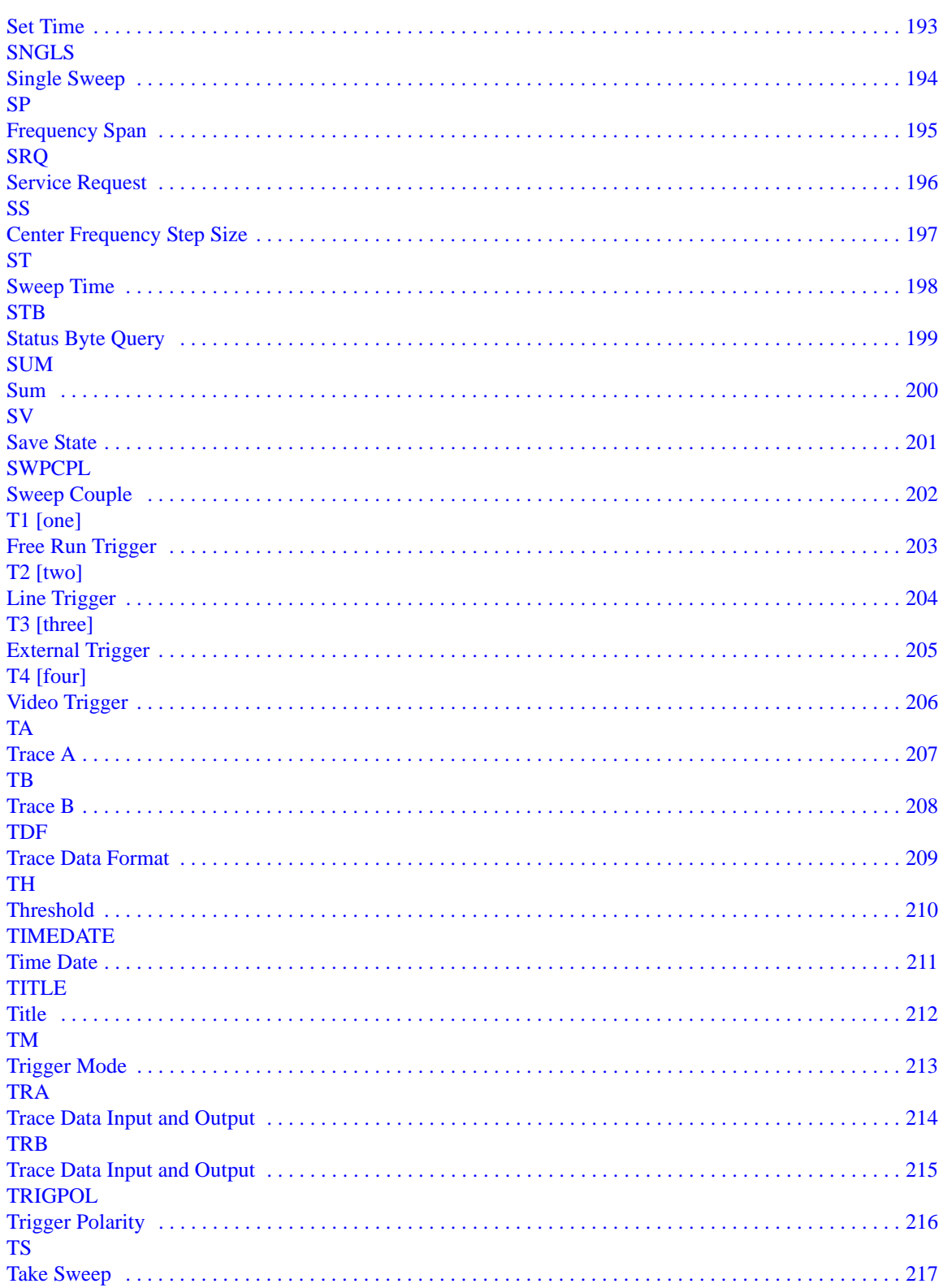

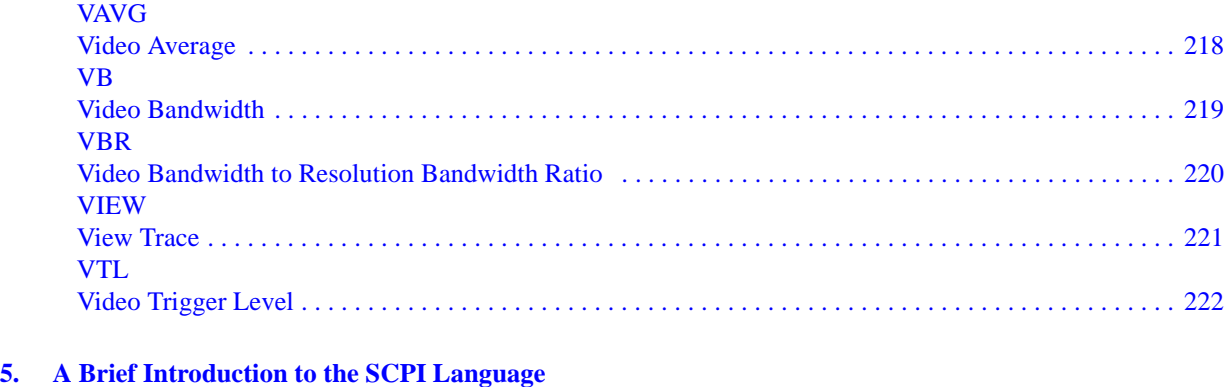

[SCPI Language Basics . . . . . . . . . . . . . . . . . . . . . . . . . . . . . . . . . . . . . . . . . . . . . . . . . . . . . . . . . . . . . . . 224](#page-223-0)

# <span id="page-12-0"></span>**1 Getting Started**

# <span id="page-13-0"></span>**N9061A Application Description**

The N9061A application is the remote language compatibility suite for the Agilent Technologies' X-Series of signal analyzers. It allows the analyzers to be controlled using many of the remote programming commands from the following analyzers:

- 8560 E/EC Series Portable Spectrum Analyzers, comprising:
	- 8560E
	- 8560EC
	- 8561E
	- 8561EC
	- 8562E
	- 8562EC
	- 8563E
	- 8563EC
	- 8564E
	- 8564EC
	- 8565E
	- 8565EC

The X-Series analyzer with the N9061A application installed is designed to replace these analyzers in many automated systems with minimal or no modification to the currently used measurement software.

## **N9061A Limitations**

The N9061A application has been designed to emulate as closely as possible the operation of the specified spectrum analyzers. It is not, however, intended as an absolute direct replacement for these analyzers.

#### **Supported commands**

Only a subset of the 8560 Series commands is supported in this application (through a GPIB interface). The list of supported commands was determined by feedback from our customers combined with technical considerations and constraints.

EP is the enable parameter in the 8560 series which when used as a secondary keyword after a command, transfers control and allows front panel operator entry. This command is supported in the N9061A application for the same active functions as the 8560 series, but is not displayed in any of the format diagrams for individual commands.

The N9061A application supports the OA parameter which is found in several legacy commands such as AT and CF. OA is the equivalent of a query so that "CF OA" has a return value equivalent to "CF?".

Device clear is supported by the N9061A application and causes a mode preset of the signal analyzer.

#### **Predefined Functions**

In the 8560 Series analyzers, a "predefined function" is an analyzer command that returns a number that can be operated on by other analyzer commands. "Predefined variables" follow the same idea, except the value to be passed as a parameter to the next command is stored in a variable.

The N9061A application does not support this type of behavior, so any commands that originally acted as predefined functions or variables, or that allowed predefined functions or variables as arguments in the 8560 Series no longer do so.

#### **User-defined Functions**

No user-defined functions, traces, or variables (FUNCDEF, TRDEF or VARDEF) can be used as arguments or commands in programs controlling any analyzer running N9061A. In addition, the behavior of certain commands that rely on the "active functions" (UP, DN, etc.) may be slightly different.

# <span id="page-15-0"></span>**Hardware and Firmware Requirements for N9061A**

One of the following Agilent signal analyzers is required to run the N9061A application.

| <b>Analyzer Model</b><br><b>Number</b> | <b>Upper Frequency Limit</b> | <b>Firmware</b>        |
|----------------------------------------|------------------------------|------------------------|
| N9010A-503                             | $3.6$ GHz                    | $Rev A.01.60$ or later |
| N9010A-507                             | 7 GHz                        | $Rev A.01.60$ or later |
| N9010A-513                             | 13.6 GHz                     | $Rev A.01.60$ or later |
| N9010A-526                             | 26.5 GHz                     | $Rev A.01.60$ or later |

**Table 1-1 Compatible Agilent EXA Series Signal Analyzers**

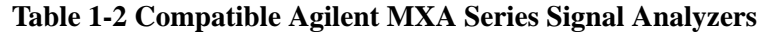

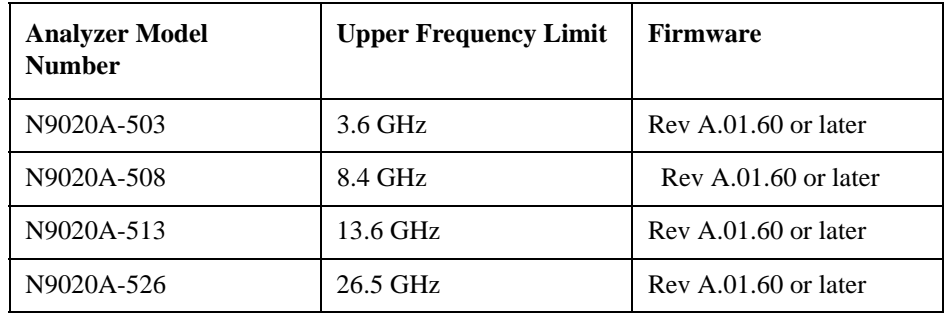

For maximum compatibility, you should select an X-Series analyzer that equals or exceeds the frequency range of the legacy analyzer you are replacing (currently not possible for the 8564E/EC or 8565E/EC). The frequency limits of the legacy instruments are listed below.

**Table 1-3 Frequency Ranges of the Legacy Analyzers**

| <b>Remote Language</b> | <b>Start Frequency</b> | <b>Stop Frequency</b> |
|------------------------|------------------------|-----------------------|
| 8560E/EC               | 30 Hz                  | $2.9$ GHz             |
| 8561E/EC               | 30 Hz                  | $6.5$ GHz             |
| 8562E/EC               | 30 Hz                  | 13.2 GHz              |
| 8563E/EC               | 9 kHz                  | 26.5 GHz              |
| 8564E/EC               | 9 kHz                  | $40.0$ GHz            |
| 8565E/EC               | 9 kHz                  | 50.0 GHz              |

# <span id="page-16-0"></span>**Installing the N9061A application**

Remote language compatibility for the 8560 series of analyzers is a licensed application on the X-Series analyzers and is called N9061A-2FP. The application must be installed on the X-Series analyzer and licensed for it to work correctly.

# **Installation**

The N9061A-2FP is installed on the X-Series analyzer in one of the following ways:

- If you purchased a new X-Series analyzer with the N9061A application then the product is installed and licensed and ready to use.
- If you have an X-Series analyzer and have subsequently purchased the N9061A application then you can download the N9061A application from the Agilent website. The N9061A application is installed as part of a software upgrade. See the link below for Signal Analyzers software upgrade site. After upgrading your software you should then use your entitlement certificate to license the product (see [Licensing](#page-16-1) below).

The latest revision of the software may be downloaded from:

 [http://www.agilent.com/find/exa\\_software](http://www.agilent.com/find/exa_software)

 [http://www.agilent.com/find/mxa\\_software](http://www.agilent.com/find/mxa_software)

**NOTE** No calibration is required after the N9061A application is installed.

# <span id="page-16-1"></span>**Licensing**

When you order a licensed product, you receive an entitlement certificate. Instructions are provided on your entitlement certificate to direct you to the Web site to redeem your certificate for a license key. You need to provide your instrument product number and serial number, and the entitlement certificate number.

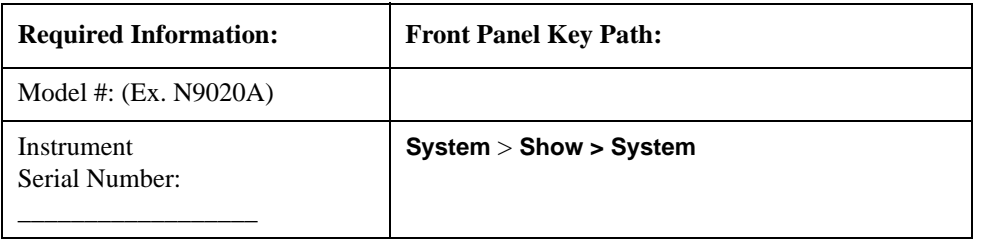

The license is downloaded from the license website onto a USB storage device so that it can be loaded into the instrument.

A license key is usually for one instrument model/serial number combination. The license key can only be installed on that instrument.

#### Getting Started **Installing the N9061A application**

#### **License Installation Procedure over USB**

- 1. Redeem the Option Upgrade Entitlement Certificate by following the instructions on the Certificate.
- 2. After redeeming your Option Upgrade Entitlement Certificate you will receive an e-mail with an attached License File.
- 3. Locate a USB storage device and save the .lic file to the root directory of the USB storage device.
- 4. Connect the USB storage device to one of the signal analyzer USB ports. Windows detects the new hardware and may display the configuration menu. This menu may be configured according to your preferences.
- 5. The signal analyzer automatically consumes the license file. (This may take a few minutes) When the license is consumed the Agilent License Manager displays a "Successful License Installation" message.
- 6. Alternatively the license file can be manually installed over USB or LAN by placing the license file in the following folder on the signal analyzer. C:\Program Files\Agilent\licensing

# **Verify the Installation**

- 1. Press **System** > **Show** > **System** to display the list of installed applications.
- 2. Verify that the new application appears in the list.

If you require further assistance, please contact the Agilent support team.

[Online assistance: http://www.agilent.com/find/assist](http://www.agilent.com/find/assist)

If you do not have access to the Internet, contact your local Agilent Technologies Sales and Service Office, or if in the United States, call 1-800-829-4444.

**Getting Started**

Getting Started

# <span id="page-18-0"></span>**Setting up N9061A on the X-Series Analyzer**

[Figure 1-1](#page-18-1) is an example mode menu map showing the N9061A (Remote Language Compatibility) application selection on your signal analyzer. To select the N9061A application, press the **Mode** hardkey on the X-Series analyzer front panel and then select the **Remote Language Compatibility** mode. If there are more than six modes on the signal analyzer, then use the More button to find the Remote Language Compatibility selection.

<span id="page-18-1"></span>**Figure 1-1 Example Mode Menu Map for X-Series Analyzers**

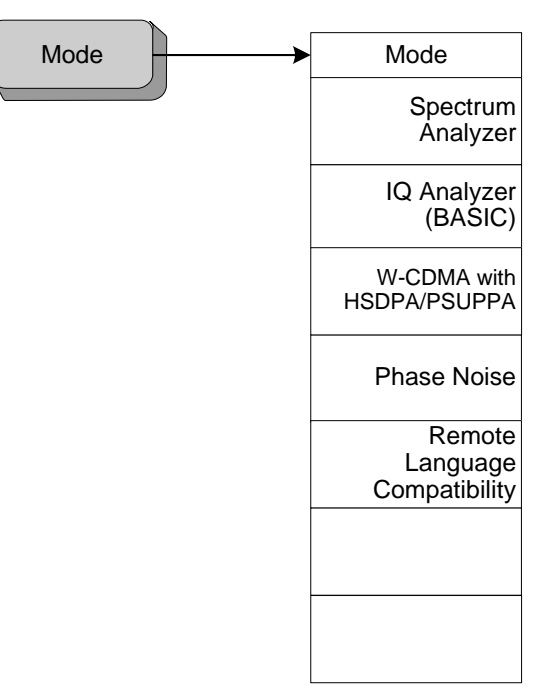

## Getting Started **Setting up N9061A on the X-Series Analyzer**

Then, to select the legacy analyzer you wish to emulate, press the **Mode Setup** hardkey on the front panel. [Figure 1-2](#page-19-0) shows the menu map that allows you to select the 8560 series analyzer and therefore the remote control commands to be used in the X-Series analyzer.

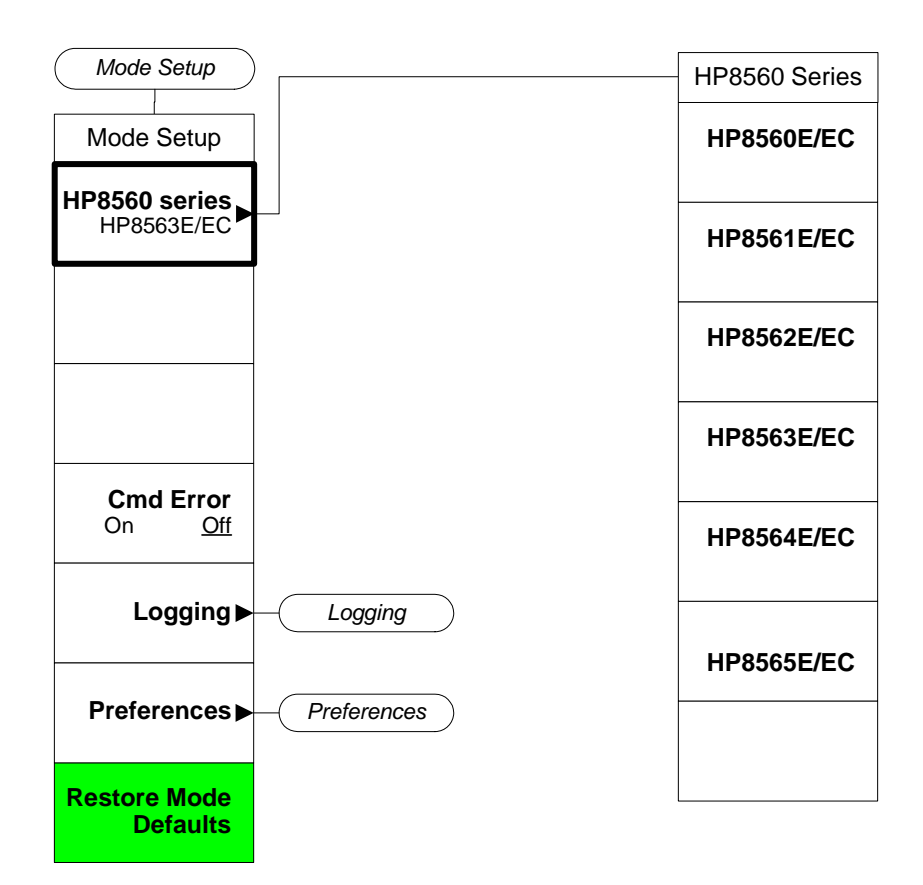

### <span id="page-19-0"></span>**Figure 1-2 Mode Setup > Legacy Instrument Selection Menu Map**

The HP8560 series key allows you to select which legacy instrument to emulate. The selected instrument determines the response to the "ID?" command and affects the behavior of commands such as IP. A customer can use any command offered by any of the legacy instruments regardless of the language setting. However, if the command is not correct for the selected legacy instrument there is no guarantee that the command will work as expected. This does not affect the response to the SCPI command "\*IDN?".

The legacy instrument selections are as follows:

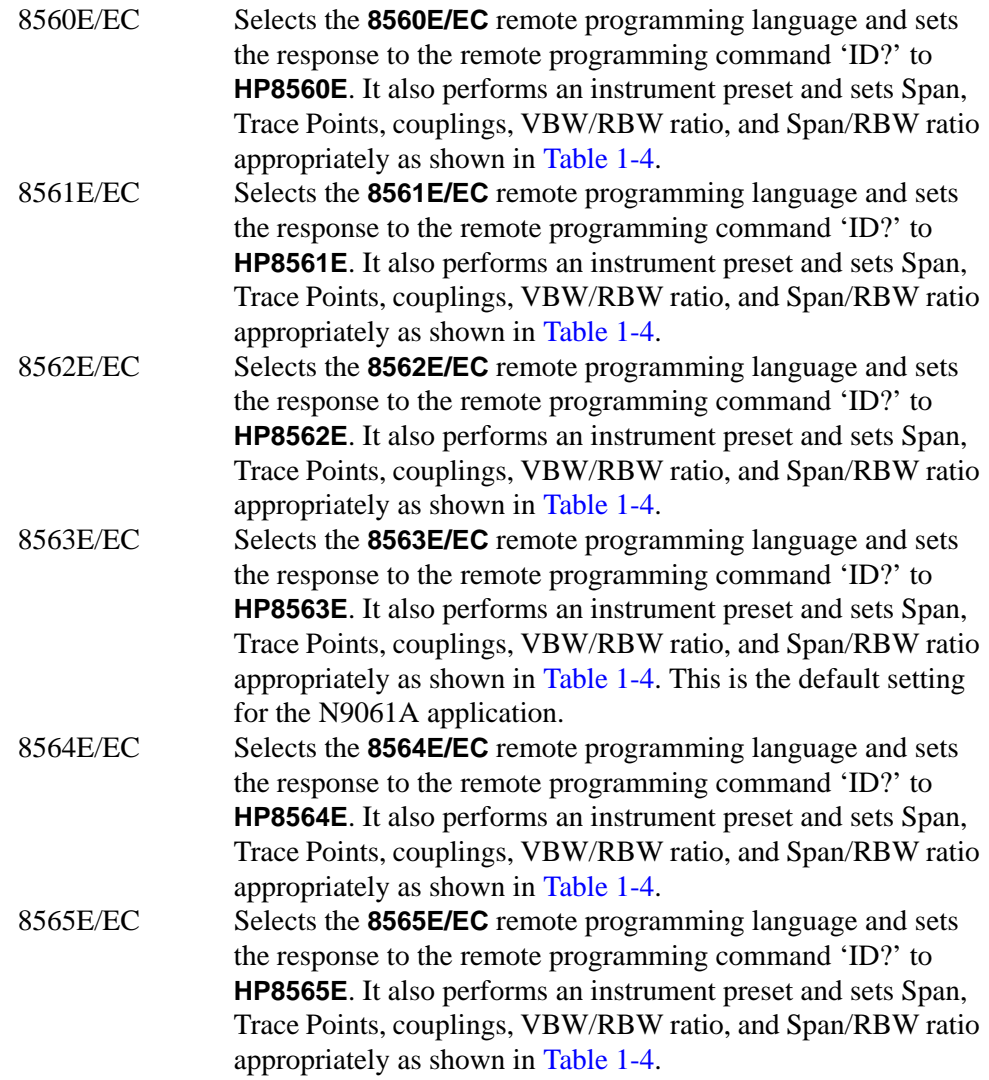

### <span id="page-20-0"></span>**Table 1-4 Span, Trace Points, Couplings, VBW/RBW Ratio, and Span/RBW Ratio Settings**

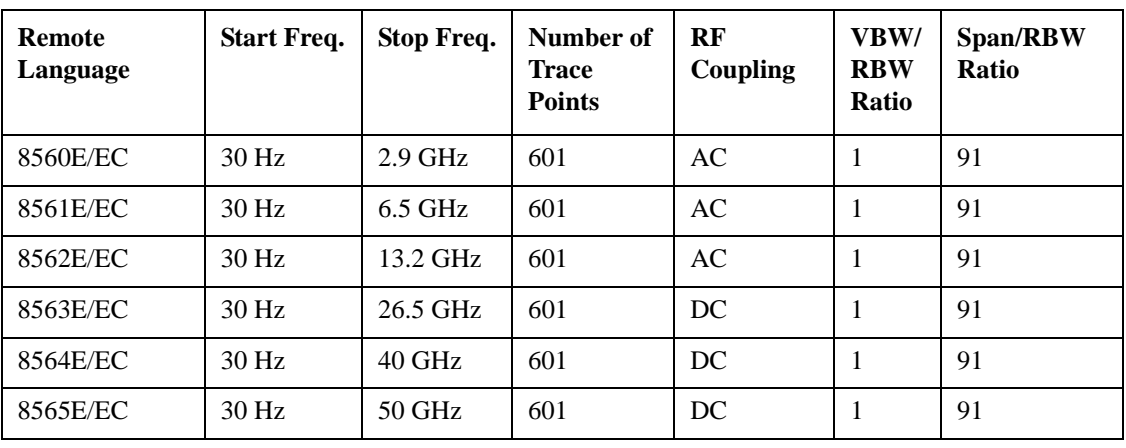

### Getting Started **Setting up N9061A on the X-Series Analyzer**

## **Logging**

The N9061A application allows the logging of errors. These errors comprise details of command errors and legacy commands that have been received but are not supported by the N9061A application. To enable and view the error log select the **Mode Setup** hardkey from the front panel. Then select the **Logging** softkey.

**Figure 1-3 Logging Menu Map**

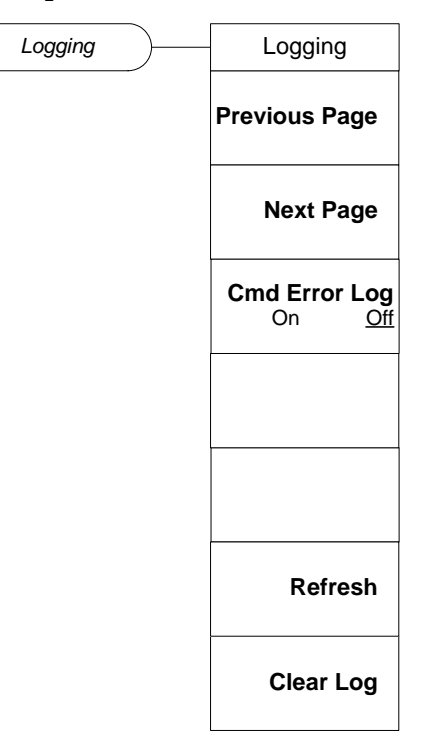

When you are in the Logging menu, the main Signal Analysis display is obscured by the logging page. **Previous Page** and **Next Page** allow you to scroll through the log file. To include commands sent to the analyzer since the log window display was opened, press **Refresh**.

The **Cmd Error Log** option allows you to turn the command error logging on or off. The default is **Off**. Logging should not be used in a secure environment. When set to **On**, all error messages are stored in a log file, regardless of whether they have been displayed on the screen. When set to **Off**, no further command error messages are written to the log file.

Switching **Cmd Error Log** to **Off** does not clear the log file. Only the **Clear Log** softkey clears the error log.

To update the log page with new entries, select **Refresh**.

The log file is also stored as a text file, called Logfile.txt, on the instrument; it is stored in the  $D:\ \text{drive}$ , in a folder called \User\_My\_Documents\[USERNAME]\My Documents\RLC\data.

The log is cleared on power-up, or if you change the remote language selection. The maximum size of the log is 10 MB. When the file reaches its maximum size, the first ten percent of the file is automatically discarded, in order to clear space for subsequent error messages.

# **Preferences**

The Preferences menu allows you to configure some analyzer settings when in remote language compatibility mode. [Figure 1-4](#page-22-0) shows the Preferences menu map which is accessed by selecting the **Mode Setup** hardkey on the front panel and then selecting the **Preferences** softkey. Preferences are not affected by a power cycle, a remote language change or a mode preset. They are only preset to their default state using **Restore Mode Defaults** key in the Mode Setup menu (see [Figure 1-2\)](#page-19-0).

<span id="page-22-0"></span>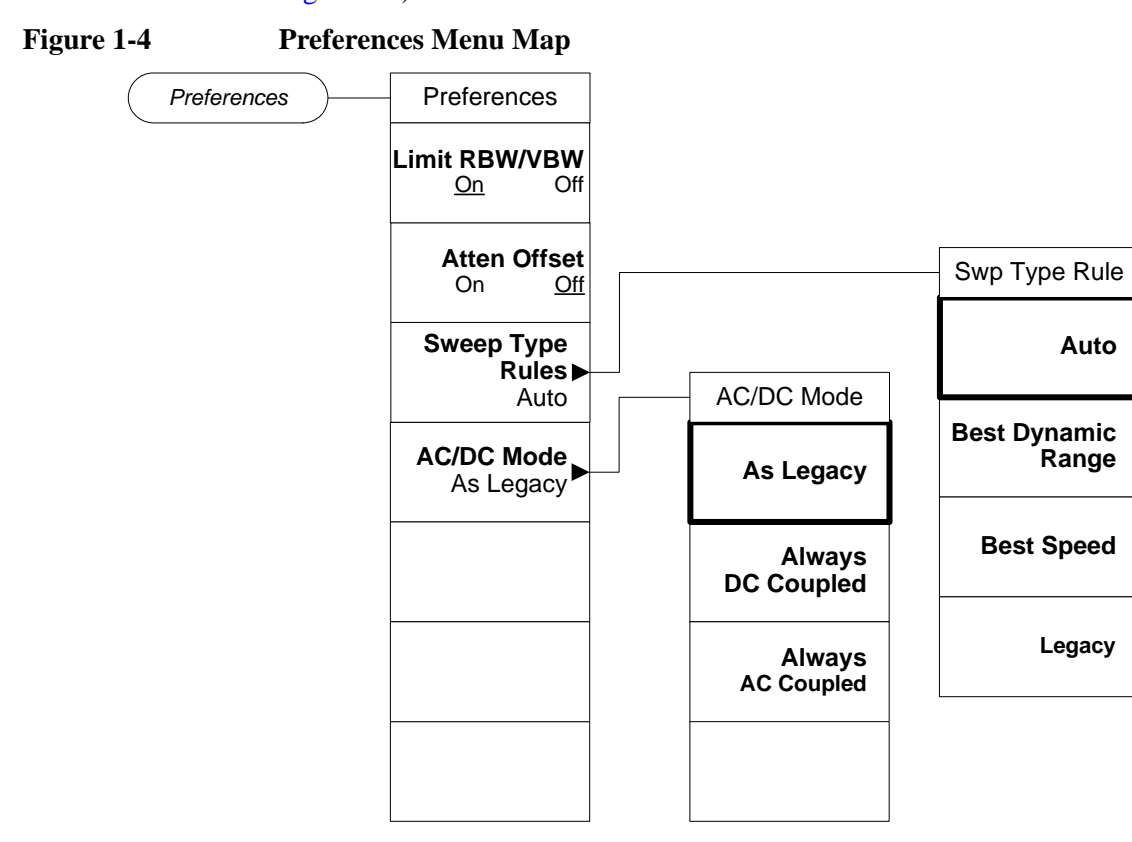

Setting **Limit RBW/VBW** to **On** limits the valid resolution bandwidth (RBW) and video bandwidth (VBW) values to those appropriate for the currently selected remote language. While this limitation reduces measurement flexibility, it helps to ensure that the measurement time in emulation mode is the same as the legacy measurement time, and ensures that the responses to RB? and VB? match the legacy instrument. The default state is **Off**. Setting this key to **Off** causes the RBW and VBW filters to use the X-Series analyzer range of values for all remote languages.

Setting **Atten Offset** to **On** allows larger input power to be applied to the analyzer, while significantly increasing the noise floor. Since many of the older spectrum analyzers had noise floor 10 dB higher than the X-Series analyzer, this gives the most accurate emulation. The default state is **Off**.

**Sweep Type Rules** changes the Auto rules for determining whether the instrument uses FFT or Swept mode (this can be manually overridden). FFT mode offers substantially faster measurements in some cases. 8560-series analyzers use both FFT and Swept mode, in which case "Legacy" is equivalent to "Dynamic range".

### Getting Started **Setting up N9061A on the X-Series Analyzer**

**AC/DC Mode** allows the user to override the legacy instrument behavior for AC and DC coupling. This command is required because legacy instruments had AC cutoff frequencies of 100 kHz and the X-series analyzers have an AC cutoff frequency of 10 MHz.

# <span id="page-24-0"></span>**Running Software that Requires SCPI Commands**

When a legacy remote language has been selected, you only have access to a very small subset of SCPI commands. If you are not familiar with the SCPI remote programming language, [Chapter 5 , "A Brief Introduction to the SCPI Language,"](#page-222-0)  [on page 223](#page-222-0) contains some useful information.

<span id="page-24-2"></span><span id="page-24-1"></span>The SCPI commands available while using other remote languages are:

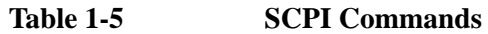

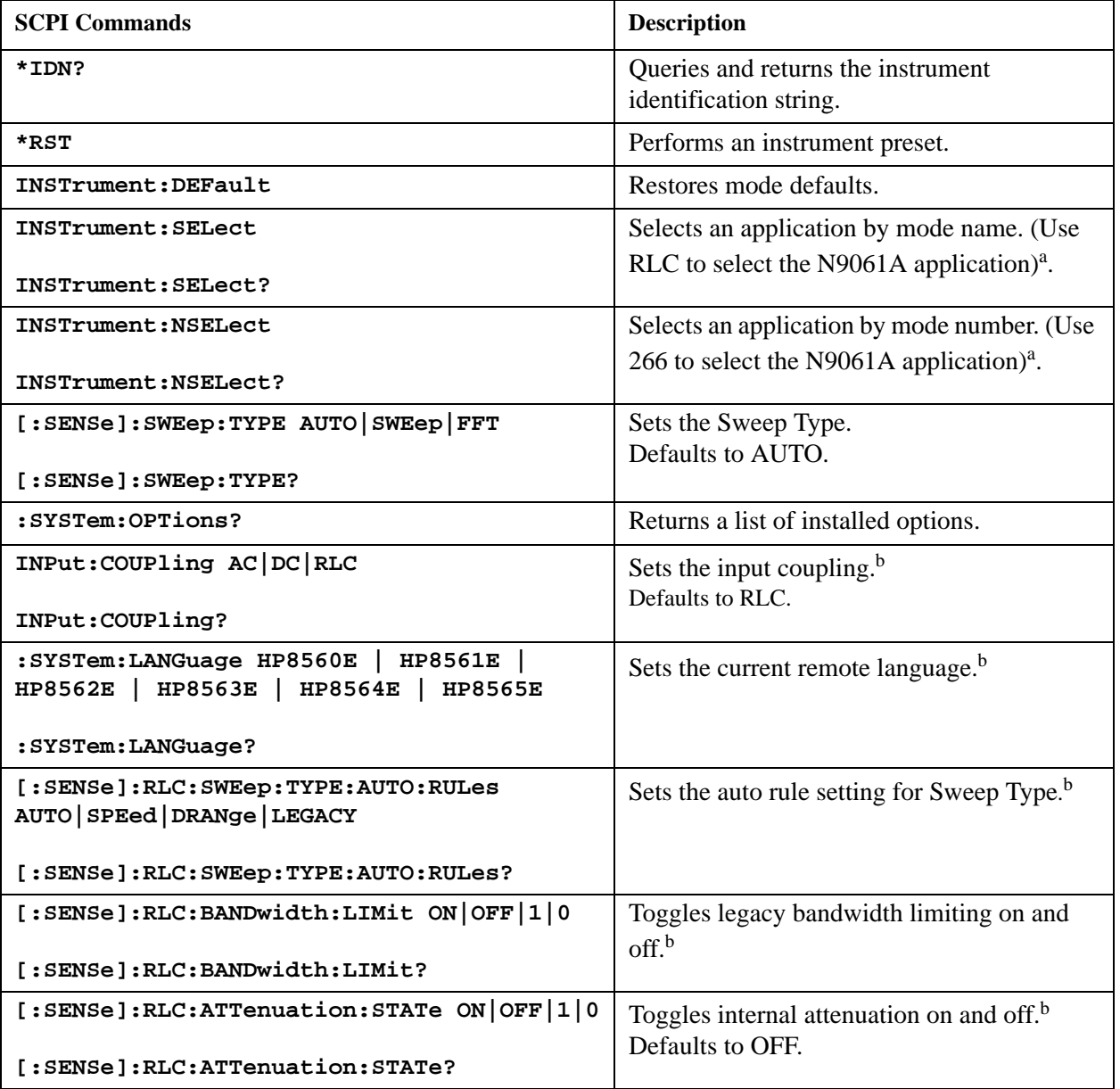

a. After changing into or out of RLC mode, allow a 1s delay before sending subsequent commands.

b. This command is only available if the N9061A application is installed on your analyzer.

# <span id="page-25-0"></span>**Service and Calibration**

Since the Performance Verification and Adjustment Software uses the SCPI command language, you need to leave the N9061A (RLC) application and change to the Spectrum Analyzer application prior to calibration or service of your Agilent signal analyzer.

# <span id="page-26-0"></span>**Documentation for the N9061A application**

# **Signal Analyzers with N9061A**

When you purchase your X-Series signal analyzer with the Remote Language Compatibility Suite (N9061A), this manual - the *Remote Language Compatibility Guide* (N9020-90080) is included on the documentation CD and is installed on the analyzer in the online help.

For information on EXA series analyzers and other related documentation, refer to the EXA web site at **<http://www.agilent.com/find/exa/>**.

For information on MXA series analyzers and other related documentation, refer to the MXA web site at **<http://www.agilent.com/find/mxa/>**.

This *Remote Language Compatibility Guide* is not designed to be a comprehensive guide to all legacy commands. It gives brief descriptions of the supported commands, and highlights important functional or behavioral differences that you should be aware of when transferring your existing code to your X-Series analyzer. For a fuller description of these commands, refer to the manuals supplied with your original analyzer.

### **Signal Analyzer Updates**

For the latest information about this instrument, including software upgrades, application information, and product information, please visit the URL below.

<http://www.agilent.com/find/mxa/>

Getting Started **Documentation for the N9061A application**

# <span id="page-28-0"></span>**2 Legacy Analyzer Command List**

# <span id="page-29-0"></span>**Table of All Legacy Analyzer Commands**

The following table lists all of the original programming commands from the legacy analyzers (that is, the 8560 Series), and indicates which are supported in N9061A. Refer to the alphabetical listing of commands in [Chapter 4 ,](#page-46-0)  ["Programming Commands," on page 47](#page-46-0) for more detailed information about each supported command.

| <b>Command</b>    | <b>Description</b>                                   | <b>Supported</b><br>by N9061A | Page for<br><b>Further</b><br><b>Details</b> |
|-------------------|------------------------------------------------------|-------------------------------|----------------------------------------------|
| A <sub>1</sub>    | Clear-writes trace A                                 | Yes                           | Page 51                                      |
| A <sub>2</sub>    | Max Holds trace A                                    | Yes                           | Page 52                                      |
| A <sub>3</sub>    | View trace A                                         | Yes                           | Page 53                                      |
| A <sub>4</sub>    | Blanks trace A                                       | Yes                           | Page 54                                      |
| <b>ABORT</b>      | Interrupt operation of all<br>user-defined functions | N <sub>0</sub>                |                                              |
| ABS               | Absolute                                             | N <sub>o</sub>                |                                              |
| <b>ACPACCL</b>    | Accelerate adjacent channel<br>power measurement     | N <sub>0</sub>                |                                              |
| <b>ACPALPHA</b>   | Adjacent channel power alpha<br>weighting            | Yes                           | Page 55                                      |
| <b>ACPALTCH</b>   | Adjacent channel power<br>alternate channels         | Yes                           | Page 56                                      |
| <b>ACPBRPER</b>   | Adjacent channel power burst<br>period               | Yes                           | Page 57                                      |
| <b>ACPBRWID</b>   | Adjacent channel power burst<br>width                | Yes                           | Page 58                                      |
| <b>ACPBW</b>      | Specifies channel bandwidth for<br>ACP measurement   | Yes                           | Page 59                                      |
| <b>ACPCOMPUTE</b> | Compute adjacent channel<br>power                    | Yes                           | Page 60                                      |
| <b>ACPFRQWT</b>   | Adjacent channel power<br>frequency weighting        | Yes                           | Page 61                                      |
| <b>ACPGRAPH</b>   | Compute adjacent channel<br>power graph              | N <sub>o</sub>                |                                              |
| <b>ACPLOWER</b>   | Lower adjacent channel power                         | Yes                           | Page 62                                      |

**Table 2-1 Alphanumeric List of all 8560 series Legacy Commands Showing their N9061A Support**

| <b>Command</b>    | <b>Description</b>                                            | <b>Supported</b><br>by N9061A | Page for<br><b>Further</b><br><b>Details</b> |
|-------------------|---------------------------------------------------------------|-------------------------------|----------------------------------------------|
| <b>ACPMAX</b>     | Maximum adjacent channel<br>power                             | <b>Yes</b>                    | Page 63                                      |
| <b>ACPMEAS</b>    | Measure adjacent channel<br>power                             | Yes                           | Page 64                                      |
| <b>ACPMETHOD</b>  | Adjacent channel power<br>measurement method                  | N <sub>0</sub>                |                                              |
| <b>ACPMSTATE</b>  | Adjacent channel power<br>measurement state                   | <b>Yes</b>                    | Page 65                                      |
| <b>ACPPWRTX</b>   | Total power transmitted                                       | Yes                           | Page 66                                      |
| <b>ACPRSLTS</b>   | Adjacent channel power<br>measurement results                 | Yes                           | Page 67                                      |
| <b>ACPSP</b>      | Channel spacing                                               | Yes                           | Page 68                                      |
| <b>ACPT</b>       | Adjacent channel power<br>T weighting                         | Yes                           | Page 69                                      |
| <b>ACPUPPER</b>   | Upper adjacent channel power                                  | Yes                           | Page 70                                      |
| <b>ACTVFUNC</b>   | Creates a user defined active<br>function                     | N <sub>o</sub>                |                                              |
| <b>ADD</b>        | Add                                                           | N <sub>o</sub>                |                                              |
| <b>ADJALL</b>     | LO & IF adjustment                                            | Yes                           | Page 71                                      |
| <b>ADJCRT</b>     | Adjust CRT alignment                                          | No                            |                                              |
| <b>ADJIF</b>      | Adjust IF                                                     | No                            |                                              |
| AMB               | Trace $A$ – trace $B \rightarrow$ trace $A$                   | Yes                           | Page 72                                      |
| <b>AMBPL</b>      | Trace $A$ – trace $B$ + Display<br>Line $\rightarrow$ trace A | Yes                           | Page 73                                      |
| <b>AMPCOR</b>     | Applies amplitude correction at<br>specified frequencies      | N <sub>o</sub>                |                                              |
| <b>AMPCORDATA</b> | Amplitude correction data                                     | N <sub>0</sub>                |                                              |
| <b>AMPCORSAVE</b> | Save amplitude correction data                                | N <sub>0</sub>                |                                              |
| <b>AMPCORSIZE</b> | Amplitude correction data array<br>size                       | No                            |                                              |
| AMPCORRCL         | Amplitude correction recall                                   | No                            |                                              |
| <b>ANNOT</b>      | <b>Display Annotation</b>                                     | Yes                           | Page 74                                      |

**Table 2-1 Alphanumeric List of all 8560 series Legacy Commands Showing their N9061A Support**

## Legacy Analyzer Command List **Table of All Legacy Analyzer Commands**

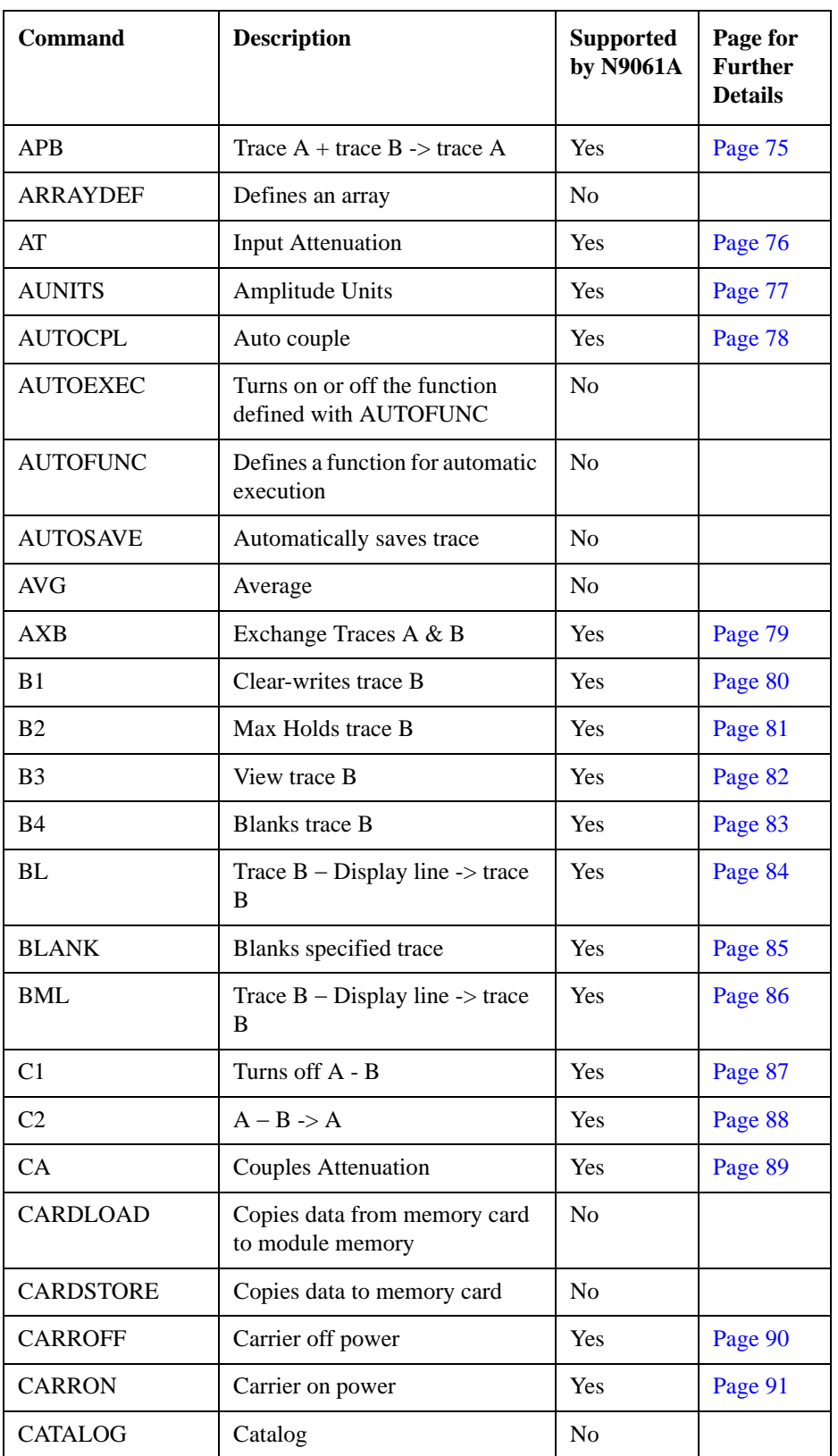

# **Table 2-1 Alphanumeric List of all 8560 series Legacy Commands Showing their N9061A Support**

| <b>Command</b>  | <b>Description</b>                                         | <b>Supported</b><br>by N9061A | Page for<br><b>Further</b><br><b>Details</b> |
|-----------------|------------------------------------------------------------|-------------------------------|----------------------------------------------|
| CF              | Center Frequency                                           | Yes                           | Page 92                                      |
| <b>CHANNEL</b>  | Channel selection                                          | <b>Yes</b>                    | Page 93                                      |
| <b>CHANPWR</b>  | Channel power                                              | Yes                           | Page 94                                      |
| <b>CHPWRBW</b>  | Channel power bandwidth                                    | Yes                           | Page 95                                      |
| <b>CLRDSP</b>   | Clear display                                              | N <sub>o</sub>                |                                              |
| <b>CLRSCHED</b> | Clears autosave & autoexec<br>schedule buffer              | N <sub>o</sub>                |                                              |
| <b>CLRW</b>     | Clear-writes specified trace                               | Yes                           | Page 96                                      |
| <b>CNTLA</b>    | Auxiliary interface control line<br>A                      | N <sub>o</sub>                |                                              |
| <b>CNTLB</b>    | Auxiliary interface control line<br>B                      | No                            |                                              |
| <b>CNTLC</b>    | Auxiliary interface control line<br>$\mathbf C$            | N <sub>o</sub>                |                                              |
| <b>CNTLD</b>    | Auxiliary interface control line<br>D                      | No                            |                                              |
| <b>CNTLI</b>    | Auxiliary interface control line<br>input                  | No                            |                                              |
| <b>CNVLOSS</b>  | Selects ref level offset to<br>calibrate amplitude display | No                            |                                              |
| <b>CONTS</b>    | Continuous sweep mode                                      | Yes                           | Page 98                                      |
| <b>COUPLE</b>   | Selects AC or DC coupling                                  | Yes                           | Page 99                                      |
| <b>CR</b>       | <b>Couples Resolution BW</b>                               | Yes                           | Page 100                                     |
| <b>CS</b>       | Couples Step Size                                          | Yes                           | Page 101                                     |
| CT              | Couples Sweep Time                                         | Yes                           | Page 102                                     |
| <b>CTRLHPIB</b> | Allows SA to control HP-IB                                 | N <sub>0</sub>                |                                              |
| <b>CV</b>       | Couples Video Bandwidth                                    | Yes                           | Page 103                                     |
| <b>DATEMODE</b> | Set the date display format                                | No                            |                                              |
| <b>DELMKBW</b>  | Occupied power bandwidth<br>within delta marker            | Yes                           | Page 104                                     |
| <b>DEMOD</b>    | Turns the demodulator on or off                            | No                            |                                              |

**Table 2-1 Alphanumeric List of all 8560 series Legacy Commands Showing their N9061A Support**

## Legacy Analyzer Command List **Table of All Legacy Analyzer Commands**

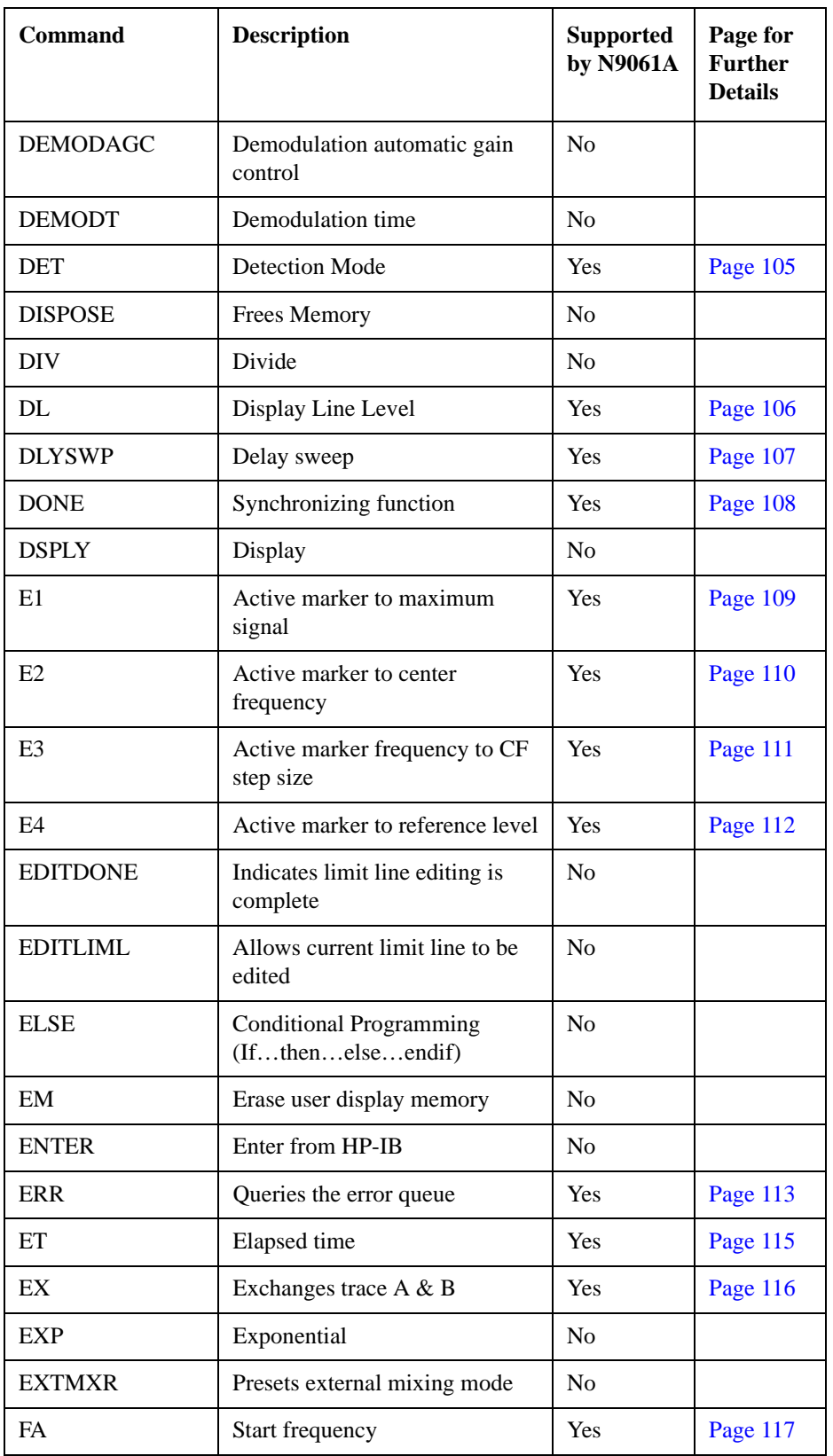

# **Table 2-1 Alphanumeric List of all 8560 series Legacy Commands Showing their N9061A Support**

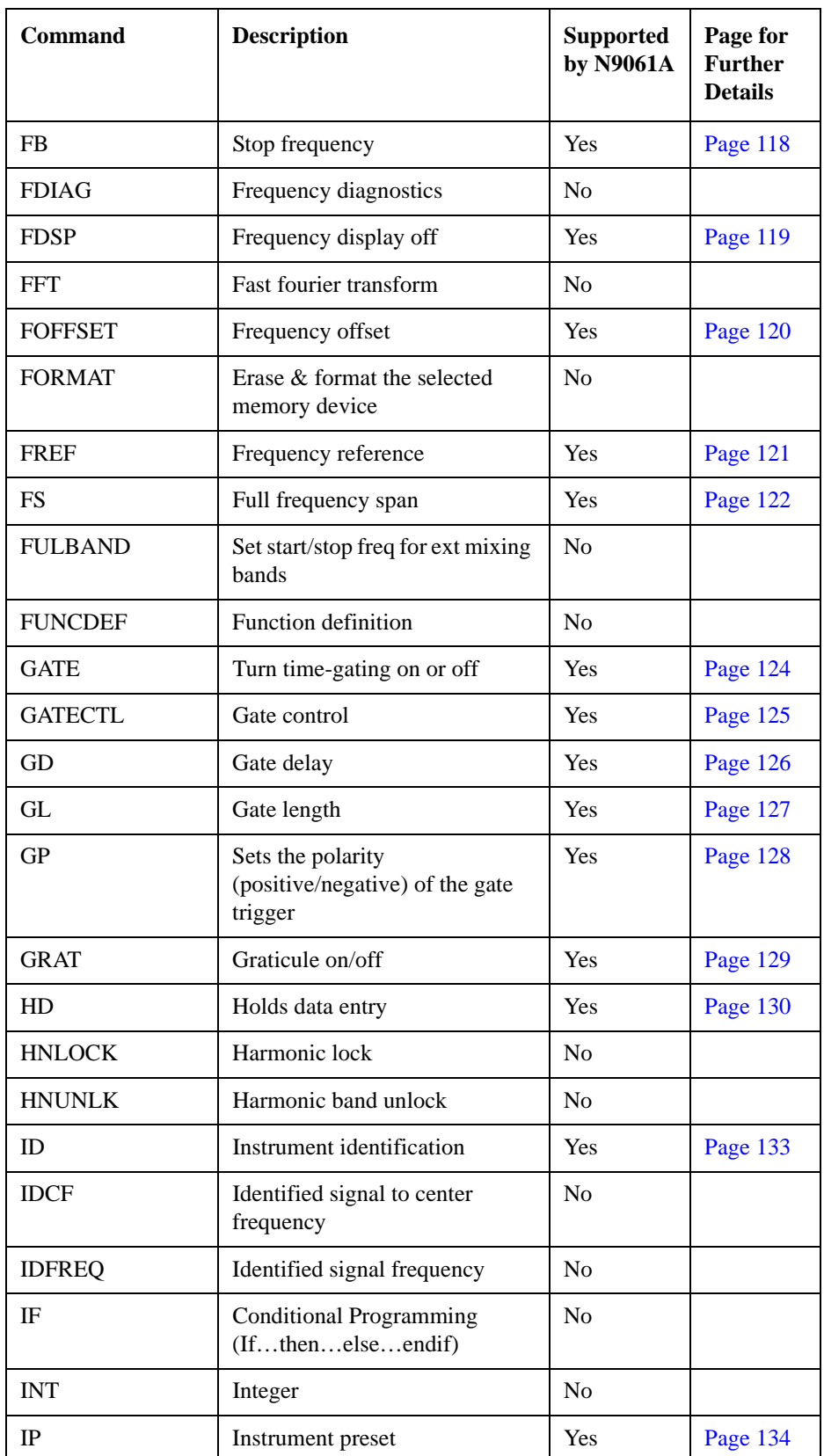

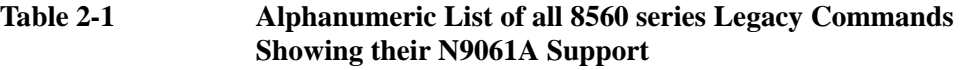

## Legacy Analyzer Command List **Table of All Legacy Analyzer Commands**

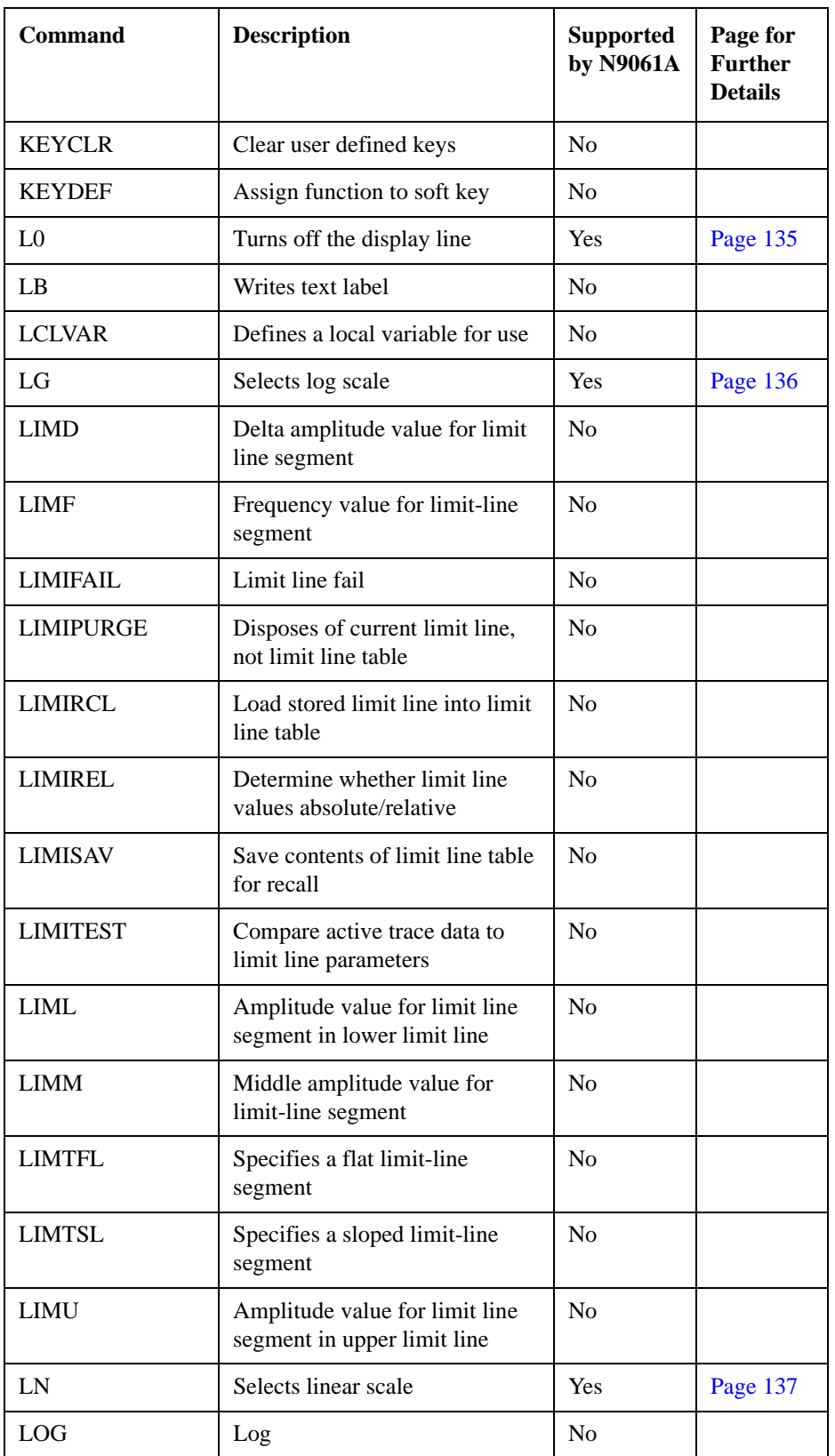

# **Table 2-1 Alphanumeric List of all 8560 series Legacy Commands Showing their N9061A Support**
| <b>Command</b>   | <b>Description</b>                                   | <b>Supported</b><br>by N9061A | Page for<br><b>Further</b><br><b>Details</b> |
|------------------|------------------------------------------------------|-------------------------------|----------------------------------------------|
| M1               | Turns off all markers                                | <b>Yes</b>                    | Page 138                                     |
| M <sub>2</sub>   | Marker Normal                                        | Yes                           | Page 139                                     |
| M <sub>3</sub>   | Marker Delta                                         | Yes                           | Page 140                                     |
| MA               | Returns the amplitude of active<br>marker            | Yes                           | Page 142                                     |
| <b>MBIAS</b>     | Mixer bias                                           | N <sub>o</sub>                |                                              |
| <b>MEAN</b>      | Returns mean value of trace in<br>display units      | Yes                           | Page 143                                     |
| <b>MEANPWR</b>   | Mean power measurement                               | <b>Yes</b>                    | Page 144                                     |
| <b>MEAS</b>      | Measurement status                                   | Yes                           | Page 145                                     |
| <b>MEM</b>       | Returns amount of memory<br>available                | No                            |                                              |
| <b>MENU</b>      | Menu                                                 | N <sub>o</sub>                |                                              |
| MF               | Returns frequency of the active<br>marker            | Yes                           | Page 146                                     |
| <b>MIN</b>       | Minimum                                              | N <sub>o</sub>                |                                              |
| <b>MINH</b>      | Min Hold                                             | Yes                           | Page 147                                     |
| <b>MKA</b>       | Amplitude of the active marker                       | Yes                           | Page 148                                     |
| <b>MKBW</b>      | Marker bandwidth                                     | Yes                           | Page 149                                     |
| <b>MKCF</b>      | Moves the active marker to<br>center frequency       | Yes                           | Page 150                                     |
| <b>MKCHEDGE</b>  | Marker to channel edge                               | N <sub>o</sub>                |                                              |
| <b>MKD</b>       | Delta marker                                         | Yes                           | Page 151                                     |
| <b>MKDELCHBW</b> | Delta markers to channel power<br>bandwidth          | N <sub>0</sub>                |                                              |
| <b>MKDR</b>      | Reciprocal of marker delta                           | No                            |                                              |
| <b>MKF</b>       | Specifies the frequency of the<br>active marker      | Yes                           | Page 153                                     |
| <b>MKFC</b>      | Turns the marker frequency<br>counter on or off      | Yes                           | Page 154                                     |
| <b>MKFCR</b>     | Specifies the marker frequency<br>counter resolution | Yes                           | Page 155                                     |

**Table 2-1 Alphanumeric List of all 8560 series Legacy Commands Showing their N9061A Support**

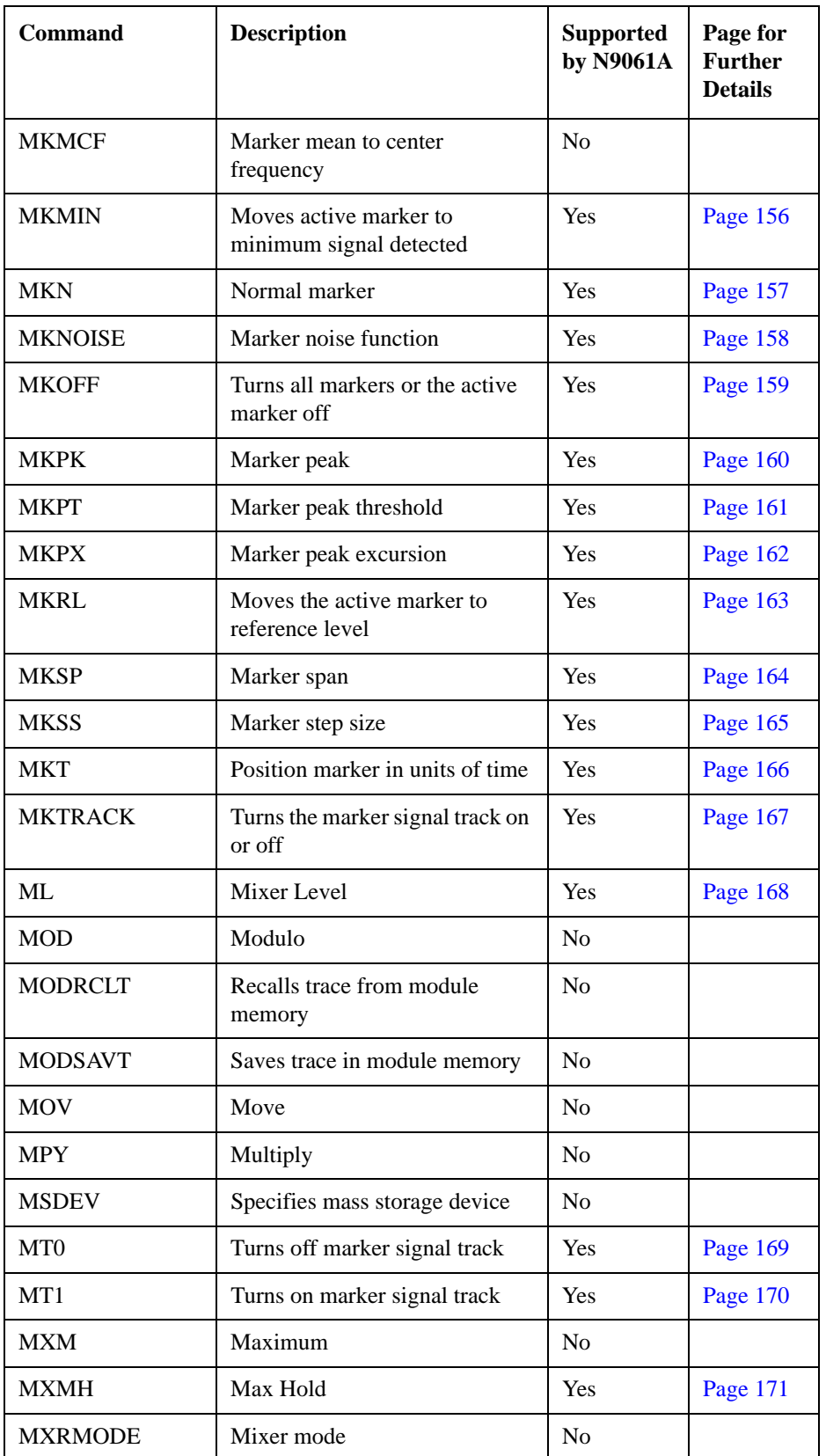

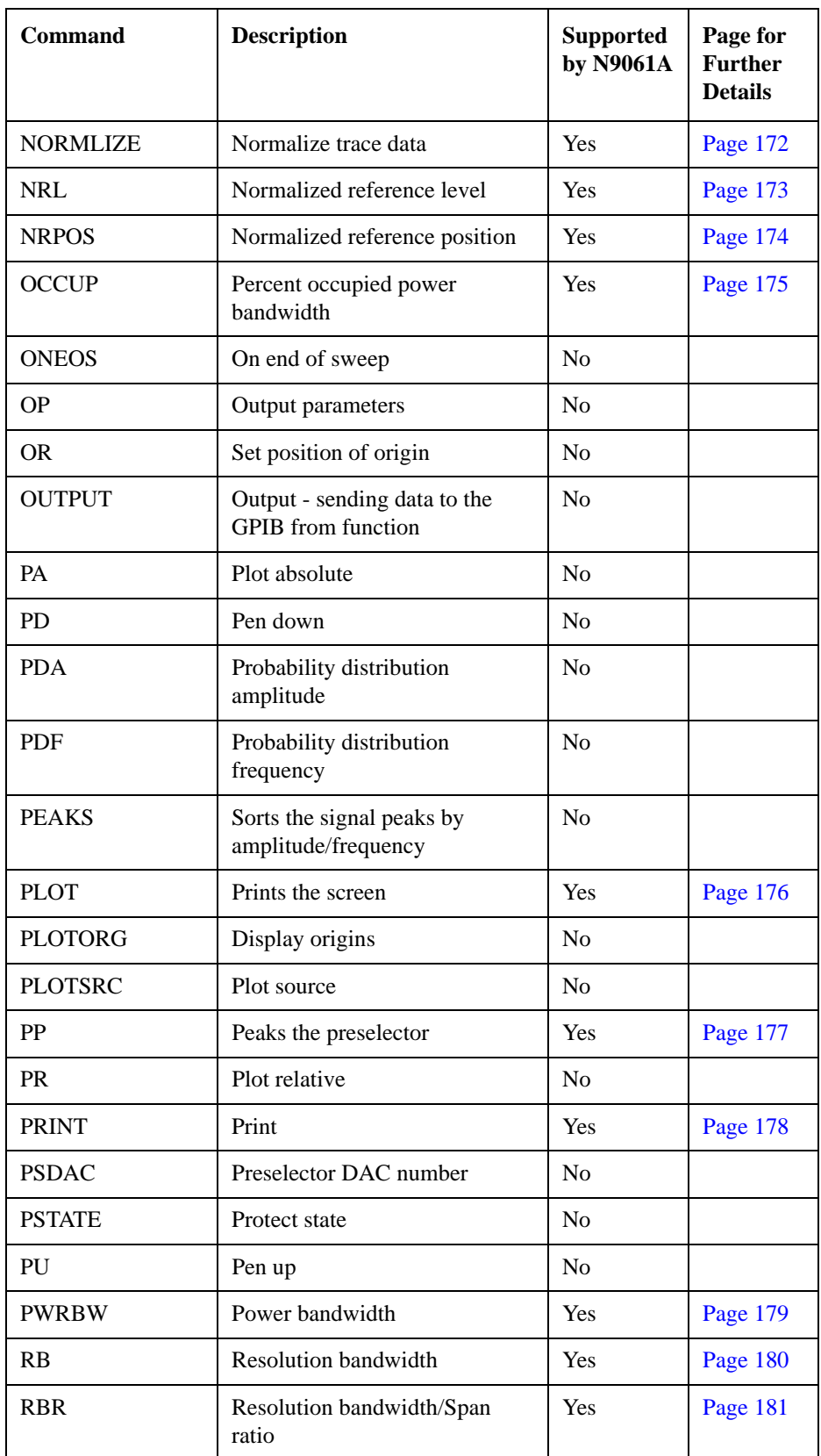

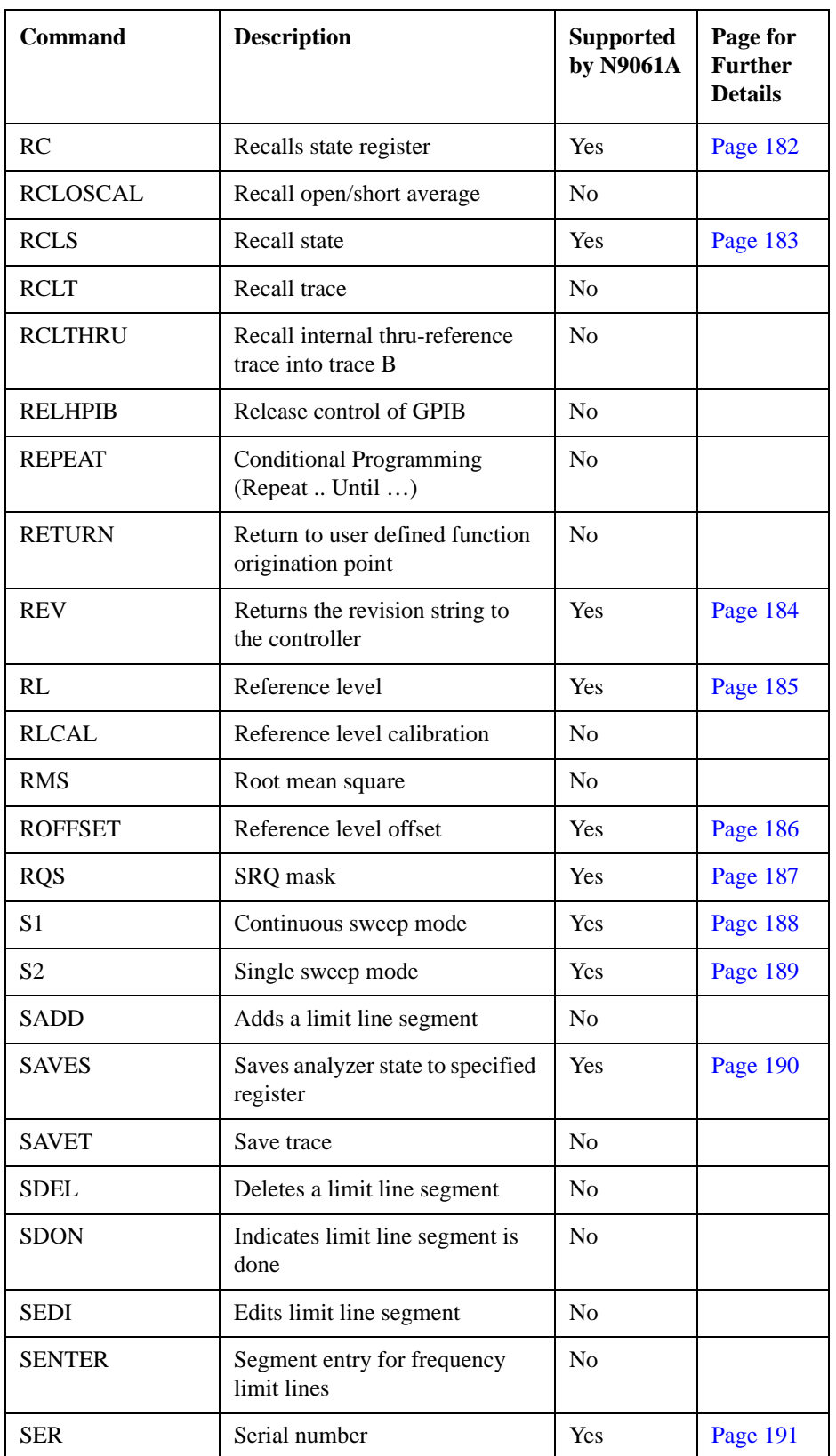

| <b>Command</b>   | <b>Description</b>                                     | <b>Supported</b><br>by N9061A | Page for<br><b>Further</b><br><b>Details</b> |
|------------------|--------------------------------------------------------|-------------------------------|----------------------------------------------|
| <b>SETDATE</b>   | Set the date of analyzer                               | Yes                           | Page 192                                     |
| <b>SETTIME</b>   | Set the time of analyzer                               | Yes                           | Page 193                                     |
| <b>SHOWMENU</b>  | Shows menu                                             | N <sub>o</sub>                |                                              |
| <b>SIGID</b>     | External mixing frequency<br>bands signal identifier   | N <sub>o</sub>                |                                              |
| <b>SKYCLR</b>    | Clears user softkey                                    | N <sub>o</sub>                |                                              |
| <b>SKYDEF</b>    | Defines user softkey                                   | N <sub>o</sub>                |                                              |
| <b>SMOOTH</b>    | Smooths given trace over<br>specified number points    | N <sub>o</sub>                |                                              |
| <b>SNGLS</b>     | Single sweep mode                                      | Yes                           | Page 194                                     |
| <b>SP</b>        | Frequency Span                                         | Yes                           | Page 195                                     |
| SQR              | Square root                                            | N <sub>o</sub>                |                                              |
| <b>SQUELCH</b>   | Adjusts squelch level                                  | N <sub>o</sub>                |                                              |
| <b>SRCALC</b>    | Selects internal or external level<br>control          | N <sub>o</sub>                |                                              |
| <b>SRCCRSTK</b>  | Coarse tracking adjust                                 | N <sub>o</sub>                |                                              |
| <b>SRCFINTK</b>  | Fine tracking adjust                                   | N <sub>o</sub>                |                                              |
| <b>SRCPOFS</b>   | Offset source power level                              | N <sub>o</sub>                |                                              |
| <b>SRCPSTP</b>   | Select source power step size                          | N <sub>0</sub>                |                                              |
| <b>SRCPSWP</b>   | Select sweep range of source<br>output                 | N <sub>o</sub>                |                                              |
| SRCPWR           | Select source power level                              | No                            |                                              |
| <b>SRCTKPK</b>   | Auto adjust tracking of source<br>output with SA sweep | No                            |                                              |
| <b>SRQ</b>       | Service request                                        | Yes                           | Page 196                                     |
| SS               | Frequency Step Size                                    | Yes                           | Page 197                                     |
| ST               | Sweep Time                                             | Yes                           | Page 198                                     |
| <b>STB</b>       | Status byte query                                      | Yes                           | Page 199                                     |
| <b>STDEV</b>     | Standard deviation of trace<br>amplitude               | N <sub>o</sub>                |                                              |
| <b>STOREOPEN</b> | Save current instrument state                          | No                            |                                              |

**Table 2-1 Alphanumeric List of all 8560 series Legacy Commands Showing their N9061A Support**

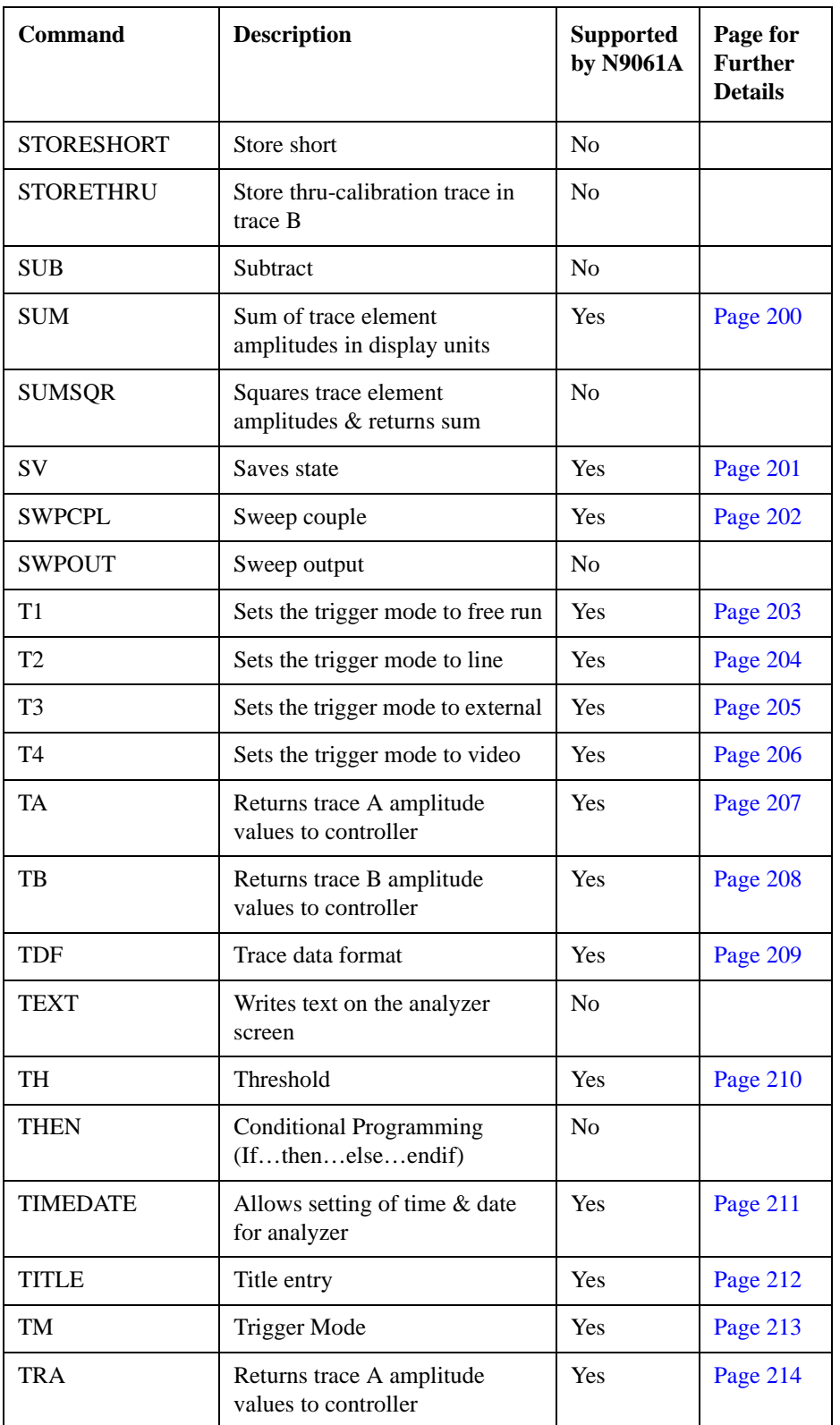

| <b>Command</b>  | <b>Description</b>                                   | <b>Supported</b><br>by N9061A | Page for<br><b>Further</b><br><b>Details</b> |
|-----------------|------------------------------------------------------|-------------------------------|----------------------------------------------|
| <b>TRB</b>      | Returns trace B amplitude<br>values to controller    | Yes                           | Page 215                                     |
| <b>TRDEF</b>    | Trace define                                         | No                            |                                              |
| <b>TRIGPOL</b>  | Trigger polarity                                     | Yes                           | Page 216                                     |
| TS              | Takes a sweep                                        | Yes                           | Page 217                                     |
| <b>TWNDOW</b>   | Formats trace information for<br>FFT.                | No                            |                                              |
| <b>UNTIL</b>    | <b>Conditional Programming</b><br>(RepeatUntil)      | No                            |                                              |
| <b>VARDEF</b>   | Variable definition                                  | No                            |                                              |
| <b>VARIANCE</b> | Returns the amplitude variance<br>of specified trace | No                            |                                              |
| <b>VAVG</b>     | Turns video averaging on or off                      | Yes                           | Page 218                                     |
| <b>VB</b>       | Video Bandwidth                                      | Yes                           | Page 219                                     |
| <b>VBR</b>      | Video Bandwidth Ratio                                | Yes                           | Page 220                                     |
| <b>VIEW</b>     | Stores and views the specified<br>trace              | Yes                           | Page 221                                     |
| <b>VTL</b>      | Video trigger level                                  | Yes                           | Page 222                                     |

**Table 2-1 Alphanumeric List of all 8560 series Legacy Commands Showing their N9061A Support**

## **3 Hints and Tips**

This chapter includes a list of helpful hints and tips that will help you get the most from the N9061A application on your X-Series analyzer.

#### **Hints and Tips**

These pages lists a few hints and tips that will help you get the most from your analyzer and the N9061A application.

- **Compatibility speed and consistency** for best compatibility with your legacy analyzer, the N9061A application should be used on the analyzer whose frequency range most closely matches the frequency range of your legacy analyzer. For example, the best match for the 8563E with its 26.5 GHz upper frequency limit is the MXA N9020A - 526 analyzer which also has an upper frequency limit of 26.5 GHz.
- **Sweep Times** -When analyzing stationary signals, you can change to the Best Speed setting, which is accessed from the **Mode Setup > Preferences > Swp Type Rule** menu. This results in faster sweep times on a X-Series analyzer than on the legacy analyzers because of the X-Series analyzer's better performance. In the majority of applications, this faster speed would be desirable, but that is not always the case.
- **Time-out** Agilent recommends increasing the timeout on a serial poll (**SPOLL**) due to differences in Sweep Times on some settings. Note, however, that this may not be necessary when using the Best Speed setting on the **Preferences > Swp Type Rule** menu (accessed from the Mode Setup hardkey).
- **Synchronization (1)** to synchronize after an IP command, Agilent recommends that you use the DONE command. We also suggest that the DONE command is used in conjunction with a timeout of about 5 seconds in case the analyzer starts to auto align. Alternatively, you could set auto alignment to Off. To set auto alignment to Off, press **System**, **Alignments**, **Auto Align** on the front panel.
- **Synchronization (2)** Agilent recommends that synchronization (using the DONE command) is used with marker functions when signal tracking is turned on.
- **Changing Modes** After changing into or out of RLC mode, allow at least a 1 second delay before sending subsequent commands.
- **AC and DC Coupling** The 8560 Series of legacy analyzers have one RF input port, and support AC and DC coupling through the COUPLE command [\(page 99\)](#page-98-0).

**WARNING If the input signal to the X-series analyzer has a DC component, then ensure that when you select a legacy instrument with a possible coupling change to DC, the input signal does not exceed the input specifications of the X-series analyzer.**

> The X-series analyzers also have one RF input port. When using the X-Series analyzers, you must use DC coupling to see calibrated frequencies of less than 20 MHz. Signals of less than 20 MHz are not calibrated when using AC coupling on these analyzers.

## **4 Programming Commands**

This chapter lists all the supported 8560 Series compatible commands in alphanumeric order, and gives brief details on their syntax and operation. For more detailed information on these commands, see your 8560 Series User's Guide.

#### **Command Syntax**

Command syntax is represented pictorially.

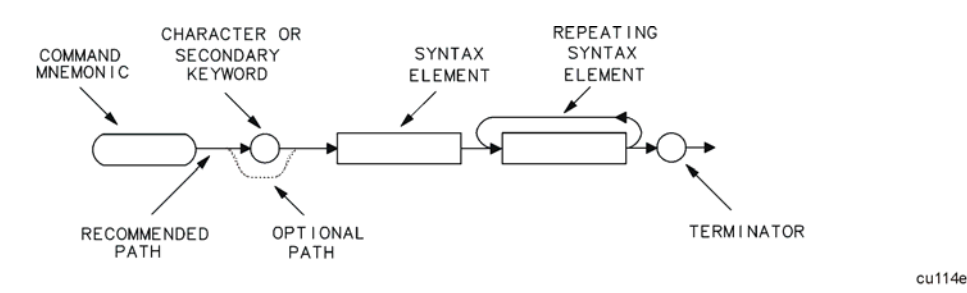

- Ovals enclose command mnemonics. The command mnemonic must be entered as shown with the exception that the case can be upper or lower.
- Circles and ovals surround secondary keywords or special numbers and characters. The characters in circles and ovals are considered reserved words and must be entered as shown with the exception that the case can be upper or lower.
- Rectangles contain the description of a syntax element defined in [Table 4-1,](#page-48-0)  ["Syntax Elements."](#page-48-0)
- A loop above a syntax element indicates that the syntax element can be repeated.
- Solid lines represent the recommended path.
- Dotted lines indicate an optional path for bypassing secondary keywords or using alternate units.
- Arrows and curved intersections indicate command path direction.
- Semicolons are the recommended command terminators. Using semicolons makes programs easier to read, prevents command misinterpretation, and is recommended by IEEE Standard 728.
- **NOTE** Uppercase is recommended for entering all commands unless otherwise noted.

Syntax Elements are shown in the syntax diagrams as elements within rectangles. In the syntax diagrams, characters and secondary keywords are shown within circles or ovals.

**Programming Commands**

Programming Commands

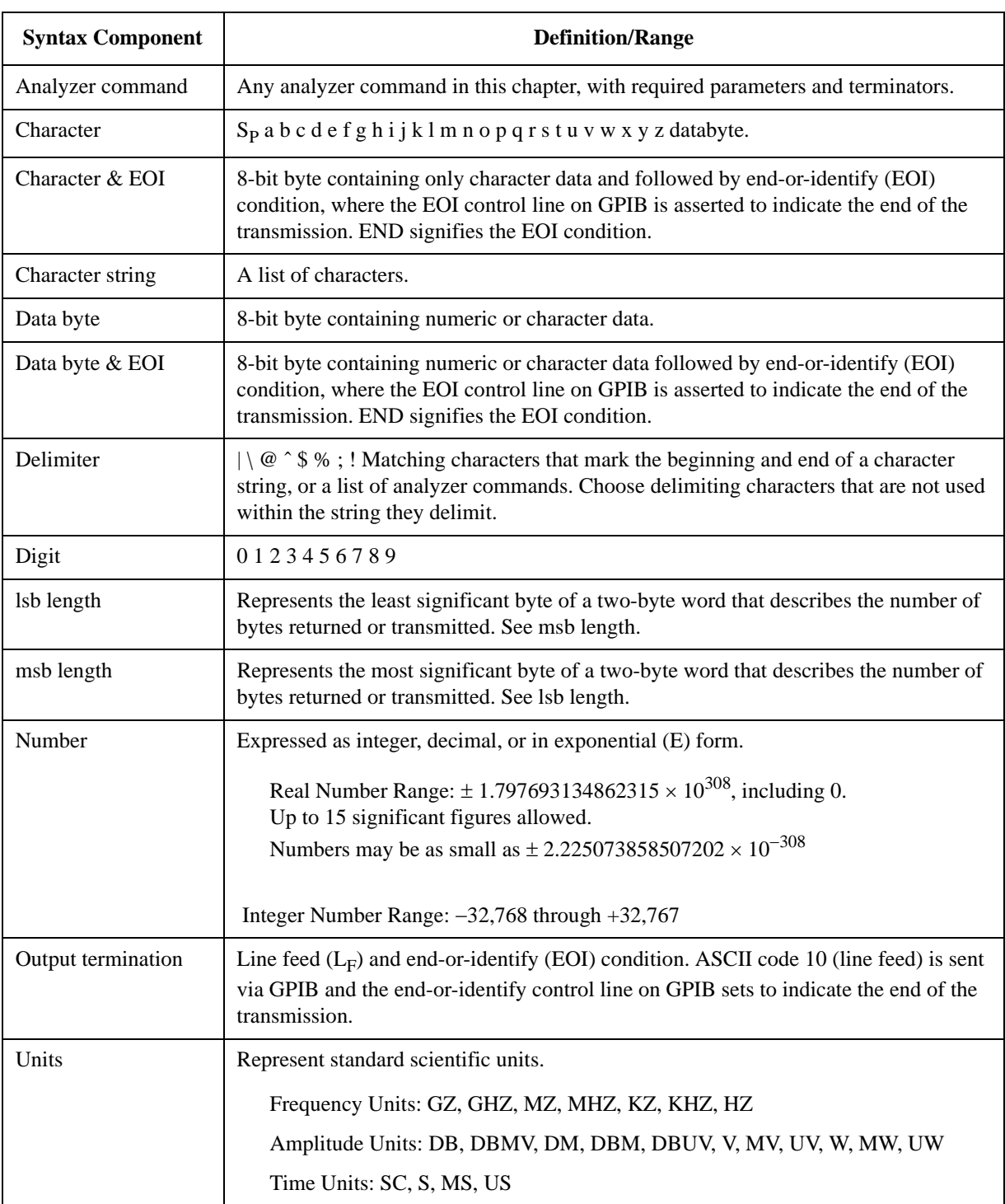

#### <span id="page-48-0"></span>**Table 4-1 Syntax Elements**

#### **Programming Command Descriptions**

All supported commands are listed here, along with their descriptions and cross-references to similar commands.

This chapter is not designed to be a comprehensive guide to all 8560 Series commands. It gives brief descriptions of the supported commands, and highlights important functional or behavioral differences that you should be aware of when transferring existing 8560 Series code to your X-Series analyzer. For a fuller description of the commands, refer to the 8560 Series or Operating and Programming Manual.

In the descriptions of the commands, TRA corresponds to Trace 1 and TRB corresponds to Trace 2.

To avoid confusion between numbers and letters, all commands that incorporate numbers have had the number spelled out and placed in square brackets after the command. For example, the command 'I1' is shown as 'I1 *[one]*' - that is, the capital letter 'I' followed by the number '1', and then the word 'one' italicized in square brackets. The italicized word in brackets does not form part of the command.

#### **A1** *[one]* **Clear Write for Trace A**

**Syntax**

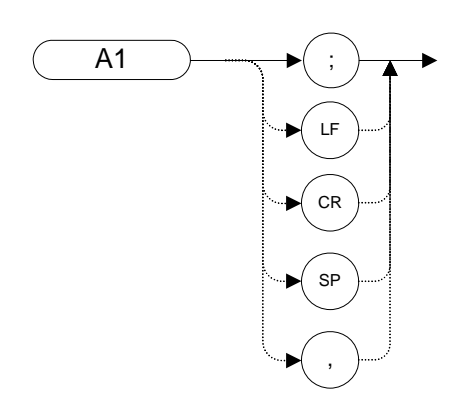

#### **Description**

The A1 command sets Trace A to clear write which means that it continuously displays any signal present at the analyzer input. The A1 command initially clears Trace A, setting all elements to zero.

**NOTE**The functions of the command A1 are identical to the CLRW TRA command [\(page 96\)](#page-95-0).

Programming Commands **A2 [two] Maximum Hold for Trace A**

#### **A2** *[two]* **Maximum Hold for Trace A**

**Syntax**

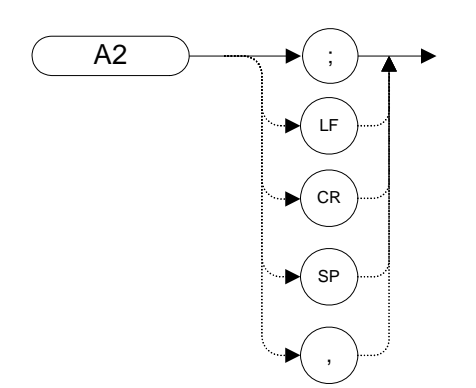

#### **Description**

The A2 command updates each trace element with the maximum level detected during the period that the trace has been active.

**NOTE**The functions of the command A2 are identical to the MXMH TRA command [\(page 171\).](#page-170-1)

#### **A3** *[three]* **View Mode for Trace A**

**Syntax**

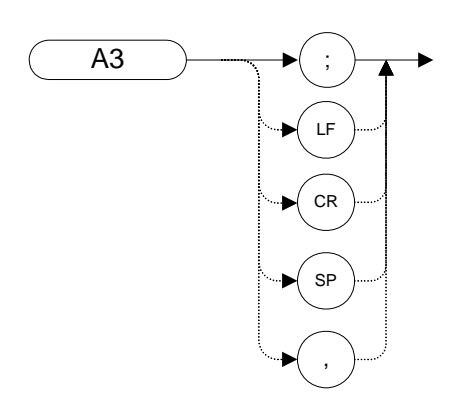

#### **Description**

The A3 command displays Trace A and then stops the sweep if no other traces are active. Trace A does not get updated with new data.

**NOTE** The functions of the comman[d](#page-220-1) A3 are identical to the VIEW TRA command [\(page 221\).](#page-220-1)

#### **A4** *[four]* **Blank Trace A**

**Syntax**

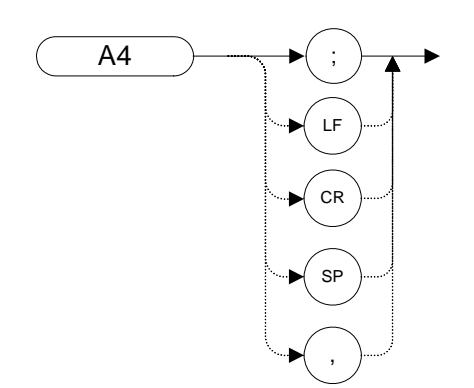

#### **Description**

The A4 command blanks Trace A and stops the sweep if no other traces are active. Trace A is not updated.

**NOTE** The functions of the comman[d](#page-84-0) A4 are identical to the BLANK TRA command [\(page 85\)](#page-84-0).

#### **ACPALPHA Adjacent Channel Power Alpha Weighting**

#### **Syntax**

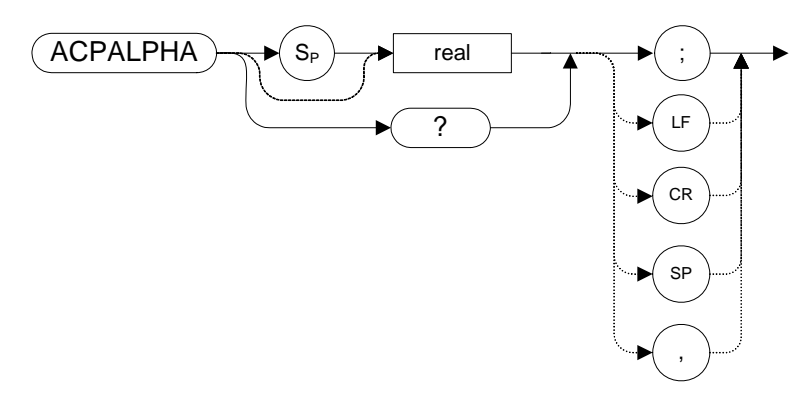

#### **Description**

This command sets the alpha weighting for ACP measurements.

Range: Any real number between 0 and 1

#### <span id="page-55-0"></span>**ACPALTCH Adjacent Channel Power Alternate Channels**

#### **Syntax**

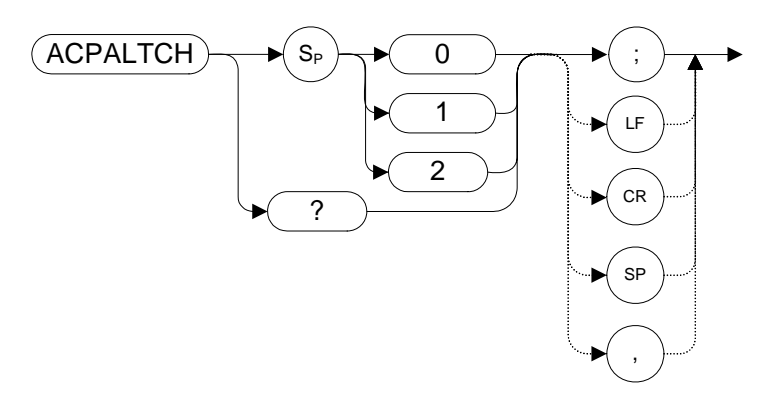

#### **Description**

The ACPALTCH command sets the number of alternate channels to be measured by an adjacent channel power measurement to either 0, 1, or 2. The number of alternate channels is used with the ACPRSLTS comman[d \(page 67\).](#page-66-0)

Range: 0, 1, or 2.

Default value: 0.

### **ACPBRPER Adjacent Channel Power Burst Period**

#### **Syntax**

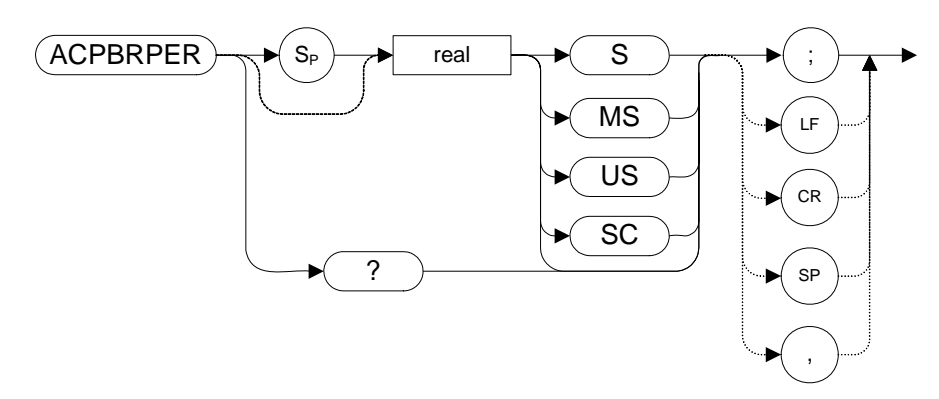

#### **Description**

The ACPBRPER command sets the cycle time (period) of the burst RF signal. The cycle time is needed to set the sweep times when using the peak, two bandwidth, burst power, and gated methods for adjacent channel power measurements.

**NOTE** The N9061A application supports the ACP measurement using the ANALOG method only and therefore, although the user can set ACPBRPER, it does not do anything when in RLC mode.

#### **ACPBRWID Adjacent Channel Power Burst Width**

#### **Syntax**

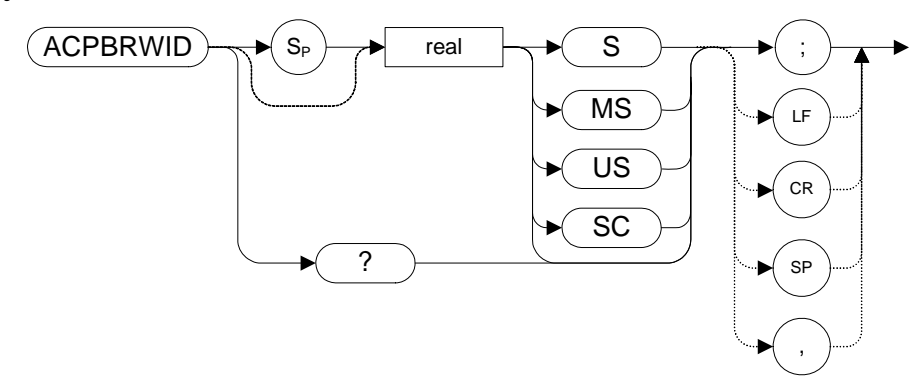

#### **Description**

The ACPBRWID command sets the on-time (pulse width) of the burst RF signal. The pulse width is needed to set the gating times when using the gated method for adjacent channel power measurements.

Range 5 μs to 9.5 seconds

**NOTE** The N9061A application supports the ACP measurement using the ANALOG method only and therefore, although the user can set ACPBRWID, it does not do anything when in RLC mode.

# Programming Commands **Programming Commands**

### **ACPBW Adjacent Channel Power Bandwidth**

#### **Syntax**

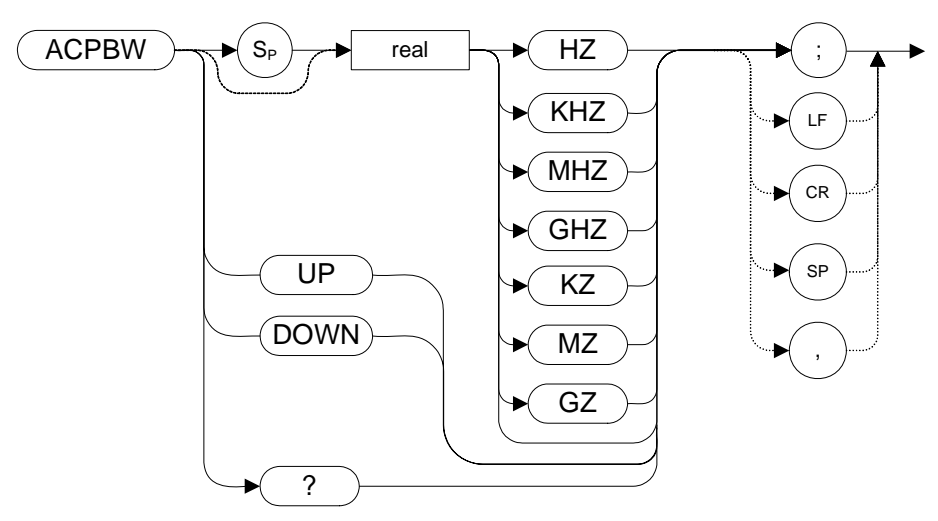

#### **Description**

The ACPBW command sets the bandwidth of the channels as an active function for the ACPMEAS [\(page 64\)](#page-63-0) and ACPCOMPUTE [\(page 60\)](#page-59-0) commands.

#### <span id="page-59-0"></span>**ACPCOMPUTE Adjacent Channel Power Compute**

**Syntax**

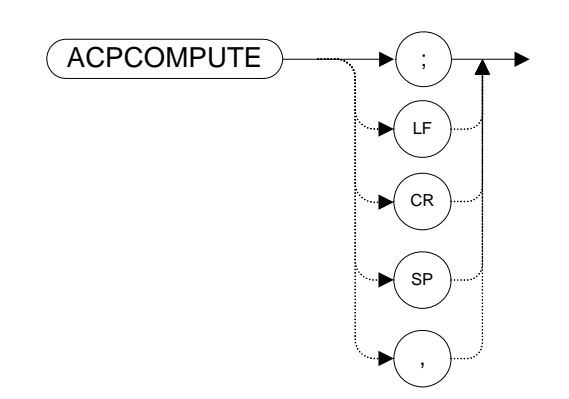

#### **Description**

Calculates the ACP of a transmitter based on data on the display. This function does not make a new measurement before computing. The measurement must have been made with ANALOG or PEAK method selected so the appropriate data is available for the calculation.

#### **ACPFRQWT Adjacent Channel Power Frequency Weighting**

#### **Syntax**

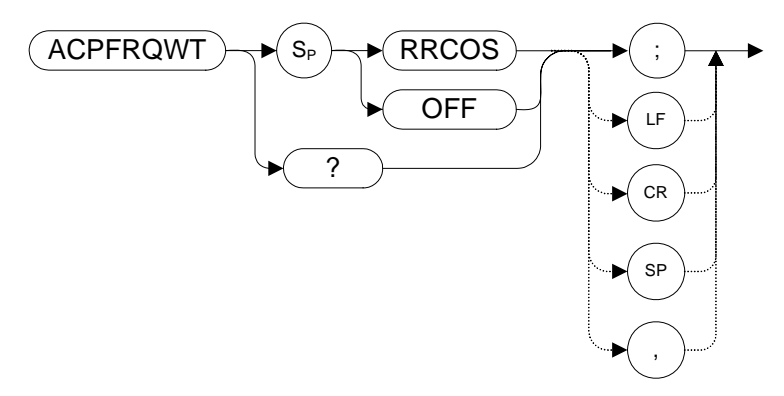

#### **Description**

The ACPFRQWT command is used to control the frequency weighting when making an Adjacent Channel Power measurement. Weighting is not used in the measurement if OFF has been selected. Root-raised-cosine weighting is selected with the RRCOS parameter.

Default value: OFF

#### **ACPLOWER Lower Adjacent Channel Power**

**Syntax**

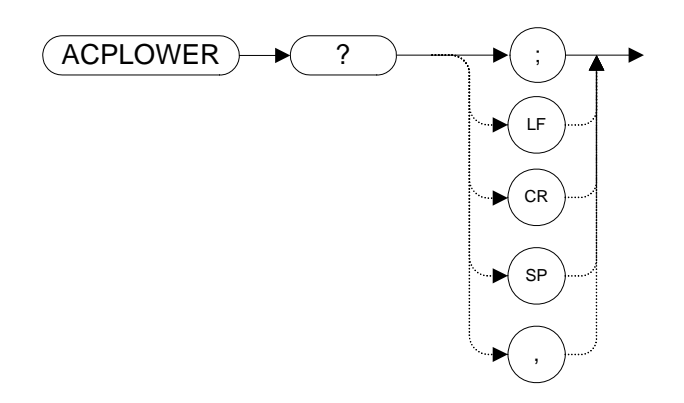

#### **Description**

The ACPLOWER query command returns the power ratio result of the Adjacent Channel Power measurement for the lower frequency channel.

#### **ACPMAX Maximum Adjacent Channel Power**

**Syntax**

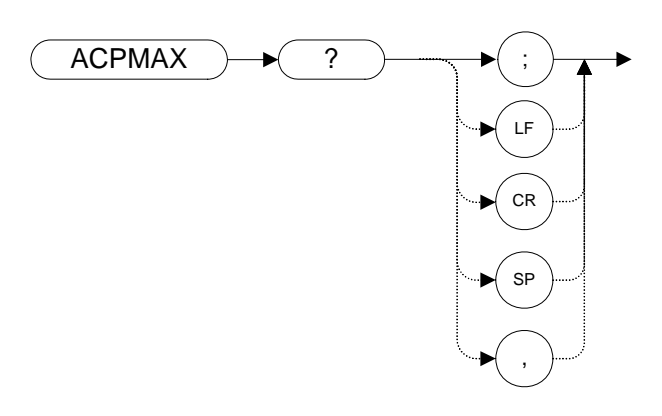

The ACPMAX query command returns the maximum adjacent channel power of the adjacent channel power measurement.

#### <span id="page-63-0"></span>**ACPMEAS Measure Adjacent Channel Power**

**Syntax**

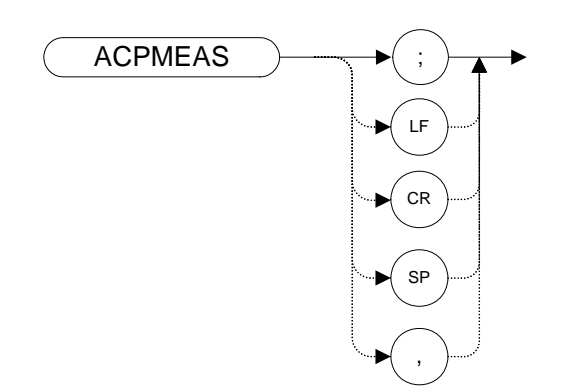

#### **Description**

The ACPMEAS command makes a measurement and calculates the adjacent channel power (ACP) of a transmitter. The measurement determines the leakage power that is in the channels adjacent to the carrier. The result is the ratio of the leakage power in the channel adjacent to the total power transmitted by the transmitter.

#### **ACPMSTATE Adjacent Channel Power Measurement State**

#### **Syntax**

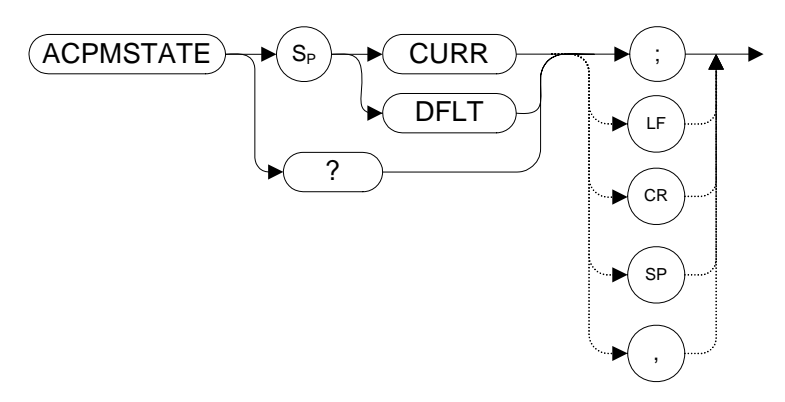

#### **Description**

Sets the parameters of the measurement state to either the default state (determined by the setup) or the current state. The state parameters that could change between the default state and a current state include:

- Resolution bandwidth
- Video bandwidth
- Span
- Sweep time
- Detector mode
- Gating parameters
- Trigger parameters
- Video averaging
- Default value: DFLT
- **NOTE** The N9061A application supports the ACP measurement using the ANALOG method only.

#### **ACPPWRTX Adjacent Channel Power Total Power Transmitted**

**Syntax**

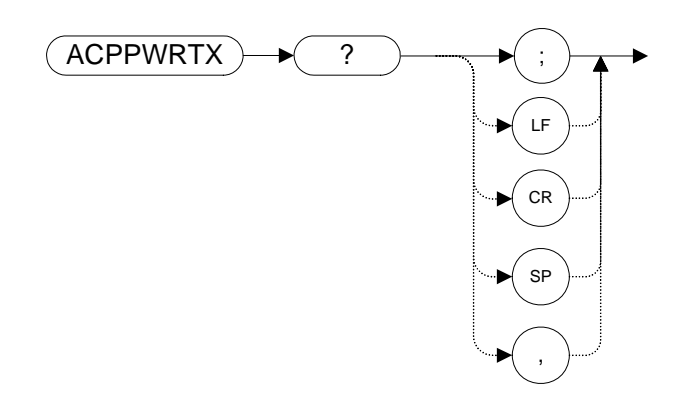

#### **Description**

The ACPPWRTX query command returns the result of the total power transmitted calculation of the adjacent channel power measurement. The measurement must be made with the analog or burst power method selected.

#### <span id="page-66-0"></span>**ACPRSLTS Adjacent Channel Power Measurement Results**

**Syntax**

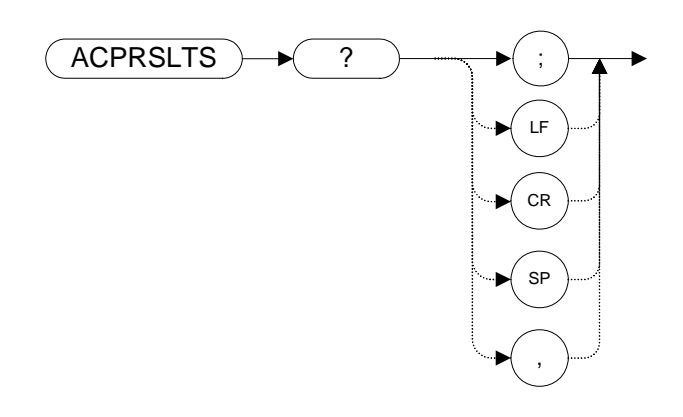

#### **Description**

Returns an array of power data resulting from an ACP measurement of an RF signal. The number of alternate channel pairs selected by the ACPALTC[H](#page-55-0)  [\(page 56\)](#page-55-0) command determines the size of the array.

#### **ACPSP Adjacent Channel Power Channel Spacing**

#### **Syntax**

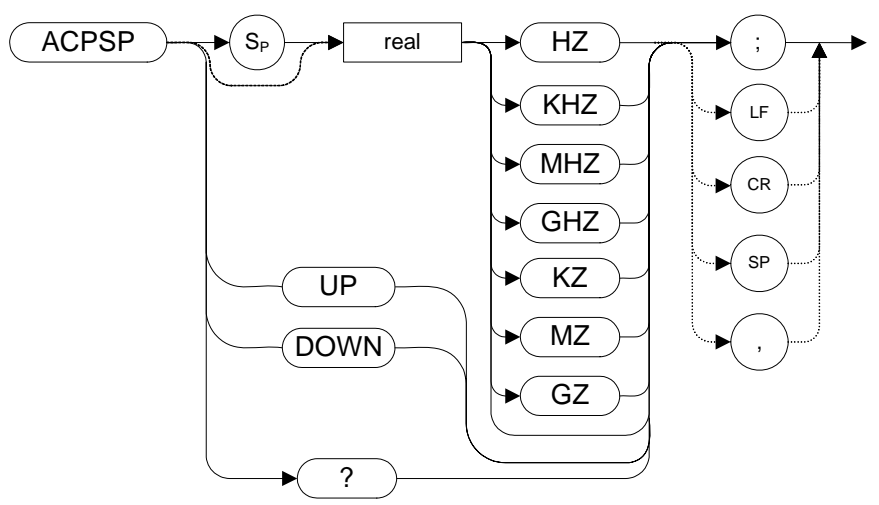

#### **Description**

Sets the channel spacing for the ACPMEAS [\(page 64\)](#page-63-0) and ACPCOMPUT[E](#page-59-0)  [\(page 60\)](#page-59-0) commands.

### **ACPT Adjacent Channel Power T Weighting**

#### **Syntax**

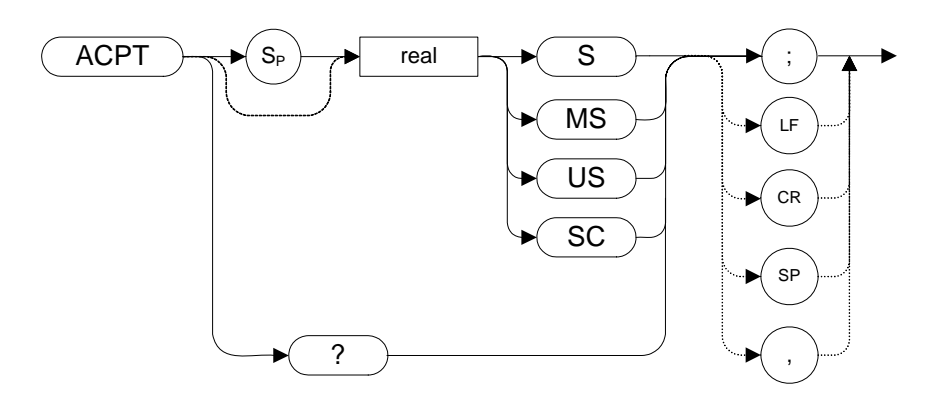

#### **Description**

The ACPT command is used to set the T used in weighting for an adjacent channel power measurement.

#### **ACPUPPER Upper Adjacent Channel Power**

**Syntax**

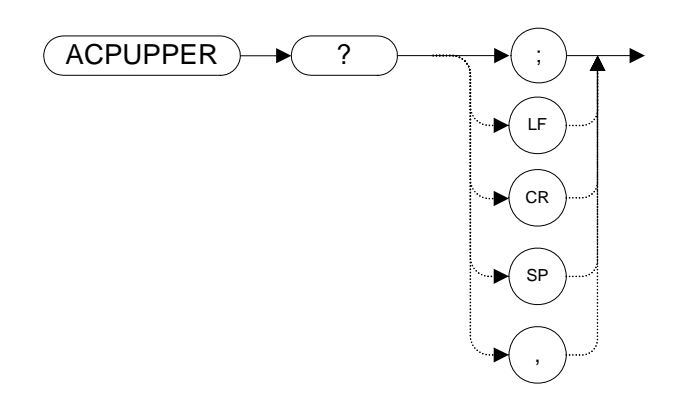

#### **Description**

The ACPUPPER query command returns the power ratio result of the adjacent channel power measurement for the upper frequency channel.

#### Programming Commands **ADJALL LO and IF Adjustments**

#### **ADJALL LO and IF Adjustments**

**Syntax**

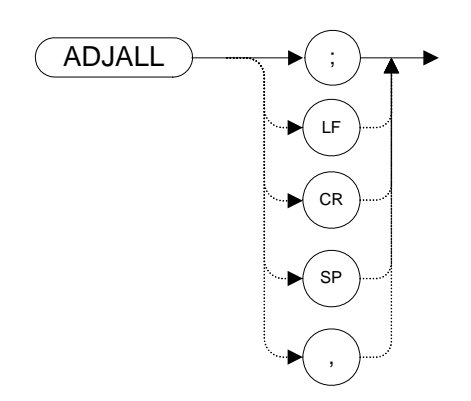

#### **Description**

The ADJALL command activates the RF local oscillator (LO) and intermediate frequency (IF) alignment routines. These are the same routines that occur when the analyzer is switched on. They are also the same routines that are performed when you press **System**, **Alignments**, **Align Now**, **All**.

Commands following ADJALL are not executed until after the analyzer has finished the alignment routines.

#### **AMB A minus B into A**

#### **Syntax**

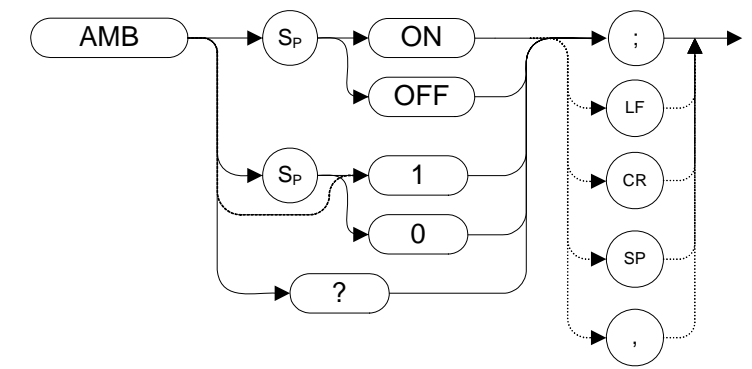

#### **Description**

The AMB command subtracts the points in Trace B from the corresponding points in Trace A, and sends the results to Trace A. Thus, AMB can restore the original trace after an APB [\(page 75\)](#page-74-0) command has been executed.

The query command AMB? returns different responses depending on the language being used. The 8560 Series languages return either a **1** or a **0** to indicate the On or Off status.

**NOTE** The functions of the command AMB are identical to the C2 *[two]* comman[d](#page-87-0)  [\(page 88\)](#page-87-0).
## **AMBPL (A minus B) plus Display Line into A**

#### **Syntax**

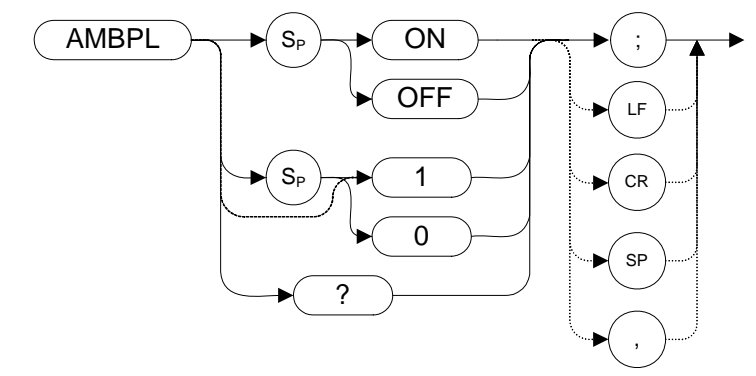

#### **Description**

The AMBPL command does a point-by-point subtraction of Trace B from Trace A, and then adds the display line point values to the difference. The results are sent to Trace A.

The query command AMBPL? returns different responses depending on the language being used.

Query response is either 1 or 0, indicating ON or OFF state.

## **ANNOT Annotation**

#### **Syntax**

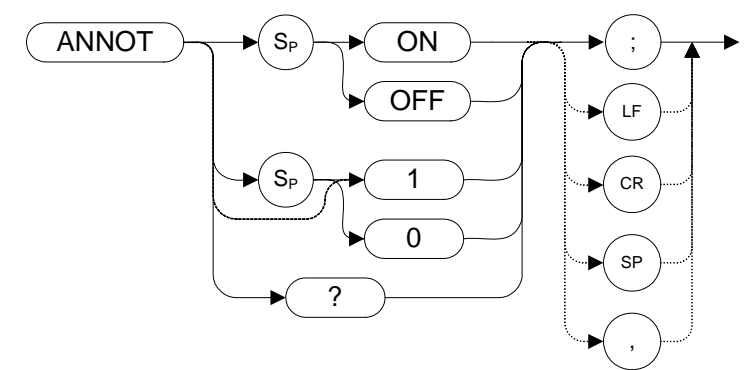

Preset State: ANNOT ON

### **Description**

The ANNOT command turns on or off all annotation on the analyzer display. Softkey labels are not affected by this command and remain displayed.

## <span id="page-74-0"></span>**APB Trace A Plus Trace B to A**

**Syntax**

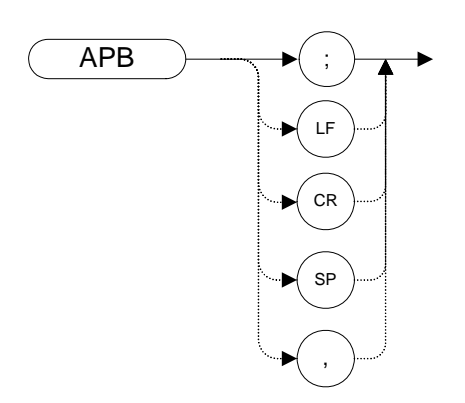

#### **Description**

The APB command does a point-by-point addition of Trace A and Trace B, and sends the results to Trace A. Thus, APB can restore the original trace after an AMB [\(page 72\)](#page-71-0) or a C[2 \(page 88\)](#page-87-0) command has been executed.

## <span id="page-75-0"></span>**AT Input Attenuation**

#### **Syntax**

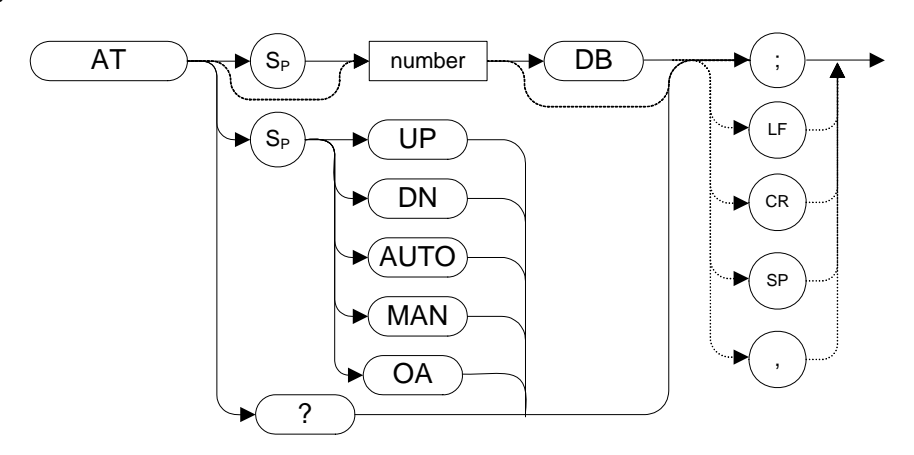

#### **Table 4-2**

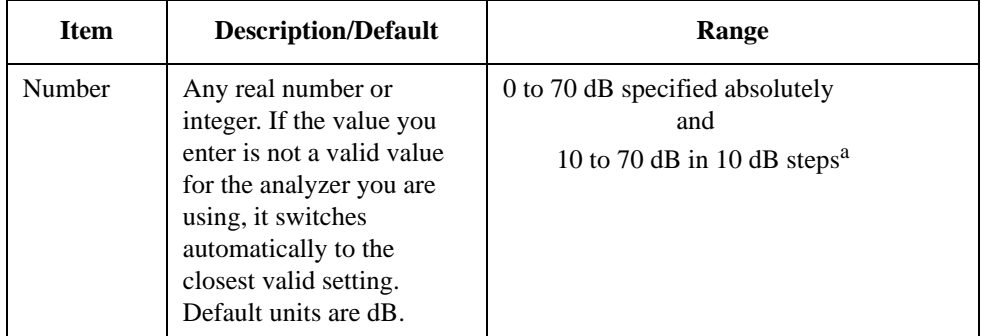

a. The range is limited to 0 to 60 dB if 8564E/EC or 8565E/EC is selected.

Preset State: 10 dB

Step Increment: 10 dB

#### **Description**

Specifies the RF input attenuation.

Although the attenuation level in the X-series of analyzers can be specified using absolute values, you can never set attenuation below 10 dB using the DOWN steps. This is a safety feature to prevent inadvertent setting of attenuation to a level that could damage the analyzer.

**CAUTION** Signal levels above +30 dBm will damage the signal analyzer.

**NOTE** You cannot step down below 10 dB. To set levels below 10 dB, you must specify the attenuation absolutely. For example, to set attenuation to 0 dB, you must use the command **AT 0DB**.

#### Programming Commands **AUNITS Absolute Amplitude Units**

## **AUNITS Absolute Amplitude Units**

#### **Syntax**

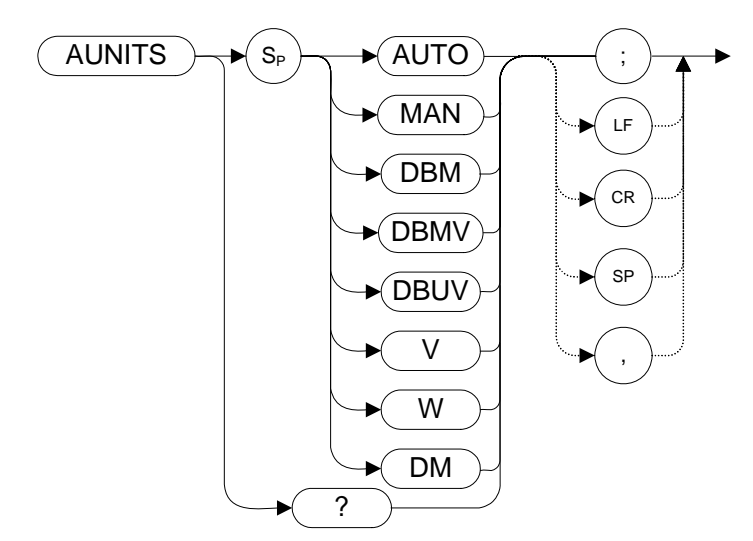

#### **Description**

Specifies the amplitude readout units for the reference level, the marker, and the display line.

**NOTE** If the AUNITS setting is AUTO, then a change from log scale (LG) to linear scale (LN) automatically changes the AUNITS setting. For all other settings, no change to AUNITS occurs, even when the scale is changed.

## **AUTOCPL Auto Coupled**

**Syntax**

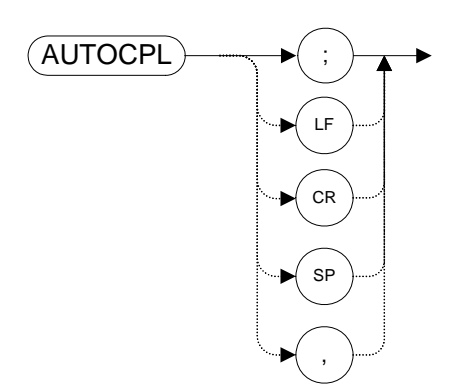

## **Description**

Sets video bandwidth, resolution bandwidth, input attenuation, sweep time and center frequency step-size to coupled mode.

## **AXB Exchange Trace A and Trace B**

**Syntax**

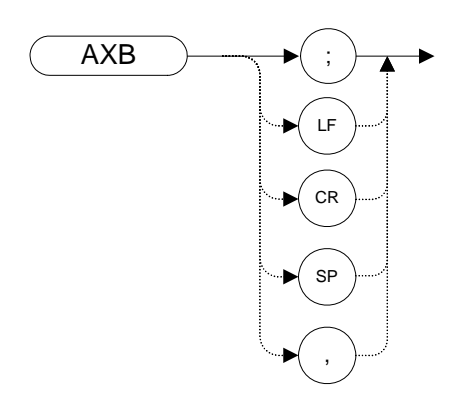

## **Description**

This command exchanges Trace A and Trace B, point by point.

## <span id="page-79-0"></span>**B1** *[one]* **Clear Write for Trace B**

**Syntax**

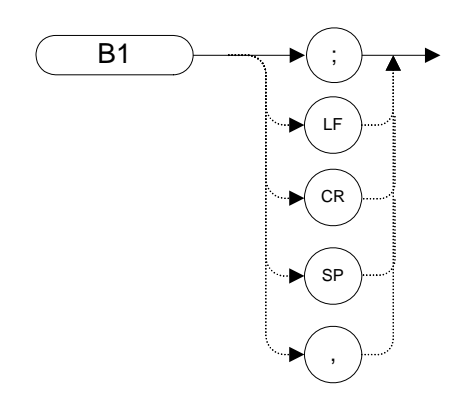

#### **Description**

The B1 command sets Trace B to clear write. That is, it continuously displays any signal present at the analyzer input. The B1 command initially clears Trace B, setting all elements to zero. The sweep trigger then signals the start of the sweep, and Trace B is continually updated as the sweep progresses. Subsequent sweeps send new amplitude information to the display addresses.

The functions of the command B1 are identical to the CLRW TRB comman[d](#page-95-0)  [\(page 96\)](#page-95-0).

## **B2** *[two]* **Maximum Hold for Trace B**

**Syntax**

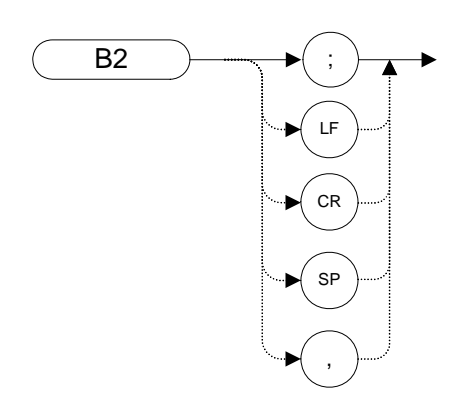

#### **Description**

The B2 command updates each trace element with the maximum level detected while the trace is active.

The functions of the command B2 are identical to the MXMH TRB command [\(page 171\).](#page-170-0)

## **B3** *[three]* **View Mode for Trace B**

**Syntax**

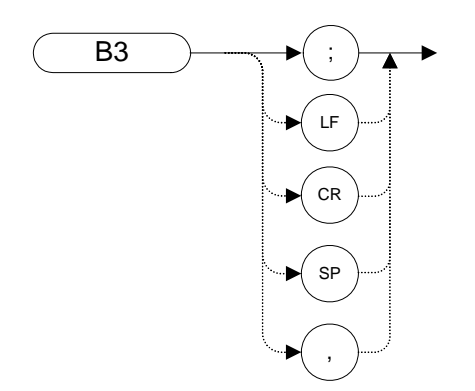

#### **Description**

The B3 command displays Trace B and then stops the sweep if no other traces are active. Trace B does not get updated.

The functions of the command B3 are identical to the VIEW TRB command [\(page 221\).](#page-220-0)

## <span id="page-82-0"></span>**B4** *[four]* **Blank Trace B**

**Syntax**

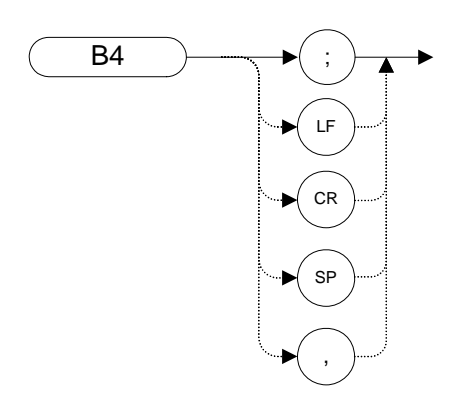

#### **Description**

The B4 command blanks Trace B and stops the sweep if no other traces are active. Trace B is not updated.

The functions of the command B4 are identical to the BLANK TRB comman[d](#page-84-0)  [\(page 85\)](#page-84-0).

## <span id="page-83-0"></span>**BL Trace B minus Display Line to Trace B**

**Syntax**

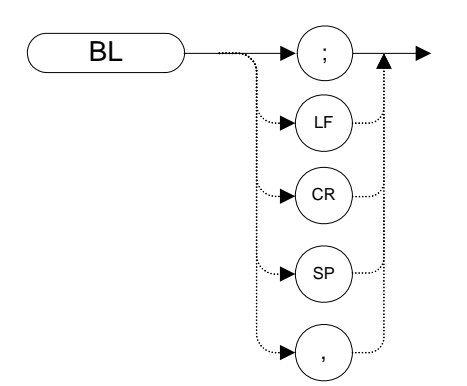

#### **Description**

The BL command subtracts the display line from Trace B and sends the results to Trace B.

The command BL is calculated in units of dBm.

The functions of the command BL are identical to the BML comman[d \(page 86\).](#page-85-0)

## <span id="page-84-0"></span>**BLANK Blank Trace**

**Syntax**

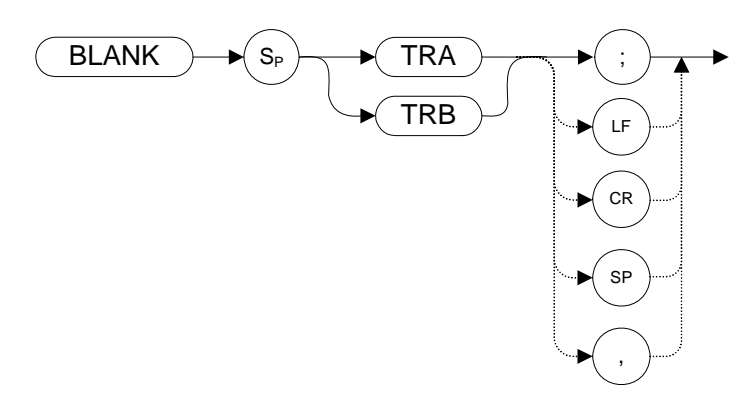

Preset State: BLANK TRB

#### **Description**

Blanks Trace 1 or trace 2 and stops taking new data into the specified trace. TRA corresponds to Trace 1 and TRB corresponds to Trace 2.

The functions of the command BLANK are identical to the A4 command [\(page 54\)](#page-53-0) and the B4 command [\(page 83\)](#page-82-0).

For information on the trace settings of the X-series analyzers when legacy instrument trace settings are sent, see [Table 4-4, "8560 series command mapping](#page-96-0)  [to X-series for trace/detector settings."](#page-96-0)

## <span id="page-85-0"></span>**BML Trace B Minus Display Line**

**Syntax**

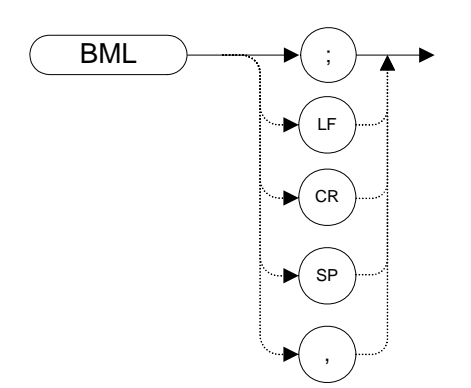

#### **Description**

The BML command subtracts the display line from trace B (point by point), and sends the difference to trace B. Trace B corresponds to Trace 2.

The command BML uses units of dBm.

The functions of the command BML are identical to the BL comman[d \(page 84\).](#page-83-0)

## **C1** *[one]* **Set A Minus B Mode Off**

**Syntax**

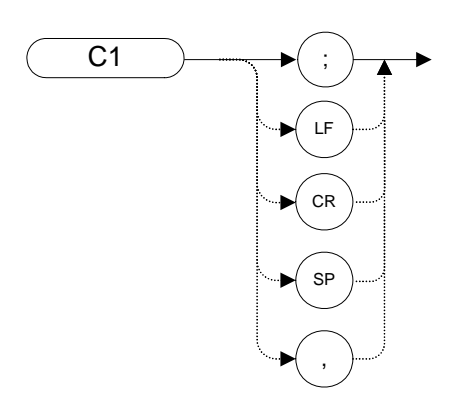

#### **Description**

The C1 command turns the A Minus B mode off. That is, it switches off the functionality that was switched on by the C2 command [\(page 88\)](#page-87-0) or by the AMB ON command [\(page 72\)](#page-71-0).

The functions of the command C1 are identical to the AMB OFF command [\(page 72\)](#page-71-0).

## <span id="page-87-0"></span>**C2** *[two]* **A Minus B Into A**

**Syntax**

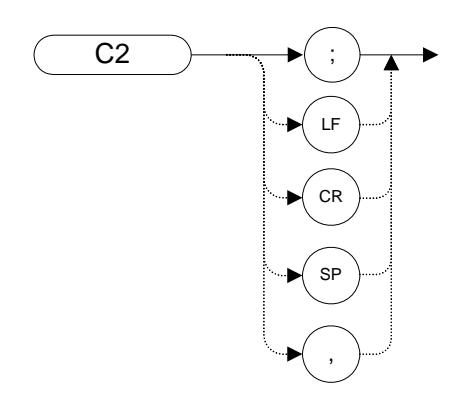

#### **Description**

The C2 command subtracts the points in Trace B from the corresponding points in Trace A, and sends the results to Trace A. Thus, if your input signal remains unchanged, C2 can restore the original trace after an APB comman[d \(page 75\)](#page-74-0) has been executed.

The functions of the command C2 are identical to the AMB ON command [\(page 72\)](#page-71-0).

# Programming Commands **Programming Commands**

## **CA Couple Attenuation**

**Syntax**

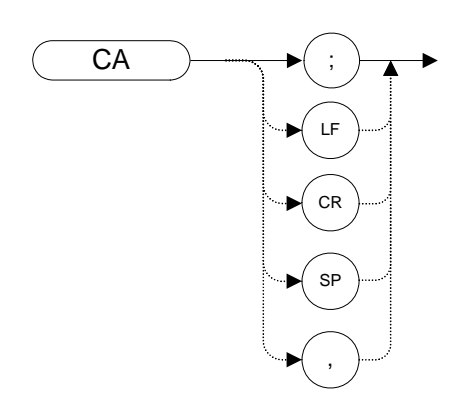

#### **Description**

During normal operation, the analyzer's input attenuation is coupled to the reference level. This coupling keeps the mixer input at a level such that a continuous wave signal displayed at the reference level is at or below -10 dBm (or the value specified in the ML command.)

The CA command sets the threshold to -10 dBm (or to the value specified by the ML comman[d \(page 168\)](#page-167-0). The counterpart to the CA command is the AT command [\(page 76\)](#page-75-0), which allows levels less than the threshold value at the mixer input.

## **CARROFF Carrier Off Power**

#### **Syntax**

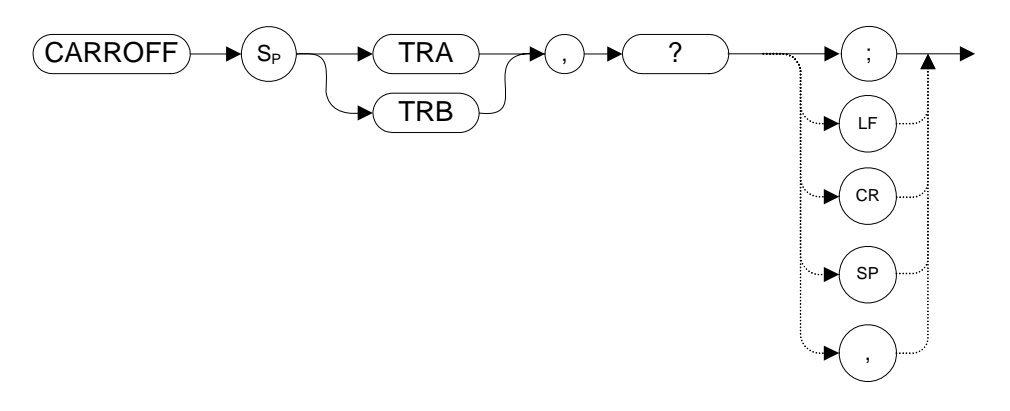

#### **Description**

Measures the average and peak power of the carrier during the portion of time when the power is off (when it is not within 20 dB of its peak level). The powers are combined to provide a calculation of the leakage power.

The measurement needs to be in zero span for the measurement to run.

## **CARRON Carrier On Power**

#### **Syntax**

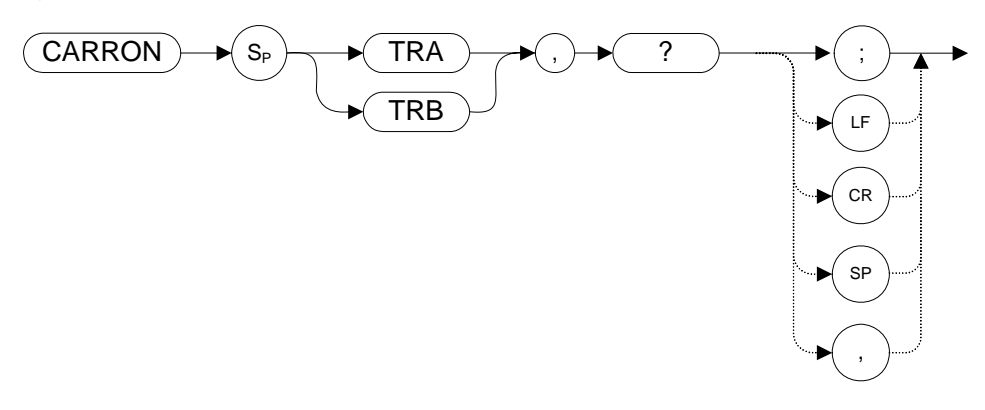

#### **Description**

Measures the average power of the carrier during the portion of time when it is on and within 20 dB of its peak level.

The measurement needs to be in zero span for the measurement to run.

## **CF Center Frequency**

#### **Syntax**

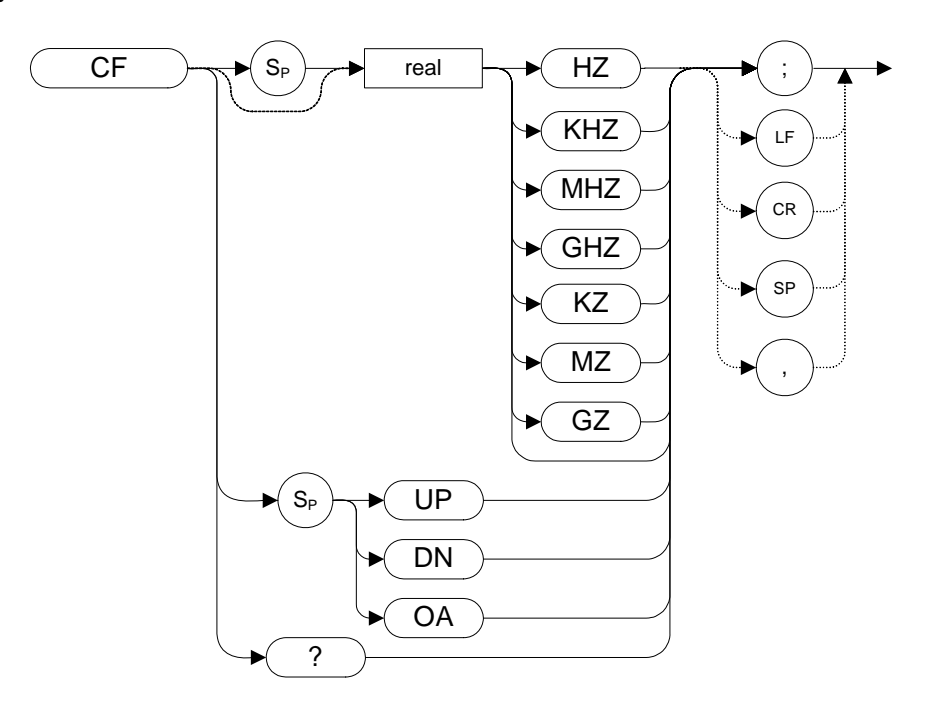

**Table 4-3** 

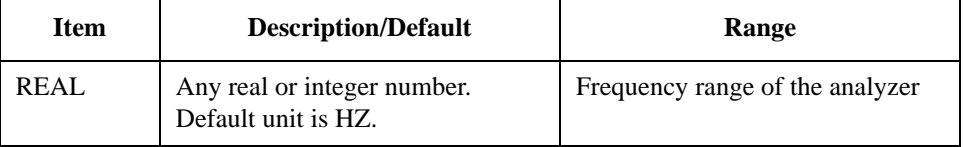

#### **Description**

The CF command specifies the value of the center frequency.

The step size depends on whether the frequency has been coupled to the span width using the CS command [\(page 101\).](#page-100-0) When coupled, the step size is 10% of the span, or one major graticule division; when uncoupled, the step size is determined by the SS command [\(page 197\).](#page-196-0)

**NOTE** Although the analyzer allows entry of frequencies not in the specified frequency range, using frequencies outside the frequency span of the analyzer is not recommended and is not warranted to meet specifications.

## **CHANNEL Channel Selection**

#### **Syntax**

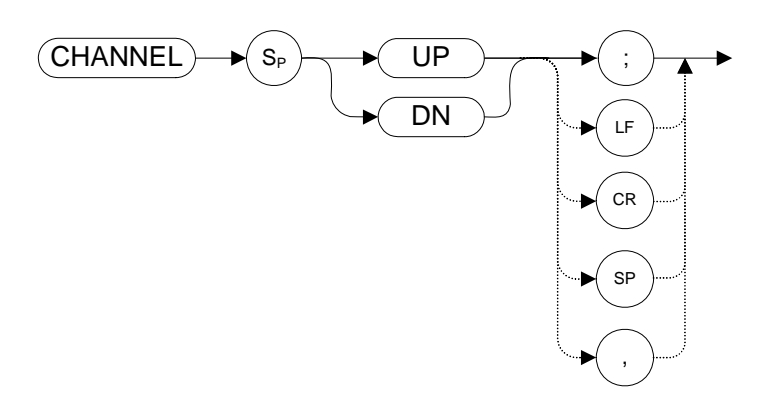

#### **Description**

Increments or decrements the analyzer center frequency by one channel spacing.

**NOTE** The channel spacing value is set using the ACPSP command [\(page 68\)](#page-67-0).

## **CHANPWR Channel Power**

**Syntax**

<span id="page-93-0"></span>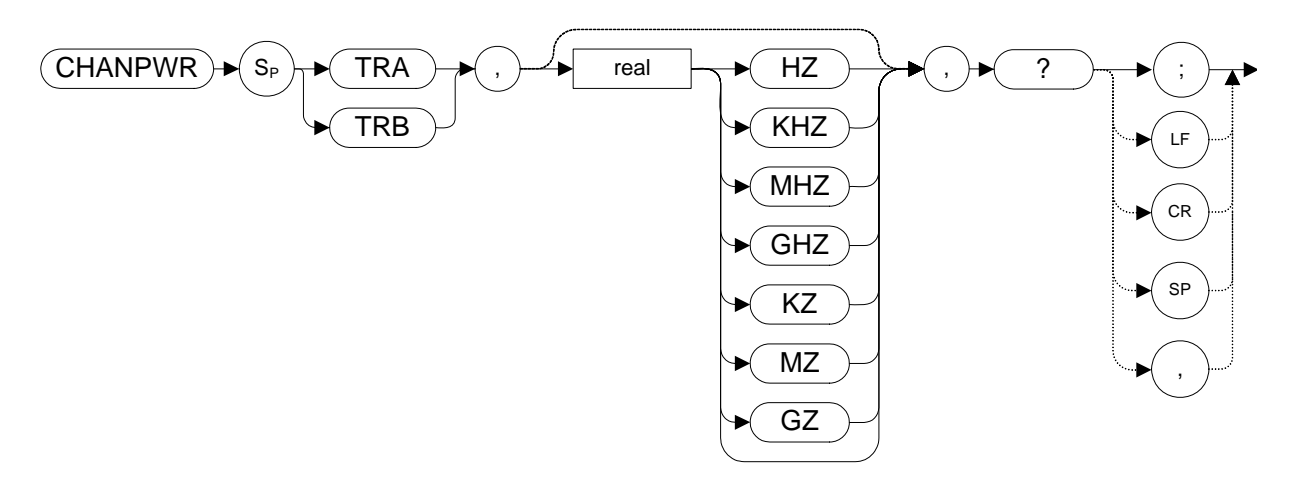

#### **Description**

Measures the power within the specified channel bandwidth.

**NOTE** If no channel bandwidth is specified in the command, the channel bandwidth is set using the CHPWRBR comman[d \(page 95\).](#page-94-0)

## <span id="page-94-0"></span>**CHPWRBW Channel Power Bandwidth**

#### **Syntax**

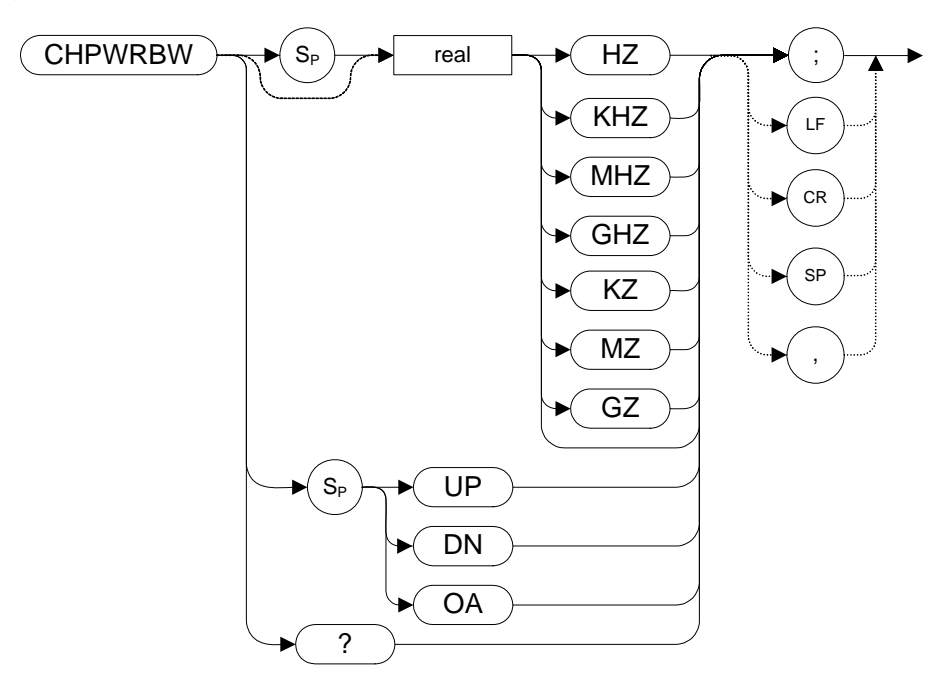

## **Description**

Queries or sets the current value of the channel power bandwidth. Channel power can be measured with the CHANPWR command [\(page 94\).](#page-93-0)

## <span id="page-95-0"></span>**CLRW Clear Write**

Clears the specified trace and enables trace data acquisition.

#### **Syntax**

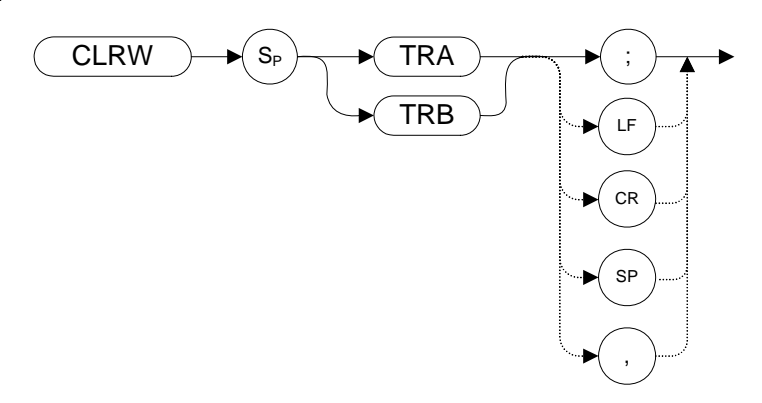

Preset State: CLRW TRA

#### **Description**

The CLRW command places the indicated trace in clear-write mode. Data acquisition begins at the next sweep. (See the TS command [\(page 217\)](#page-216-0) for more information about data acquisition.)

TRA corresponds to Trace 1 and TRB corresponds to Trace 2.

**NOTE** The functions of the command CLRW are identical to the A1 command [\(page 51\)](#page-50-0) and B1 comman[d \(page 80\).](#page-79-0)

> On the 8560 series of analyzers the trace settings are set by the trace mode parameters, CLRW, VIEW, BLANK, MINH and MAXH and the averaging settings by VAVG. On the X-series the same settings are set in the Trace/Detector and View/Blank parameters. The following table describes what the N9061A application sets in the X-series box when the legacy commands for trace mode and averaging are sent.

**Programming Commands**

Programming Commands

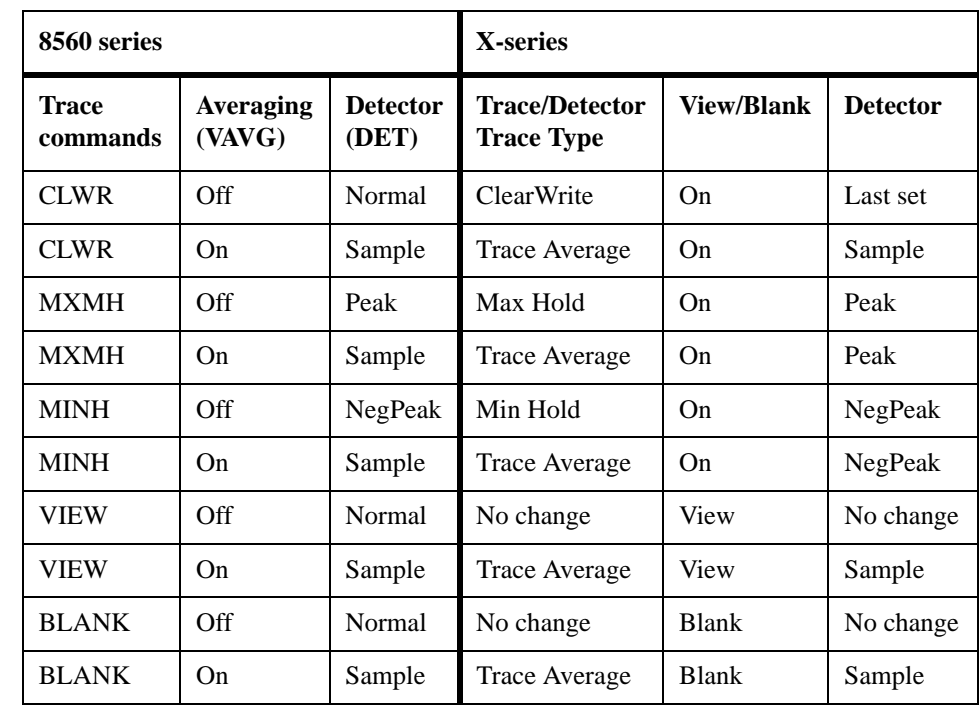

#### <span id="page-96-0"></span>**Table 4-4 8560 series command mapping to X-series for trace/detector settings**

For example if the 8560 series sends CLRW and the averaging is set to ON, the 8560 series analyzer detector is automatically set to Sample. The N9061A application sets the X-series instrument trace type to Trace Average, View/Blank to On and the Detector to Sample.

## **CONTS Continuous Sweep**

**Syntax**

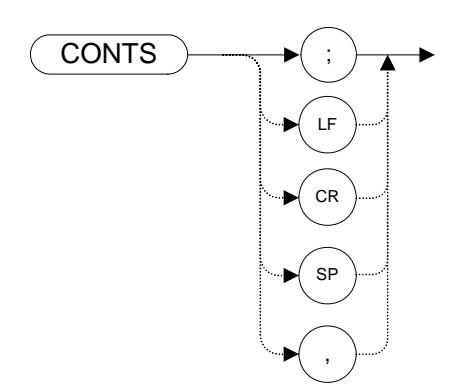

Preset State: CONTS

#### **Description**

The CONTS command sets the analyzer to continuous sweep mode. In the continuous sweep mode, the analyzer takes its next sweep as soon as possible after the current sweep (as long as the trigger conditions are met). A sweep may temporarily be interrupted by data entries made over the remote interface or from the front panel.

**NOTE**The functions of the command CONTS are identical to the S1 command [\(page 188\).](#page-187-0)

## **COUPLE Input Coupling**

#### **Syntax**

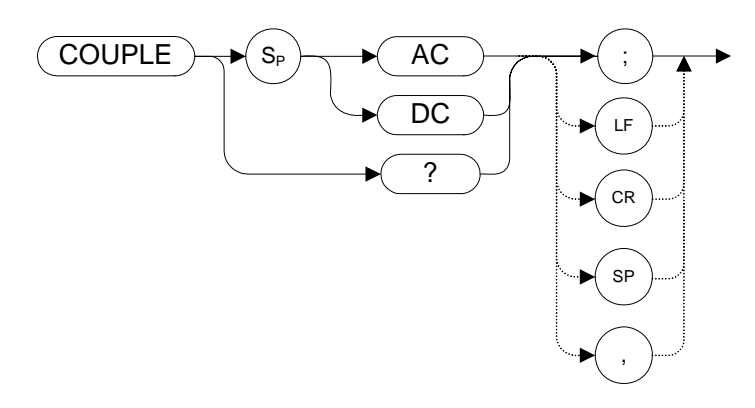

#### **Description**

The COUPLE command selects AC or DC coupling.

**NOTE** When using the X-series analyzers, you must use DC coupling to see calibrated frequencies of less than 20 MHz. Signals of less than 20 MHz are not calibrated when using AC coupling on these analyzers.

## **CR Couple Resolution Bandwidth**

**Syntax**

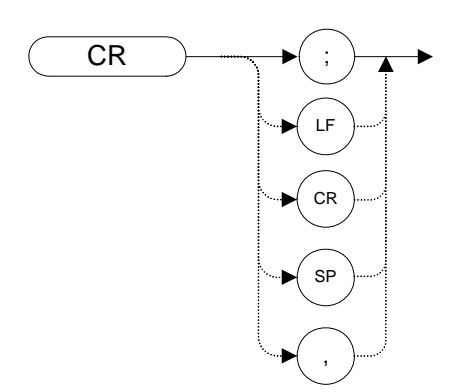

#### **Description**

The CR command couples the resolution bandwidth to the span.

The counterpart to the CR command is the RB comman[d \(page 180\)](#page-179-0) which breaks the coupling. Use the CR command to re-establish coupling after executing an RB command.

**NOTE** CR uses the legacy instrument settings for resolution bandwidth only if **Mode Setup > Preferences> Limit RBW/VBW** is set to **ON**.

## <span id="page-100-0"></span>**CS Couple Frequency Step Size**

**Syntax**

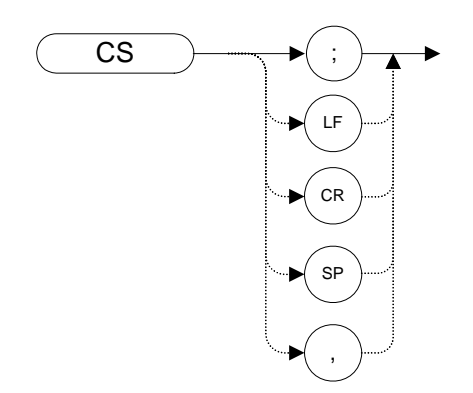

#### **Description**

The CS command couples the center frequency step size to the span width so that the step size equals 10% of the span width, or one major graticule division.

The counterpart to the CS command is the SS command [\(page 197\)](#page-196-0) which breaks the coupling. Use the CS command to re-establish coupling after an SS command has been executed.

## **CT Couple Sweep Time**

**Syntax**

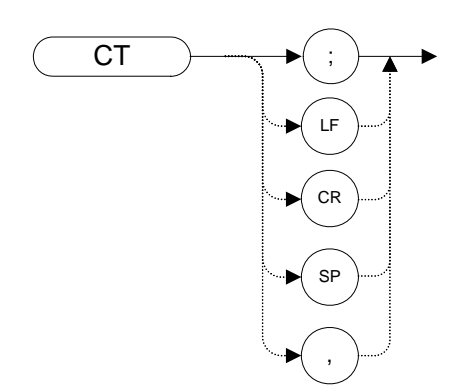

#### **Description**

The CT command couples the sweep time to the span, resolution bandwidth and video bandwidth.

The counterpart to the CT command is the ST command [\(page 198\)](#page-197-0) which breaks the coupling. Use the CT command to re-establish coupling after an ST command has been executed.

## **CV Couple Video Bandwidth**

**Syntax**

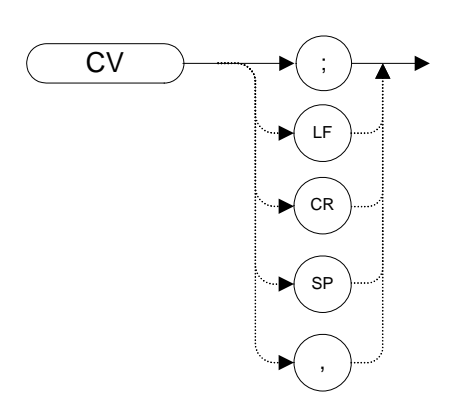

## **Description**

The CV command couples the video bandwidth to the resolution bandwidth.

The counterpart to the CV command is the VB command [\(page 219\)](#page-218-0) which breaks the coupling. Use the CV command to re-establish coupling after executing a VB command.

**NOTE** CV uses the legacy signal analyzer settings for video bandwidth only if **Mode Setup > Preferences> Limit RBW/VBW** is set to **ON**.

## **DELMKBW Occupied Power Bandwidth Within Delta Marker**

#### **Syntax**

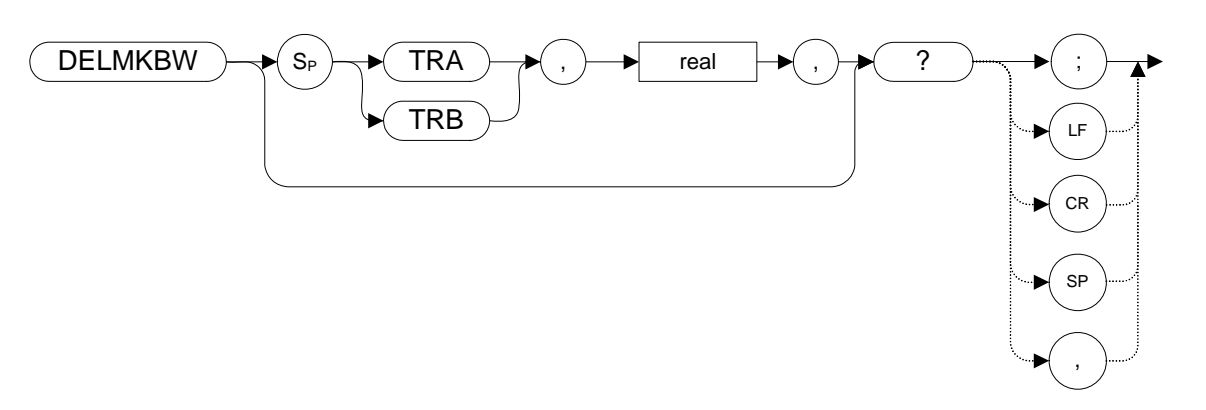

## **Description**

Calculates the OBW with respect to the power between the displayed delta markers. The power between the displayed markers is then used as the reference, rather than using the total power in the frequency span as is done in the PWRBW [\(page 179\)](#page-178-0) command.

If the DELMKBW command is used when no marker is active, a delta marker is activated at the center frequency, and the returned bandwidth is 0. If the active marker is a normal marker when the DELMKBW command is used, the marker type is changed to delta, and the returned bandwidth is 0.

## **DET Detection Mode**

#### **Syntax**

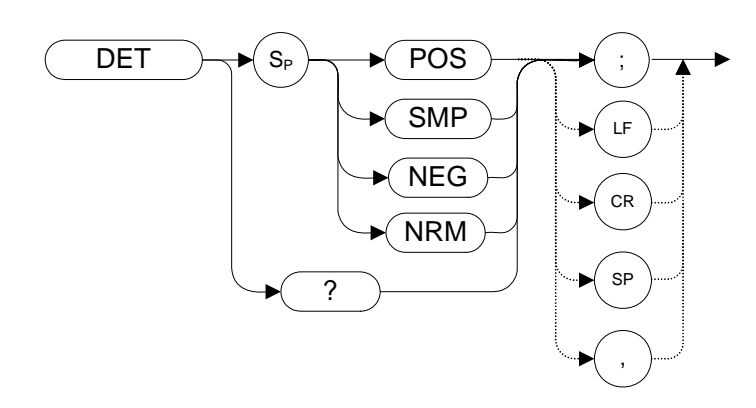

Preset State: DET NRM

## **Description**

The DET command selects the type of analyzer detection (positive-peak, negative peak, sample, normal, and so on).

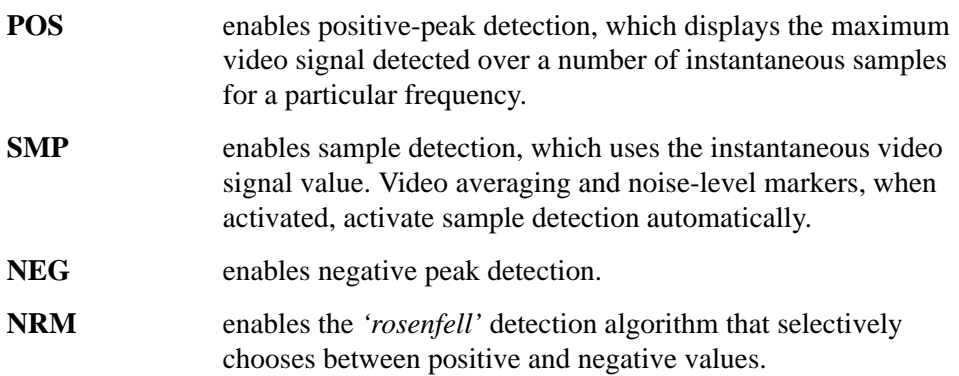

## **DL Display Line**

**Syntax**

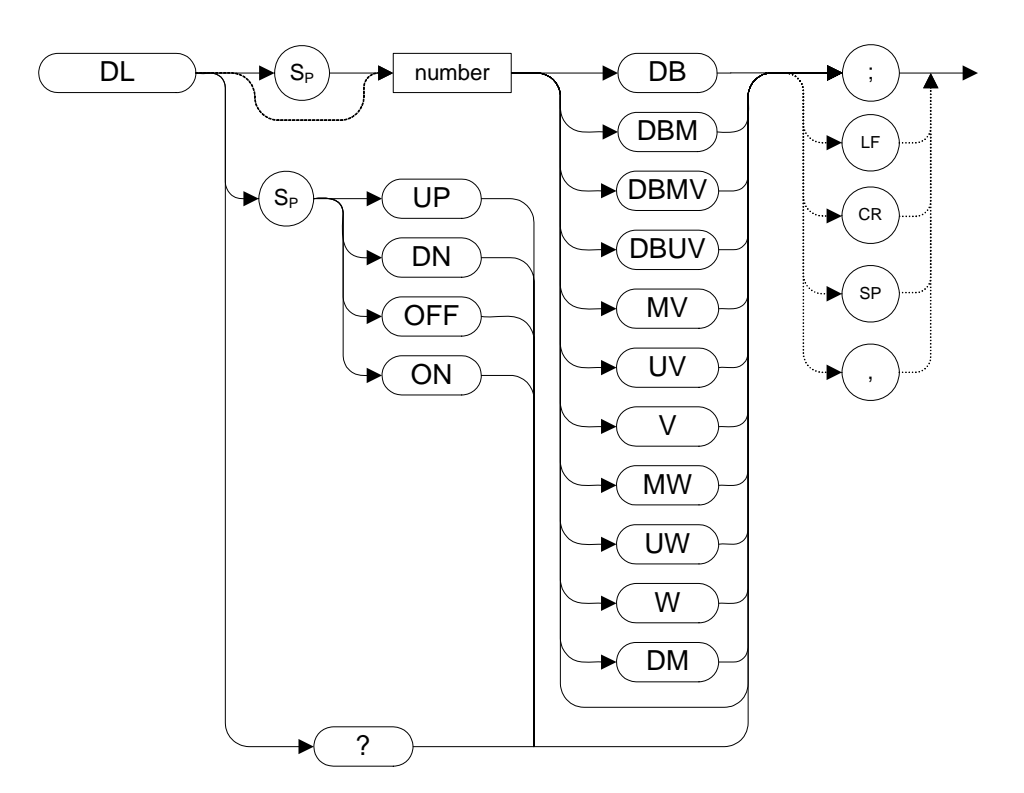

#### **Table 4-5**

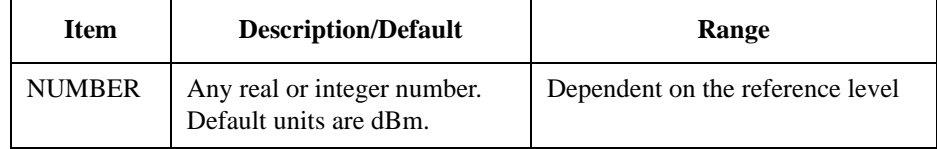

Preset State: DL OFF

Step Increment: 1 major graticule division

#### **Description**

Defines the level of the display line and displays it on the analyzer screen.

## **DLYSWP Delay Sweep**

#### **Syntax**

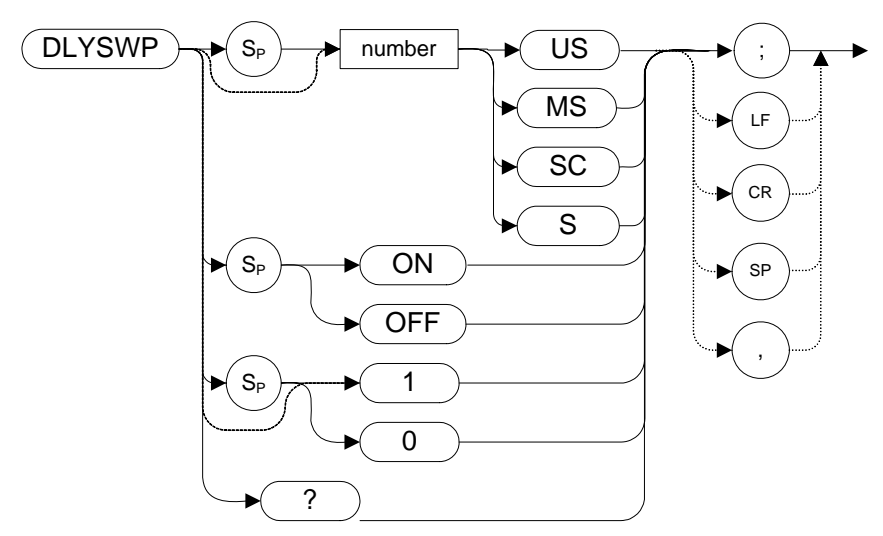

### **Description**

Delays the start of the sweep until the specified time after the trigger event has elapsed.

**NOTE** A query response of 0 indicates that DLYSWP is switched off.

#### Programming Commands **DONE Done**

## **DONE Done**

**Syntax**

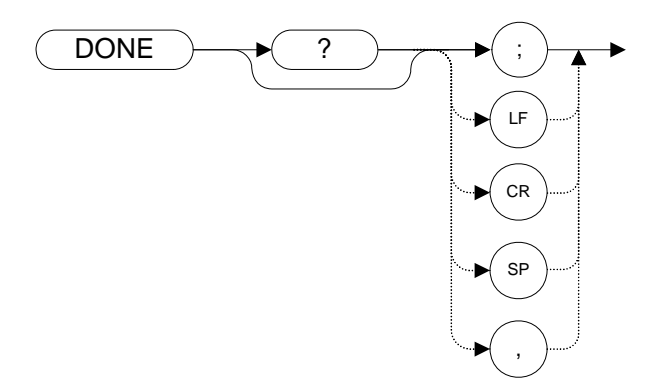

#### **Description**

Allows you to determine when the analyzer has parsed a list of analyzer commands and has executed all commands prior to and including DONE. The DONE command returns a value of "1" when all commands in a command string or command list have been completed.

If a take sweep (TS comman[d \(page 217\)](#page-216-0)) precedes the command list, the TS command acts as a synchronizing function since the command list execution begins after the sweep has been completed.
# **E1***[one]* **Peak Marker**

**Syntax**

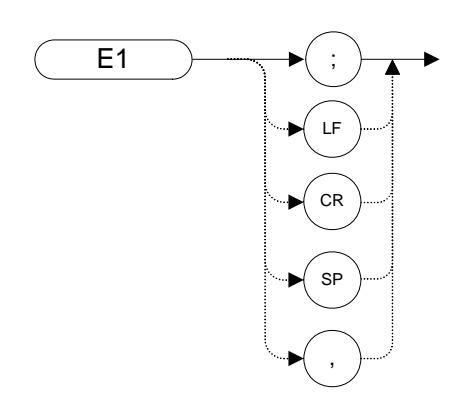

### **Description**

The E1 command positions the marker at the signal peak.

**NOTE** The functions of the E1 command are identical to MKPK (no secondary keyword) and MKPK H[I \(page 160\)](#page-159-0).

### **E2** *[two]* **Marker to Center Frequency**

**Syntax**

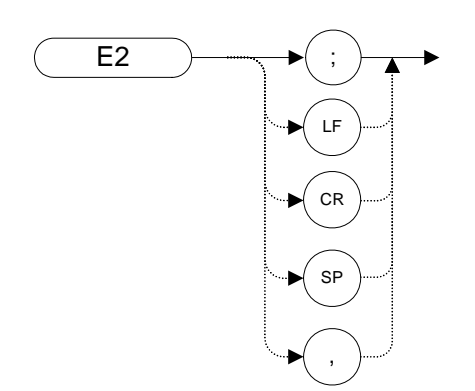

### **Description**

The E2 command positions the marker on the screen at the center frequency position.

**NOTE**The functions of the E2 command are identical to the MKCF command [\(page 150\).](#page-149-0)

### **E3** *[three]* **Delta Marker Step Size**

**Syntax**

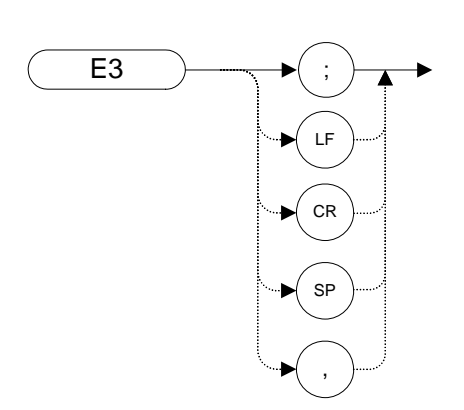

### **Description**

The E3 command establishes the center frequency step size as being the frequency difference between the delta marker and the active marker.

**NOTE** The functions of the E3 command are identical to the MKSS comman[d \(page 165\).](#page-164-0)

Programming Commands **E4 [four] Marker to Reference Level**

### **E4** *[four]* **Marker to Reference Level**

**Syntax**

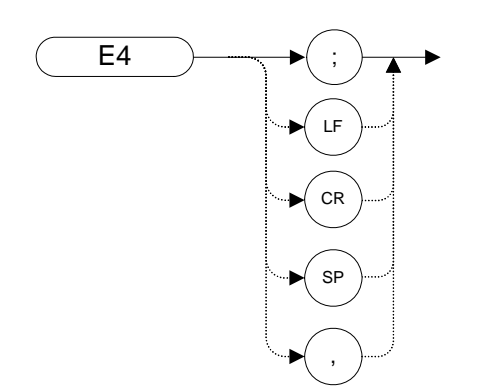

### **Description**

The E4 command moves the active marker to the reference level.

**NOTE** The functions of the E4 comman[d](#page-162-0) are identical to the MKRL command [\(page 163\).](#page-162-0)

### **ERR Error**

**Syntax**

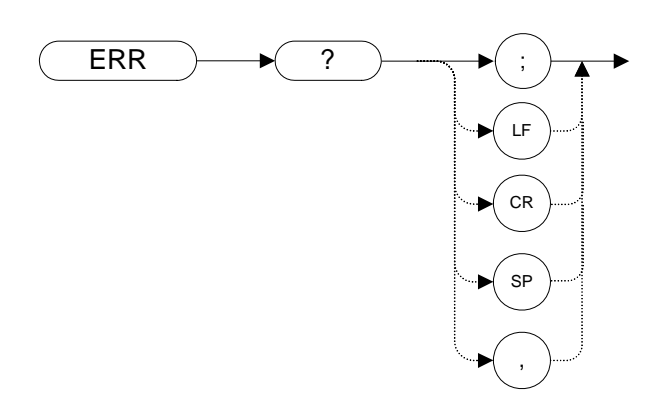

#### **Description**

The ERR command returns a list of three-digit error codes if errors are present. A code of "0" means that there are no errors present. Executing ERR? clears all GPIB errors.

If a command is a valid legacy command but not accepted by the N9061A application, no error message is generated and the response to ERR? is 0. However, if logging is enabled, the N9061A application command log registers a "Cmd not Supported" error.

If a command is not a valid legacy command, a command error is generated; CMD ERR is displayed on the front panel and the response to ERR? is 112. If logging is enabled then Cmd Error is written to the command error log.

#### **Table 4-6**

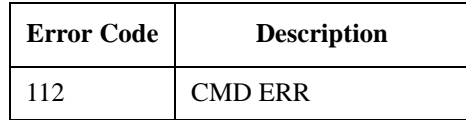

Error codes are provided in RLC mode for some X-series errors such as external reference, hardware and alignment errors. The X-series error codes are translated to 8560 series error codes so that an error query returns the legacy instrument error code. To review the error via the front panel, select the **System** hardkey and then select **Show > Errors**. The following table shows the X-series error codes and the translated value.

### **Table 4-7**

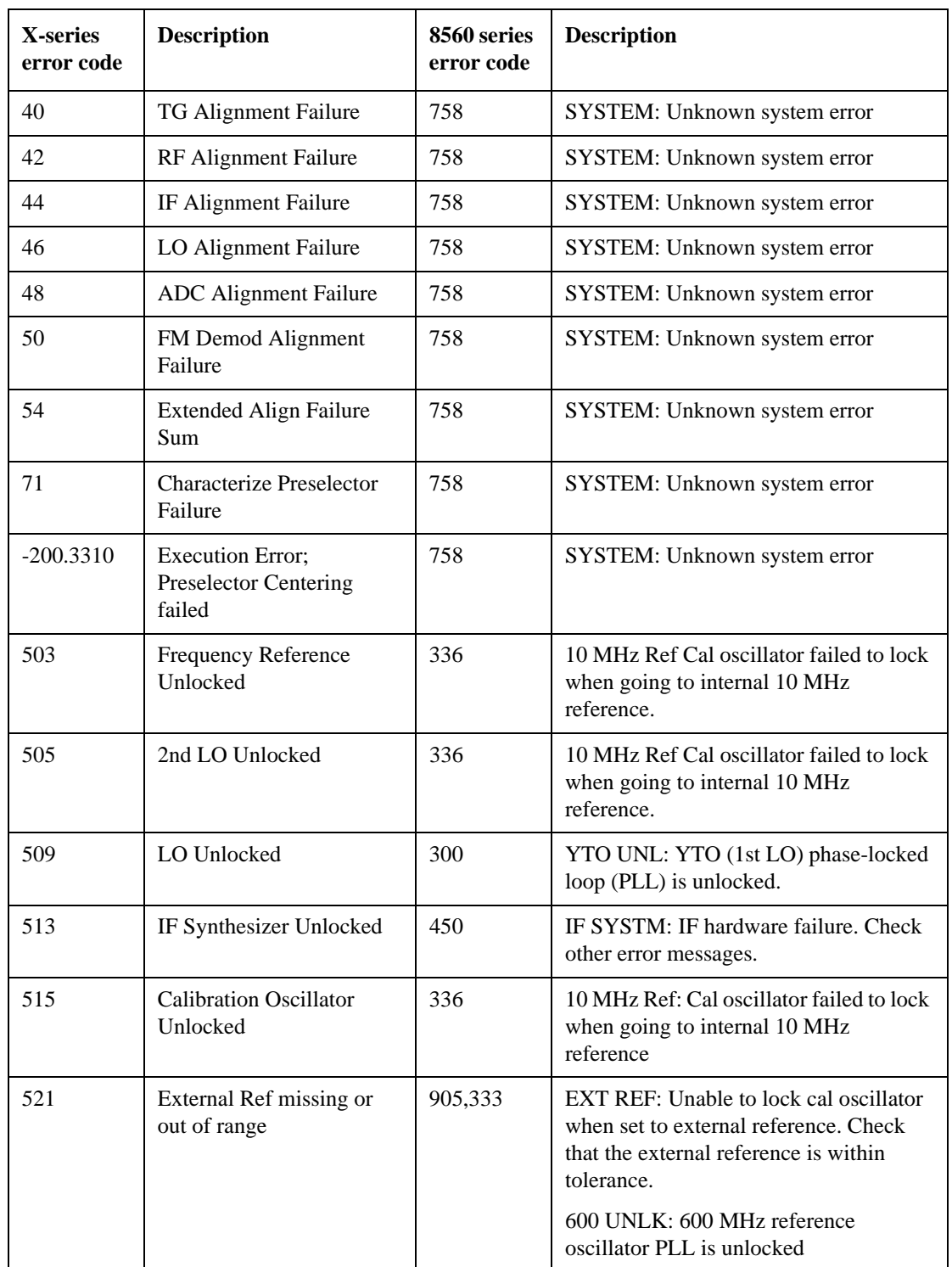

# **ET Elapsed Time**

**Syntax**

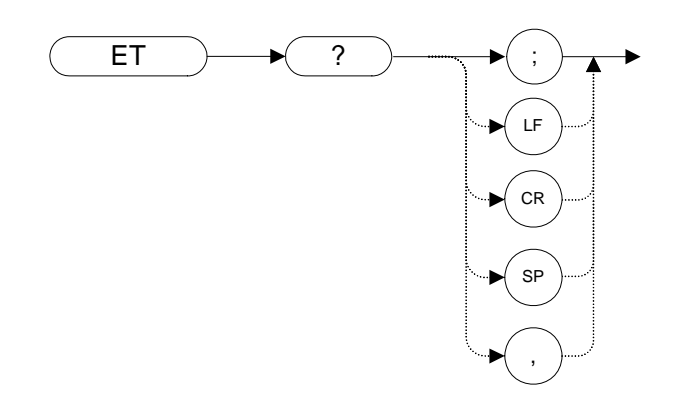

### **Description**

The ET command returns to the controller the elapsed time (in hours) of analyzer operation.

#### Programming Commands **EX Exchange Trace A and Trace B**

### **EX Exchange Trace A and Trace B**

**Syntax**

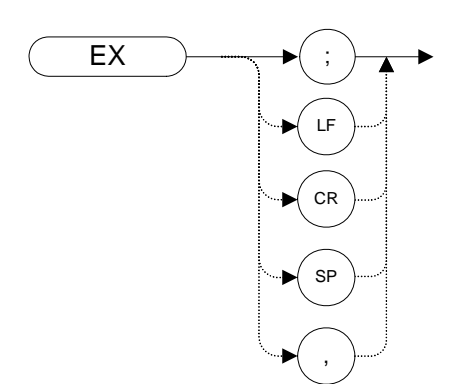

#### **Description**

This command exchanges Trace A and Trace B, point by point.

**NOTE** The functions of the EX command are identical to the AXB comman[d \(page 79\).](#page-78-0)

# **FA Start Frequency**

#### **Syntax**

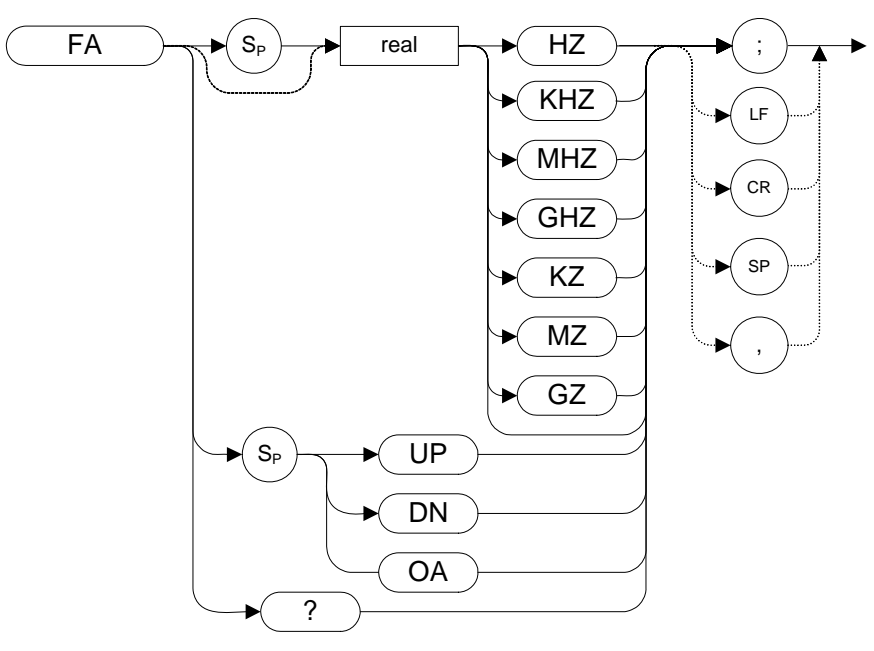

#### **Table 4-8**

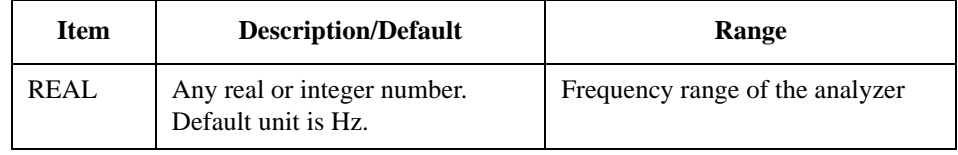

Step Increment: Frequency span divided by 10

### **Description**

The FA command specifies the start frequency value. The start frequency is equal to the center frequency minus (the span divided by two) ( $FA = CF - SP/2$ ). Changing the start frequency changes the center frequency and span.

**NOTE** The OA parameter only returns the current value to the controller. It does not set the active function to the start frequency.

# **FB Stop Frequency**

#### **Syntax**

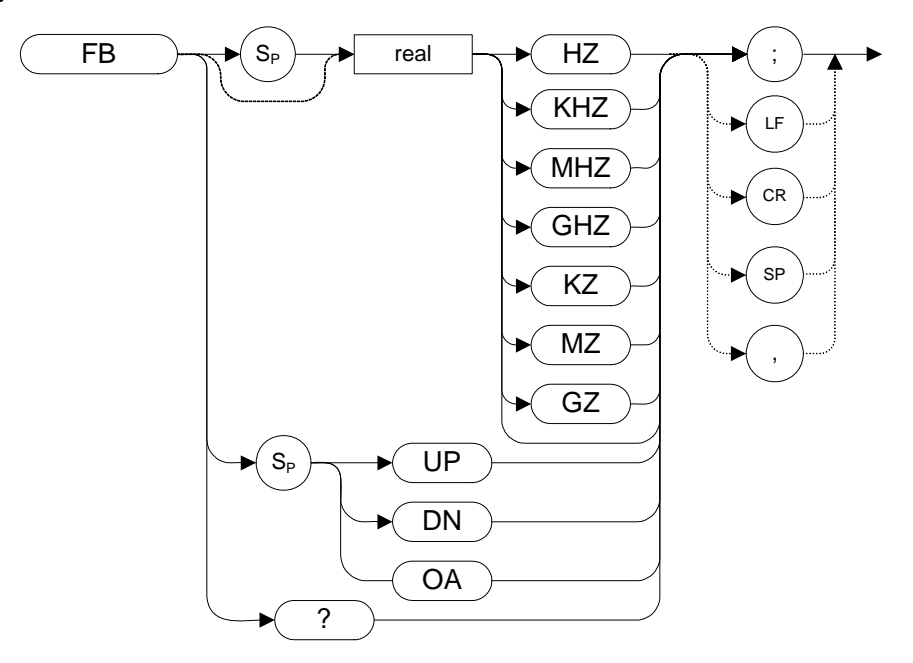

#### **Table 4-9**

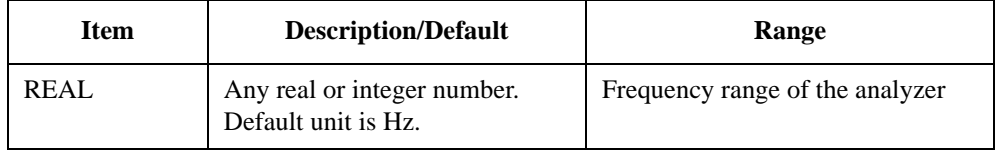

Step Increment: Frequency span divided by 10

#### **Description**

The FB command specifies the stop frequency value. The stop frequency is equal to the center frequency plus the span divided by two  $(FB = CF + SP/2)$ . Changing the stop frequency changes the center frequency and span.

**NOTE** The OA parameter only returns the current value to the controller. It does not set the active function to the stop frequency.

#### Programming Commands **FDSP Frequency Display Off**

### **FDSP Frequency Display Off**

**Syntax**

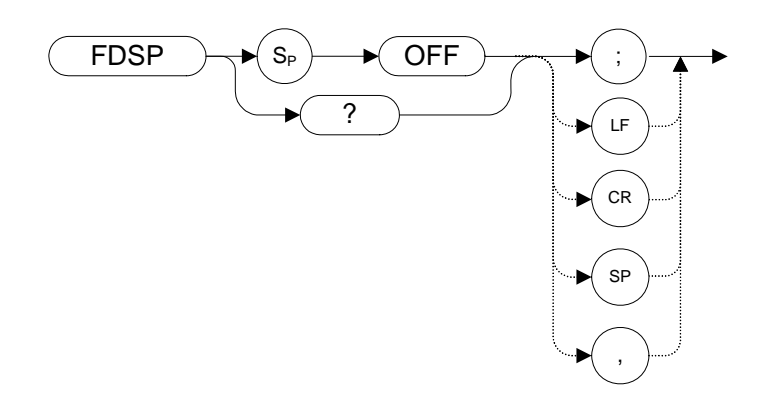

#### **Description**

The FDSP command turns the frequency annotation OFF.

**NOTE** It is not possible enable or disable the frequency annotation alone, leaving other annotation unaffected. Thus, the FDSP command behaves in the same way as ANNO[T \(page 74\)](#page-73-0) If the FDSP command has been used to disable the frequency annotation, sending the ANNOT ON command does not re-enable the display annotation. The display annotation is only displayed by sending the IP [\(page 134\)](#page-133-0) command.

# **FOFFSET Frequency Offset**

### **Syntax**

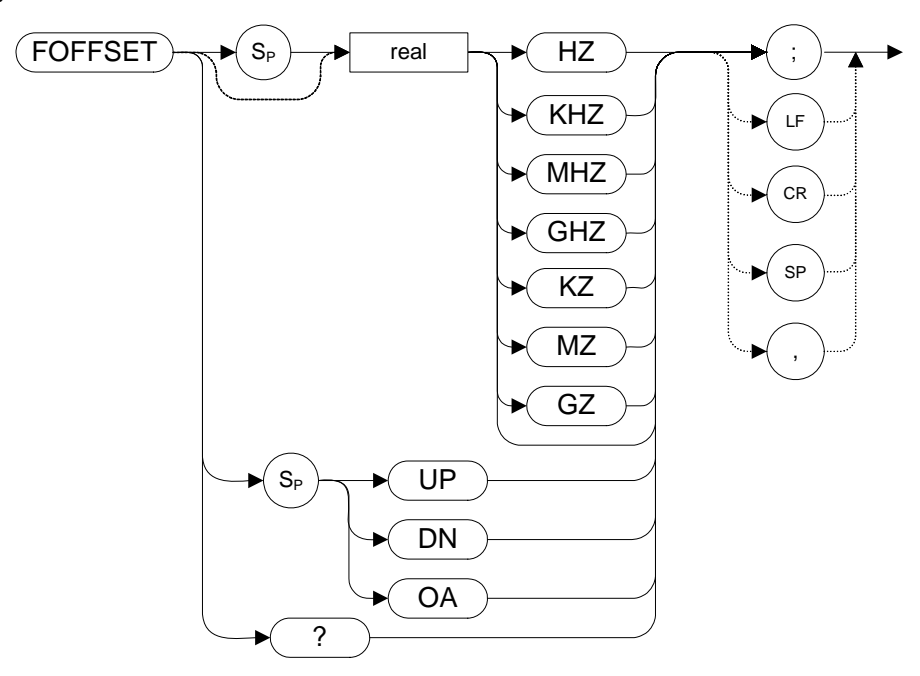

#### **Table 4-10**

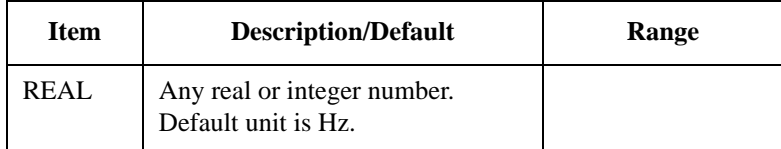

Preset State: 0 Hz

#### **Description**

The FOFFSET command selects a value that offsets the frequency scale for all absolute frequency readouts (for example, center frequency). Relative values such as span and marker delta are not offset.

When an offset is in effect, it is displayed beneath the bottom graticule line on the analyzer screen.

Execute "FOFFSET 0;" or "IP;" to turn off the offset.

# **FREF Frequency Reference**

**Syntax**

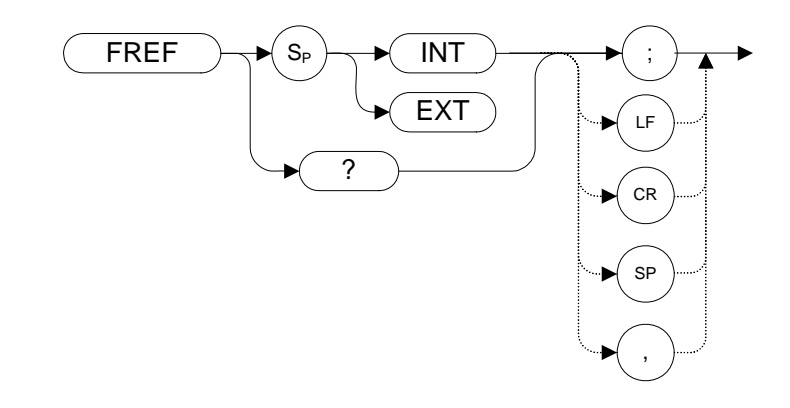

### **Description**

The FREF command specifies whether an external source or an internal source is being used.

# **FS Full Span**

**Syntax**

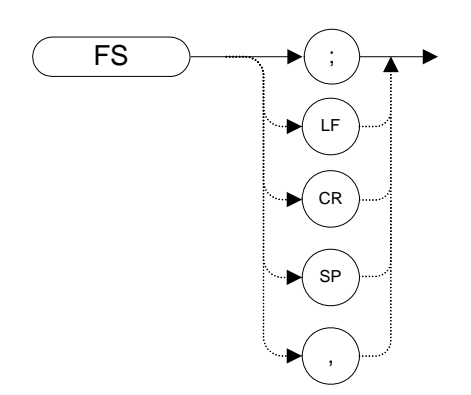

### **Description**

The FS command sets the frequency span of the analyzer to full span. Resolution bandwidth, video bandwidth, and sweep time are all set to auto-coupled.

**NOTE** Whenever the frequency range of the analyzer you are using does not match the remote language's own range, the span is limited by the capabilities of the replacement analyzer. The tables on the following pages list the frequency ranges for all the supported remote languages when running on any of Agilent's X-series analyzers.

#### **Table 4-11 EXA Series - Frequency Ranges Set by the FS Command**

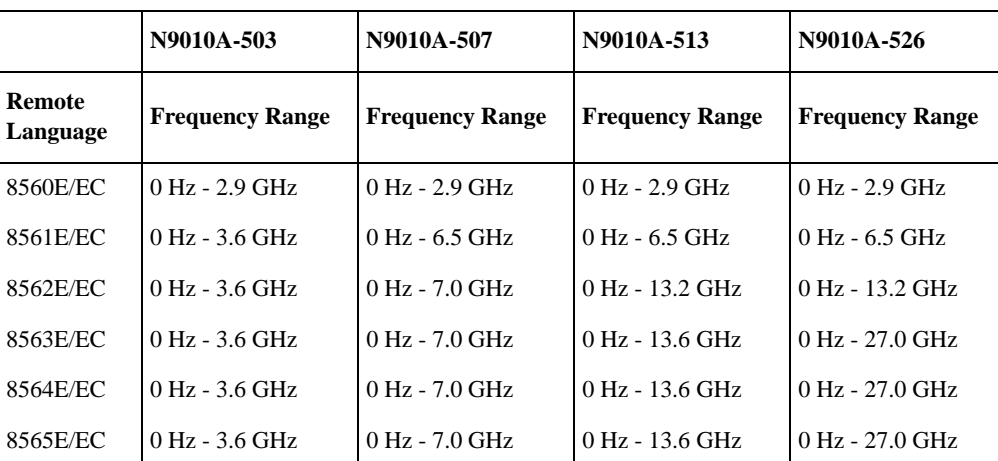

#### **Table 4-12 MXA Series - Frequency Ranges Set by the FS Command**

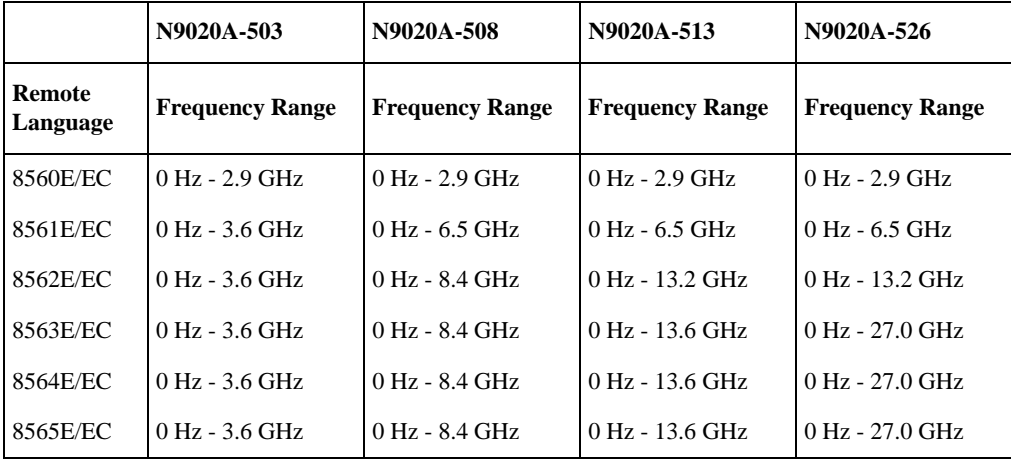

# **GATE Gate**

**Syntax**

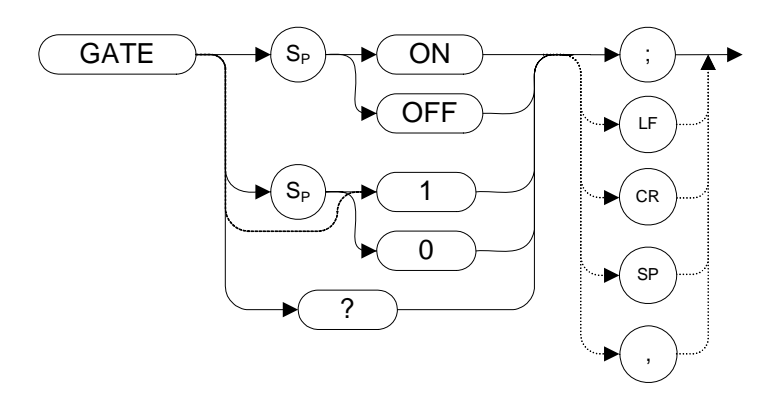

Preset State: GATE OFF

### **Description**

Turns the time-gating function on or off. When the time-gating function is turned on, the analyzer activates the time gate circuitry according to the parameters controlled by gate length (GL), gate delay (GD) and the gate trigger input.

Query response is either 1 or 0, indicating ON or OFF state.

## **GATECTL Gate Control**

#### **Syntax**

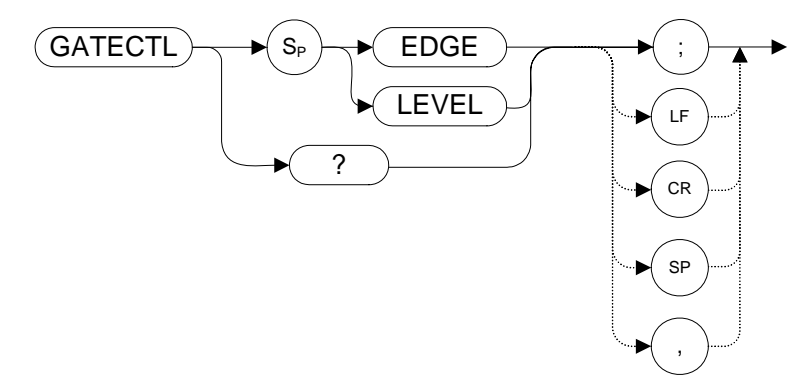

Preset State: GATECTL EDGE

### **Description**

Selects between the edge and level mode for time gate function. In the edge mode, a specified trigger edge starts the gate delay timer that in turn starts the gate length timer. In the level mode, the gate follows the trigger input level. The gate delay timer (GD) and the gate time length (GL) are operational in the edge mode, but not in the level mode.

# **GD Gate Delay**

**Syntax**

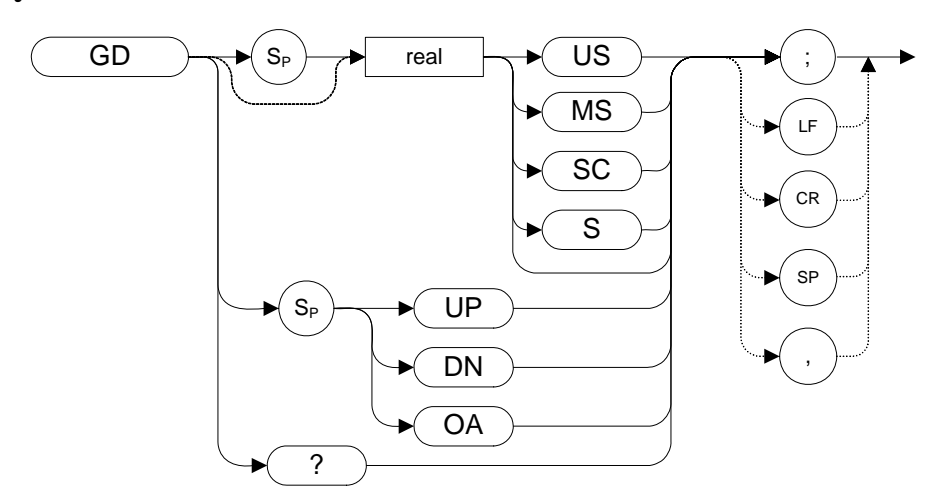

Preset State: 3 μs

### **Description**

Sets the delay time from when the gate trigger occurs to when the gate is turned on. GD only applies if GATECTL is set to EDGE.

# **GL Gate Length**

#### **Syntax**

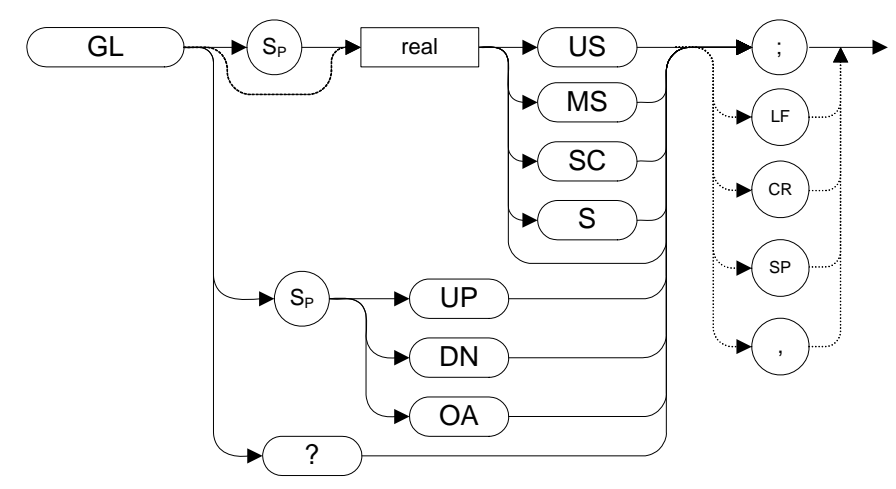

Preset State: 1 μs

### **Description**

Sets the length of time the time gate is turned on. GL only applies if GATECTL is set to EDGE.

# **GP Gate Polarity**

**Syntax**

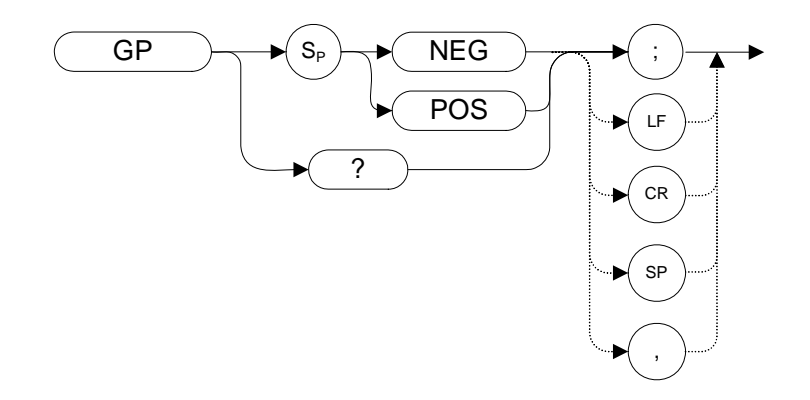

Preset State: GP POS

### **Description**

Sets the polarity (positive or negative) for the gate trigger. If the gate control (GATECTL) is in the edge mode, the gate delay timer can be triggered on either a positive or negative edge of the trigger input. If the gate control is in level mode and positive is selected, the gate is on when the trigger input is high. If the gate control is in level mode and negative is selected, the gate is on when the trigger is low.

**Programming Commands**

**Programming Commands** 

# **GRAT Graticule**

### **Syntax**

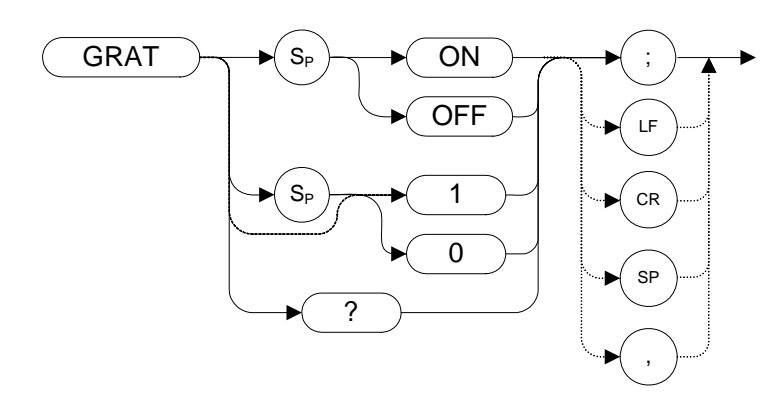

Preset State: GRAT ON

### **Description**

Turns the graticule on or off.

Query response is either 1 or 0, indicating ON or OFF state.

# **HD Hold Data Entry**

**Syntax**

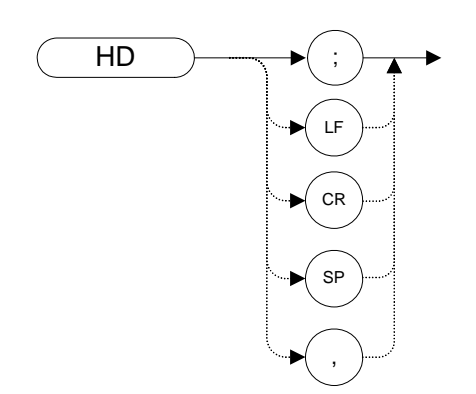

### **Description**

Disables data entry via the analyzer numeric keypad, knob, or step keys. The active function readout is blanked, and any active function is deactivated.

#### Programming Commands **I1 [one] Set RF Coupling to DC**

### **I1** *[one]* **Set RF Coupling to DC Syntax**

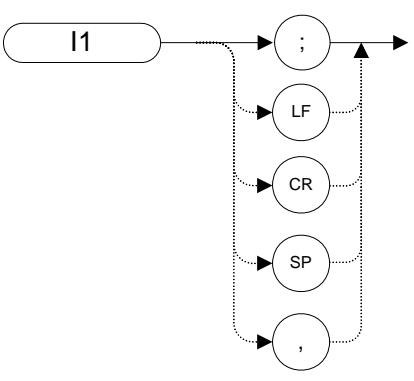

### **Description**

The I1 *[one]* command sets the RF coupling to DC.

The tables below list the frequency specifications for all EXA series and MXA analyzers for both DC and AC coupling.

#### **Table 4-13 EXA Series Analyzer Frequency Coupling Specifications**

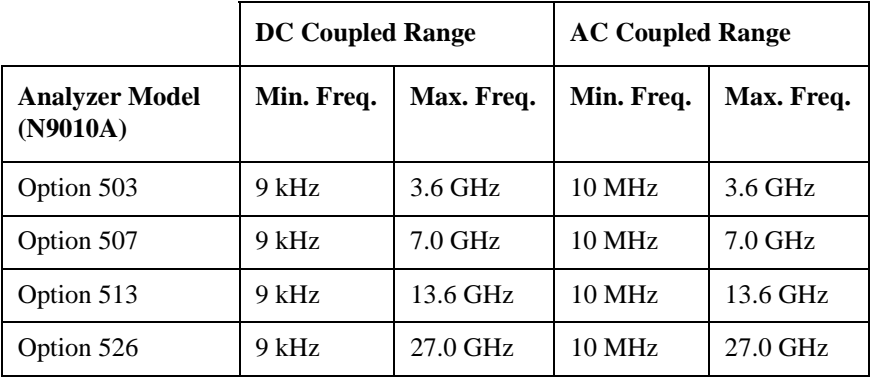

#### **Table 4-14 MXA Series Analyzer Frequency Coupling Specifications**

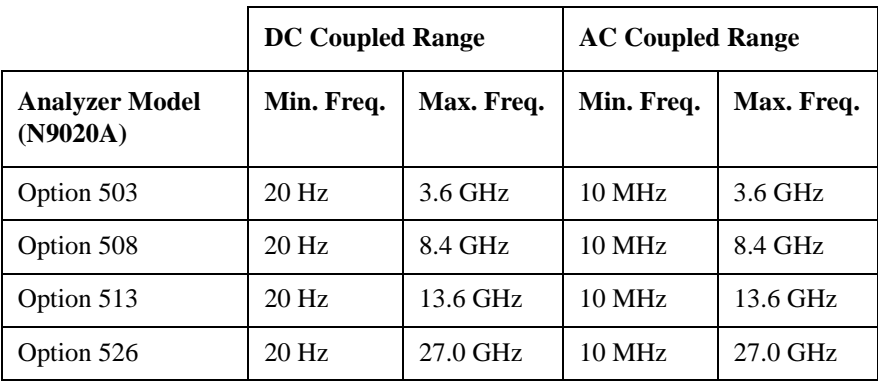

**NOTE** The EXA and MXA analyzers only have a single RF input port.

**I2** *[two]* **Set RF Coupling to AC Syntax**

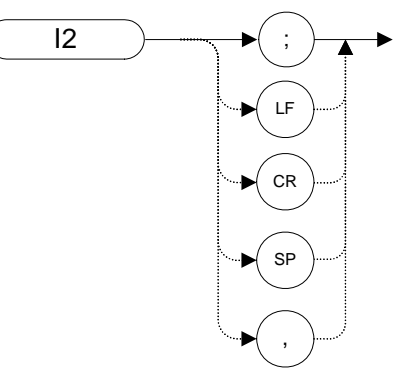

#### **Description**

The I2 *[two]* command sets the RF coupling to AC.

 The tables below list the frequency specifications for all EXA series and MXA analyzers for both DC and AC coupling.

#### **Table 4-15 EXA Series Analyzer Frequency Coupling Specifications**

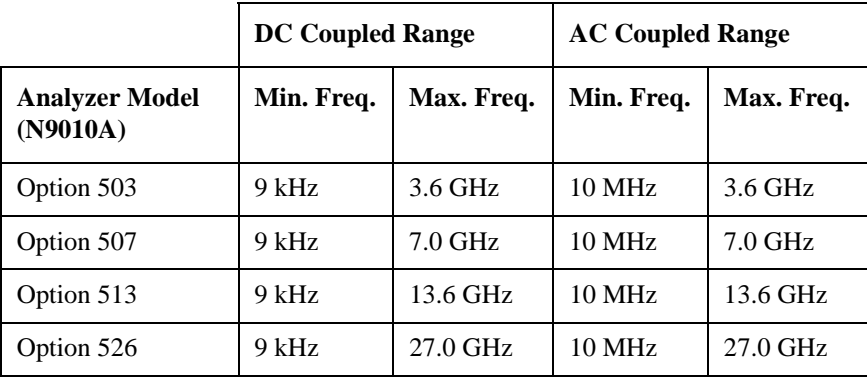

#### **Table 4-16 MXA Series Analyzer Frequency Coupling Specifications**

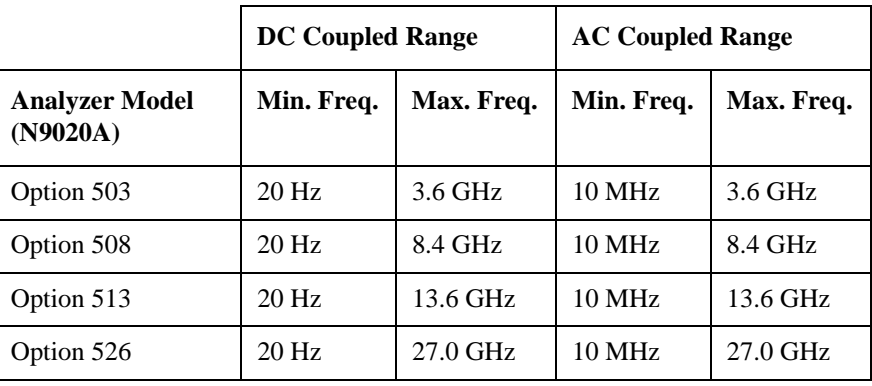

**NOTE** The EXA and MXA analyzers only have a single RF input port.

**Programming Commands**

Programming Commands

### **ID Identify**

**Syntax**

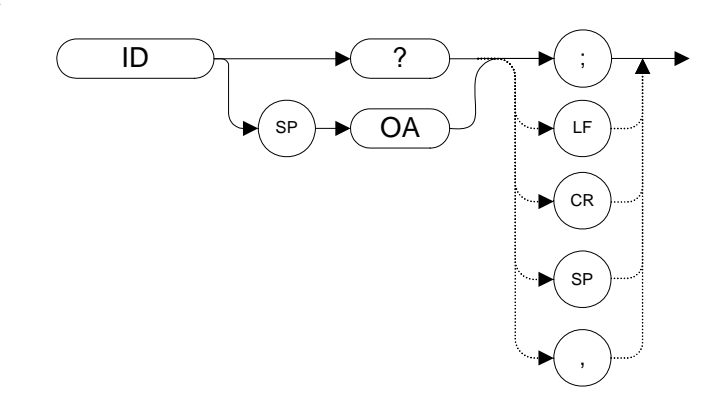

#### **Description**

The ID command returns the current remote language to the controller (for example, "HP8563E").

The response value is determined by your remote language selection. This is configured via the front-panel menu selection in Mode Setup when in RLC mode. The remote language selection can also be set using the SCPI command SYSTem:LANGuage.

ID? also works when you are not in RLC mode. In this case the instrument model number is returned. The string that is returned is identical to the second field of text that is returned from the \*IDN? command.

For more information see:

["Setting up N9061A on the X-Series Analyzer" on page 19](#page-18-0)

["Running Software that Requires SCPI Commands" on page 25](#page-24-0)

# <span id="page-133-0"></span>**IP Instrument Preset**

**Syntax**

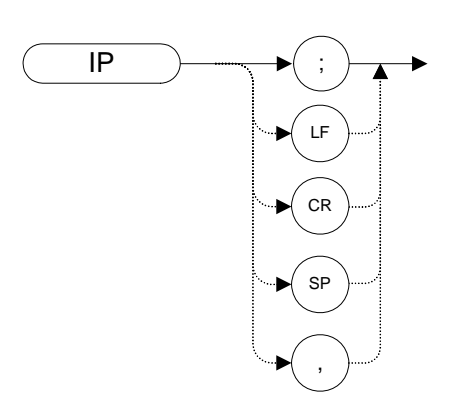

#### **Description**

Performs an instrument preset, setting the analyzer back to its factory settings.

Instrument preset automatically occurs when you turn on the analyzer. IP is a good starting point for many measurement processes. When IP is executed remotely, the analyzer does not necessarily execute a complete sweep, however. You should execute a take sweep (TS) to ensure that the trace data is valid after an IP.

The N9061A application executes this command after any language switch on the X-Series analyzer.

**NOTE** If the external amplifier gain has been set, executing an IP command does not reset this value. This is to protect the analyzer.

# **L0** *[zero]* **Display Line Off**

**Syntax**

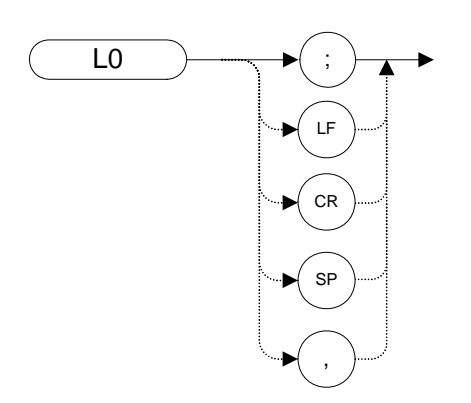

### **Description**

The L0 *[zero]* command disables the display line.

# **LG Logarithmic Scale**

#### **Syntax**

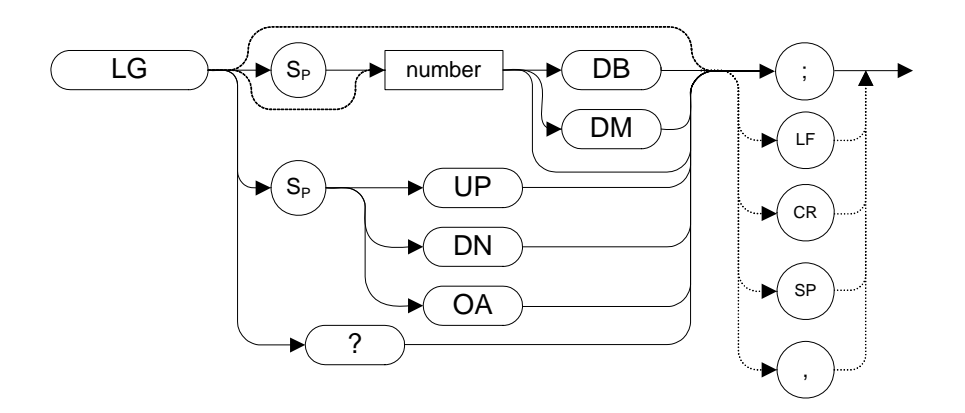

### **Description**

Specifies the amplitude (vertical graticule divisions) as logarithmic units, without changing the reference level. The integer ranges vary between the different remote languages. The following table lists the ranges for each remote language.

#### **Table 4-17**

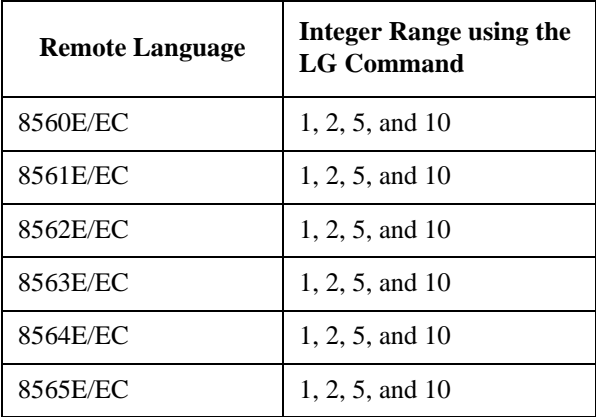

# **LN Linear Scale**

**Syntax**

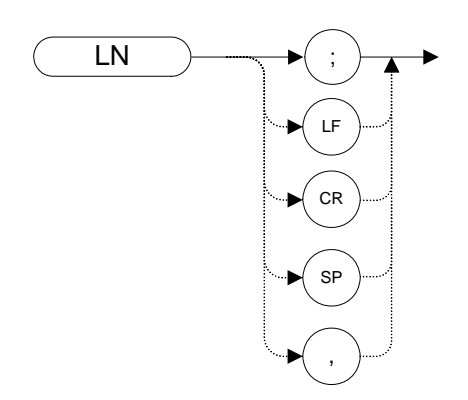

### **Description**

Scales the amplitude (vertical graticule divisions) proportional to the input voltage, without changing the reference level. The bottom line of the graticule represents 0 V.

# **M1** *[one]* **Marker Off**

**Syntax**

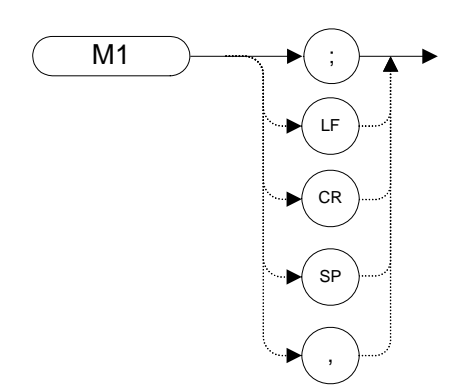

### **Description**

The M1 *[one]* command blanks any markers showing on the display.

**NOTE** The functions of the M1 *[one]* command are identical to the MKOFF ALL command [\(page 159\).](#page-158-0)

### **M2** *[two]* **Marker Normal**

**Syntax**

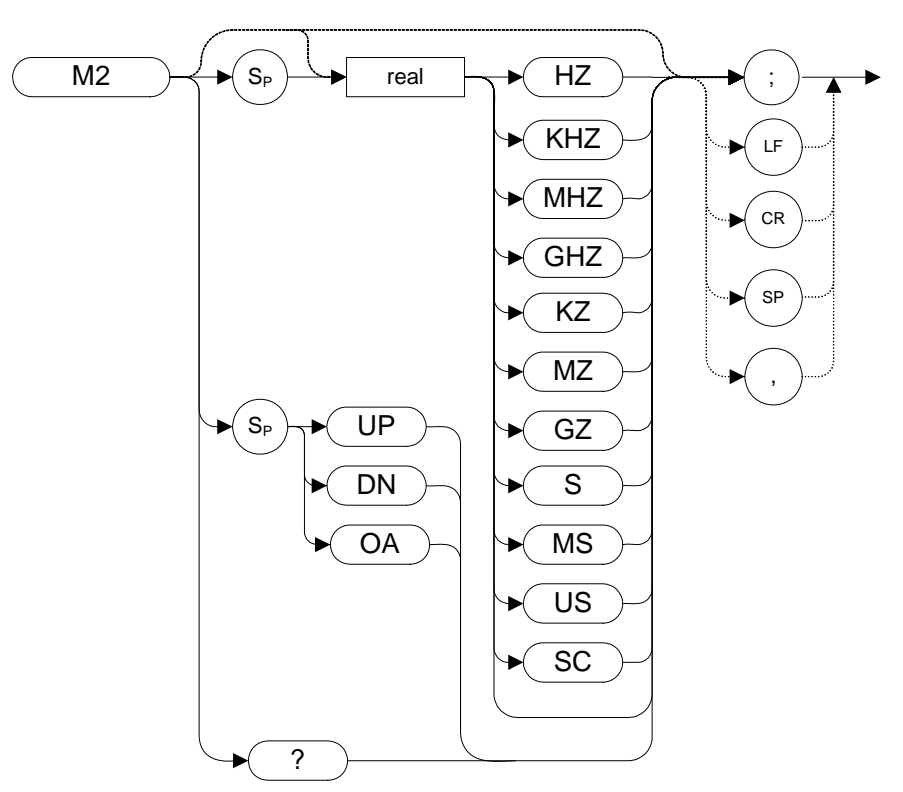

#### **Description**

The M2 *[two]* command moves the active marker to the marker frequency. If the active marker type is not currently normal (for example, if it is delta), the M2 command changes it to a normal marker.

**NOTE** The functions of the M2 command are identical to the MKN command [\(page 157\).](#page-156-0)

# **M3** *[three]* **Delta Marker**

#### **Syntax**

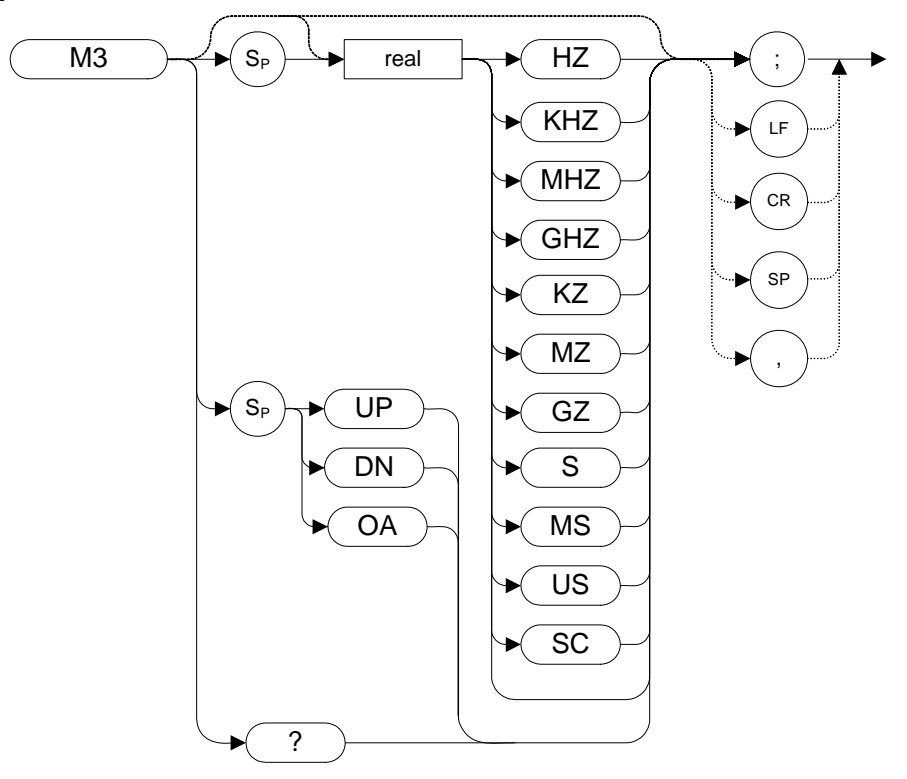

#### **Description**

The M3 *[three]* command computes the frequency and amplitude difference between the active marker and the delta (or difference) marker.

If a delta marker is not displayed on the screen, the M3 command places one at the specified frequency or on the right hand edge of the display. If an active marker is not displayed on the screen, the M3 command places an active marker at the center of the screen.

If the M3 command is executed with the marker noise function active (MKNOISE ON or KSM), the marker amplitude displayed and returned by the MKA? comman[d \(page 148\)](#page-147-0) or the MA command [\(page 142\)](#page-141-0) is the difference between the noise densities at the reference marker and at the delta marker position.

**NOTE** If the M3 command is executed before marker noise has been activated (using the MKNOISE ON or KSM commands), the marker noise amplitude that is displayed on the screen is the difference between the carrier wave power and the noise density at the delta marker position. The value returned by the MKA? or MA command is the difference between the carrier wave power and the noise density at the delta marker position. That is, the value returned by MKA? and MA agrees with that displayed on the screen of the X-Series analyzers.

#### Programming Commands **M3 [three] Delta Marker**

The functions of the M3 command are identical to the MKD command [\(page 151\).](#page-150-0)

#### Programming Commands **MA Marker Amplitude Output**

## <span id="page-141-0"></span>**MA Marker Amplitude Output**

**Syntax**

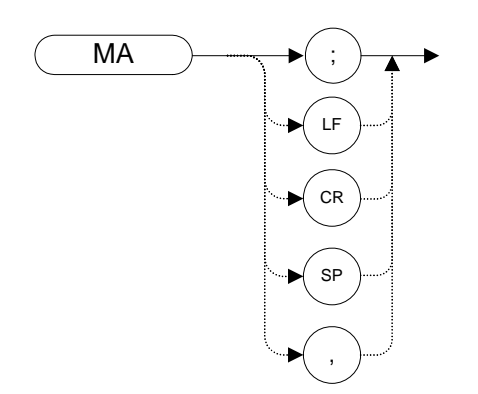

#### **Description**

The MA command returns the amplitude level of the active marker if the marker is on the screen. If both the active marker and the delta marker are displayed, the MA command returns the amplitude difference between the two markers.

The marker amplitude is always returned as an ASCII value (TDF P).

The functions of the MA command are identical to the MKA command [\(page 148\).](#page-147-0)

# **MEAN Trace Mean**

### **Syntax**

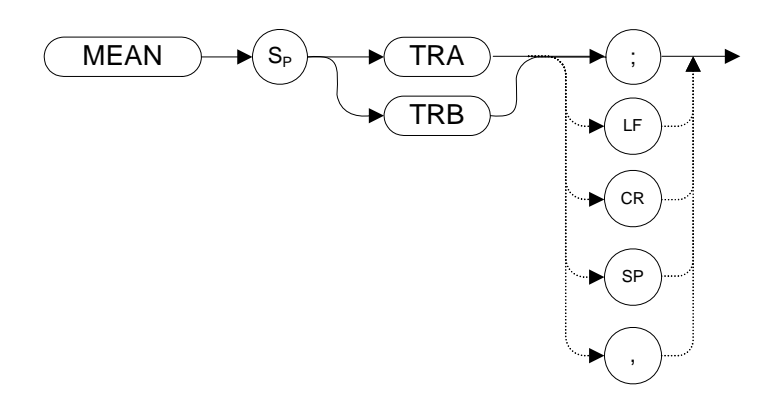

### **Description**

Returns the mean value of the specified trace in display units.

**NOTE** TRA corresponds to Trace 1 and TRB corresponds to Trace 2.

# **MEANPWR Mean Power measurement**

**Syntax**

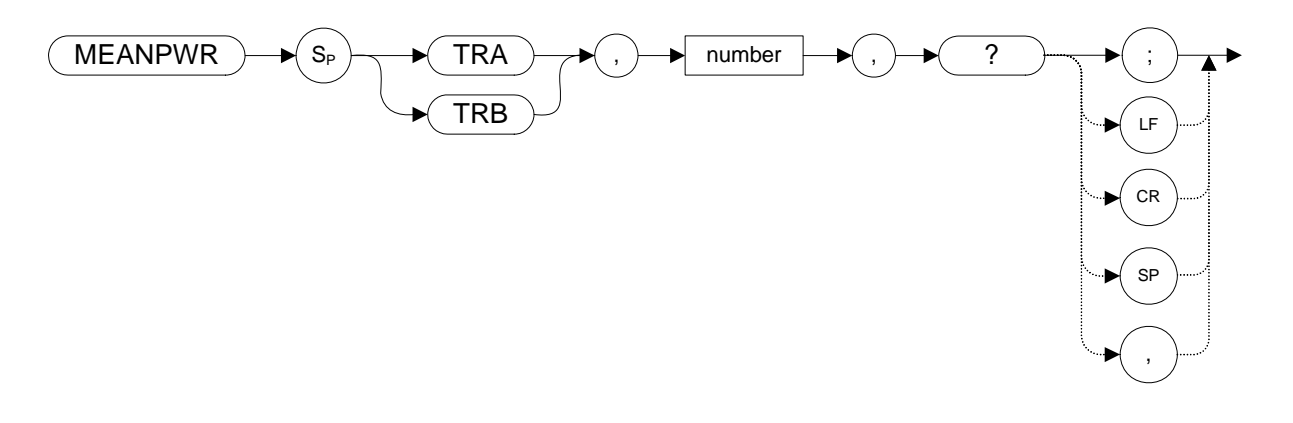

#### **Description**

The MEANPWR command measures the average power of the carrier during that portion of the time when it is on. The on state is defined as the time when the signal is within a selected number of dB of its peak level. The range of amplitudes that is defined as the on state can be set with the command. The amplitude range is set relative to the peak value of the signal.

**NOTE** The MEANPWR command is similar to the CARRON comman[d \(page 91\),](#page-90-0) except that the CARRON command defines 'on' as that time when the signal is within 20 dB of its peak level.
#### Programming Commands **MEAS Meas**

## **MEAS Meas**

**Syntax**

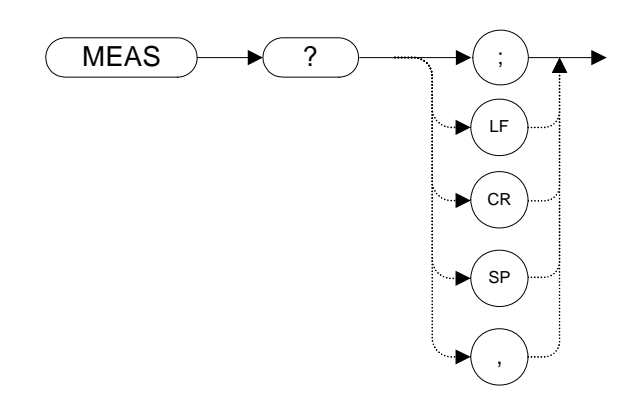

### **Description**

Returns the current sweep status. If the analyzer is set to sweep and make measurements continuously, the command returns CONTS. If it is set to make a single sweep with a single measurement, the command returns SNGLS.

The analyzer can be set to single sweep using the SNGLS command and it can be set to continuos sweep using the CONTS command.

# **MF Marker Frequency Output**

**Syntax** 

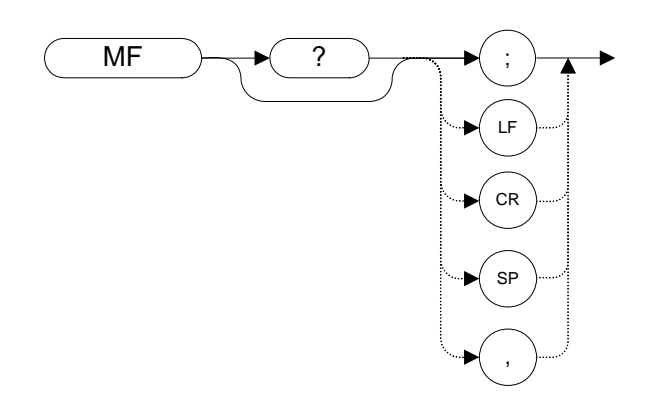

## **Description**

Returns the frequency (or time) of the on-screen active marker. If both an active marker and the delta marker are on the screen, the frequency difference is returned.

# **MINH Minimum Hold**

#### **Syntax**

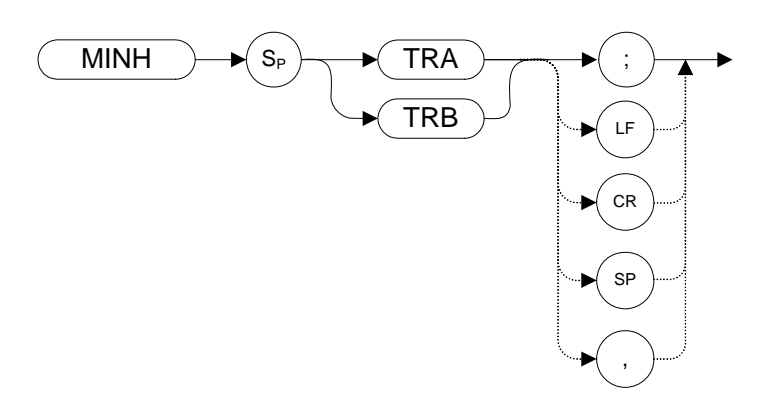

#### **Description**

The MINH command updates the chosen trace with the minimum signal level detected at each trace-data point from subsequent sweeps.

For information on the trace settings of the X-series analyzers when legacy instrument trace settings are sent, see [Table 4-4, "8560 series command mapping](#page-96-0)  [to X-series for trace/detector settings."](#page-96-0)

# <span id="page-147-0"></span>**MKA Marker Amplitude**

**Syntax**

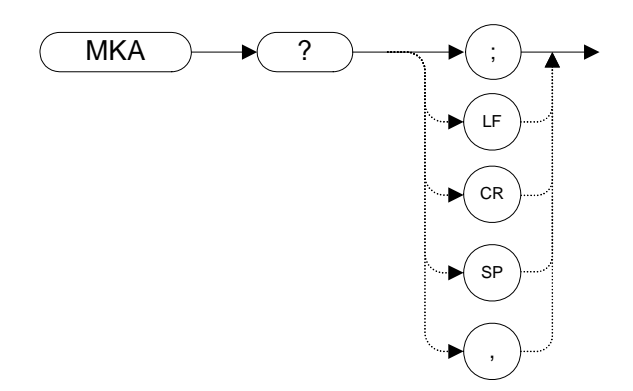

#### **Description**

The MKA command returns the amplitude level of the active marker if the marker is on the screen. If both the active marker and the delta marker are displayed, the MKA command returns the amplitude difference between the two markers.

The marker amplitude is always returned as an ASCII value (TDF P).

The functions of the MKA command are identical to the MA command [\(page 142\).](#page-141-0)

# **MKBW Marker Bandwidth**

**Syntax**

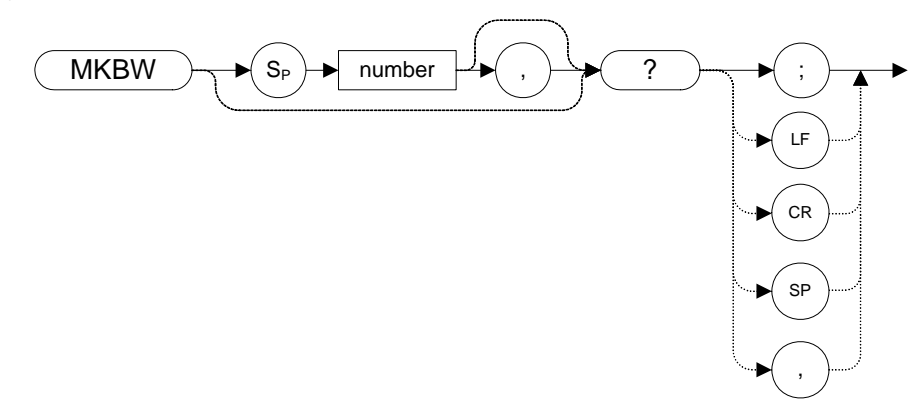

## **Description**

Returns the bandwidth at the specified power level relative to an on-screen marker (if present) or the signal peak (if no on-screen marker is present).

# **MKCF Marker to Center Frequency**

**Syntax** 

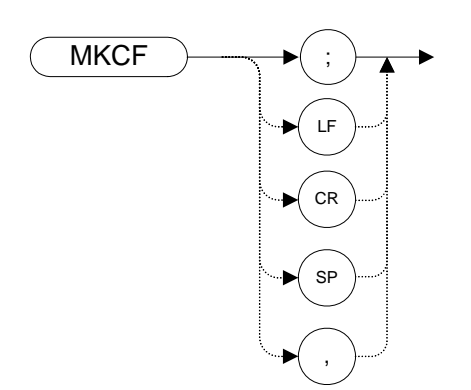

## **Description**

Sets the center frequency equal to the marker frequency and moves the marker to the center of the screen.

**NOTE**The functions of the MKCF command are identical to the E2 command [\(page 110\)](#page-109-0).

# <span id="page-150-0"></span>**MKD Marker Delta**

**Syntax**

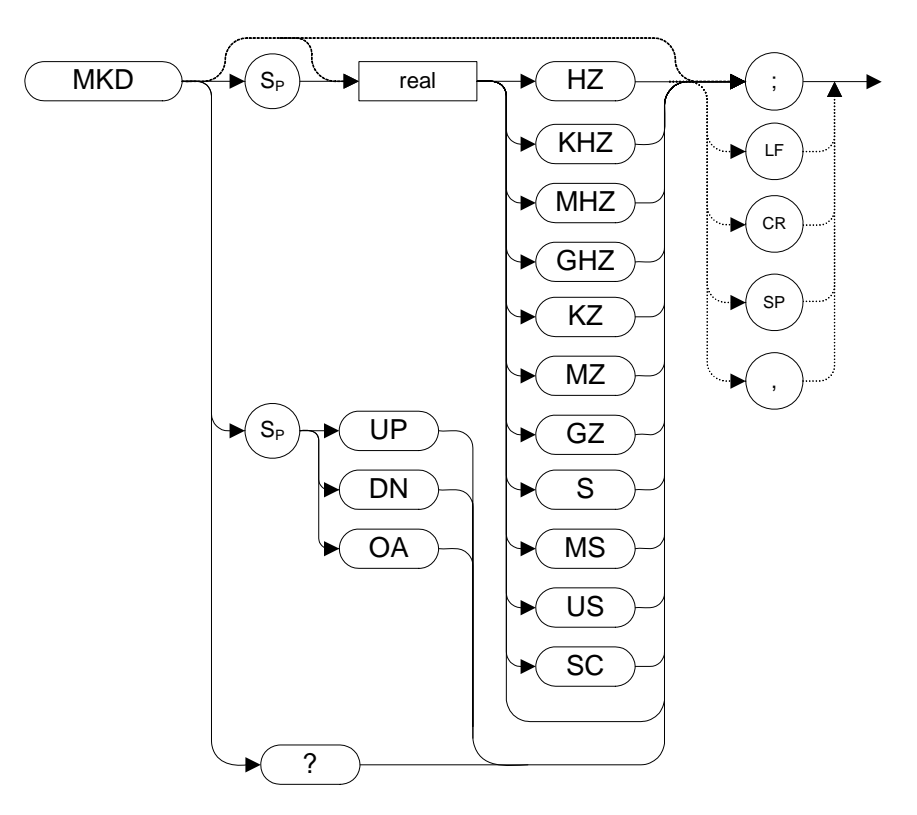

Step Increment: by 1/10 of the frequency span

## **Description**

The MKD command computes the frequency and amplitude difference of the active marker and the delta marker. These values are displayed on the screen.

If a delta marker is not displayed on the screen, the MKD command places one at the specified frequency or on the left or right hand edge of the display. If an active marker is not displayed on the screen, the MKD command places an active marker at the center of the screen.

#### Programming Commands **MKD Marker Delta**

If the MKD command is executed with the marker noise function active (MKNOISE ON or KSM), the marker amplitude displayed and returned by the MKA? comman[d \(page 148\)](#page-147-0) or the MA command [\(page 142\)](#page-141-0) is the difference between the noise densities at the reference marker and at the delta marker position.

If the MKD command is executed before marker noise has been activated (using the MKNOISE ON or KSM commands), the marker noise amplitude that is displayed on the screen is the difference between the carrier wave power and the noise density at the delta marker position. The value returned by the MKA? or MA command is the difference between the carrier wave power and the noise density at the delta marker position. That is, the value returned by MKA? and MA agree with that displayed on the screen of the X-Series analyzers.

The functions of the MKD command are identical to the M3 command [\(page 140\).](#page-139-0)

# **MKF Marker Frequency**

**Syntax**

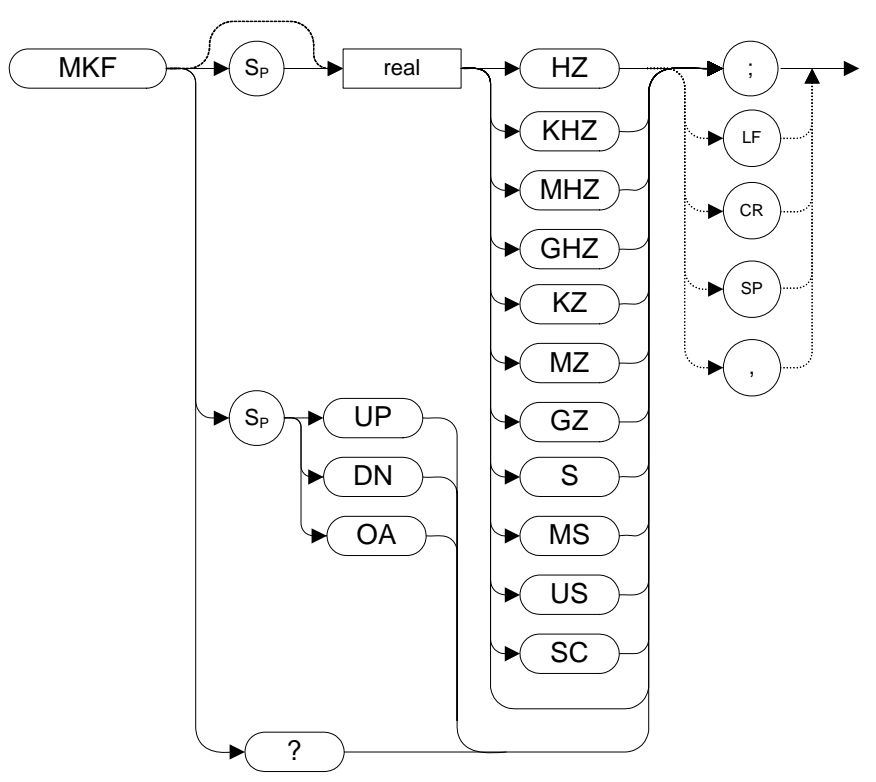

## **Description**

Specifies the frequency value of the active marker.

The data is returned in ASCII format.

# **MKFC Marker Counter**

## **Syntax**

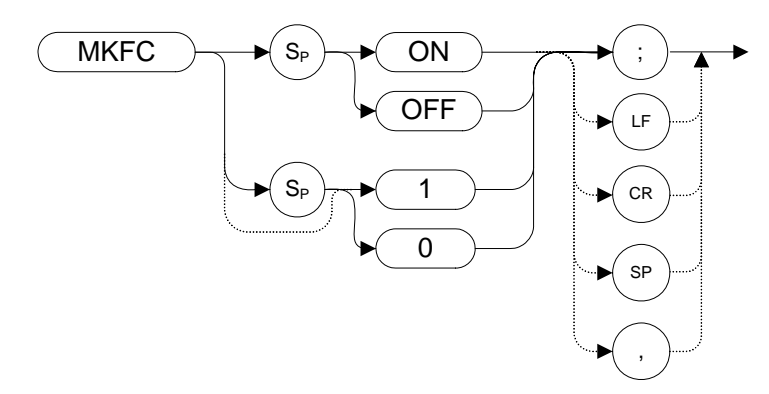

## **Description**

Turns on or off the marker frequency counter. The resolution of the frequency marker counter is determined by the MKFCR command [\(page 155\).](#page-154-0)

# Programming Commands **Programming Commands**

## <span id="page-154-0"></span>**MKFCR Marker Counter Resolution**

### **Syntax**

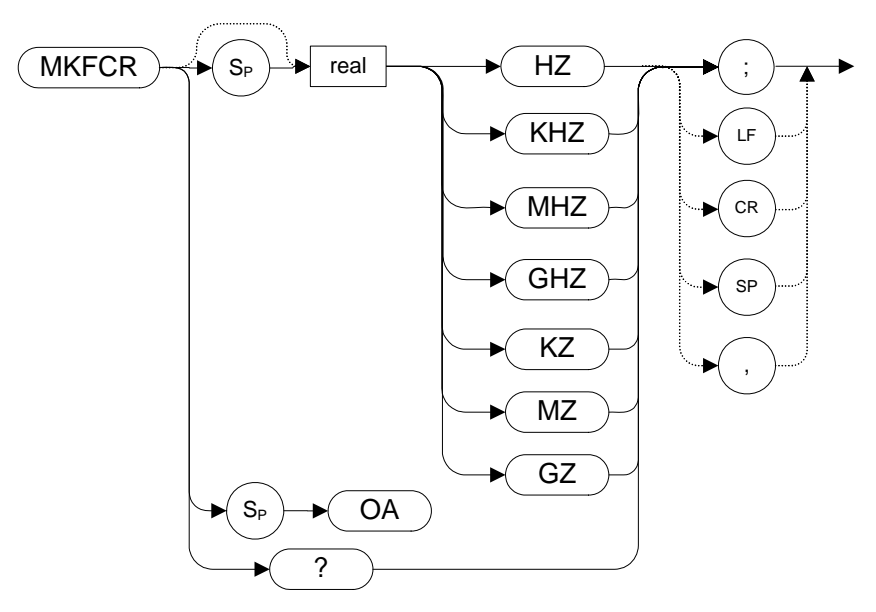

## **Description**

Sets the resolution of the marker frequency counter. The marker counter resolution value is always given either in Hertz or in seconds depending on whether the analyzer is operating in the frequency domain or the time domain.

On the X-Series analyzers, setting the marker frequency resolution causes the Gate Time to change. The Gate Time is calculated using the following formula:

Gate Time= $\frac{1}{\text{Resolution Value}}$ 

# **MKMIN Marker Minimum**

**Syntax** 

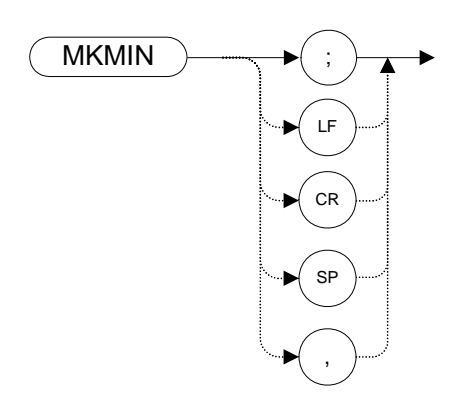

## **Description**

Moves the active marker to the minimum value detected.

# **MKN Marker Normal**

**Syntax** 

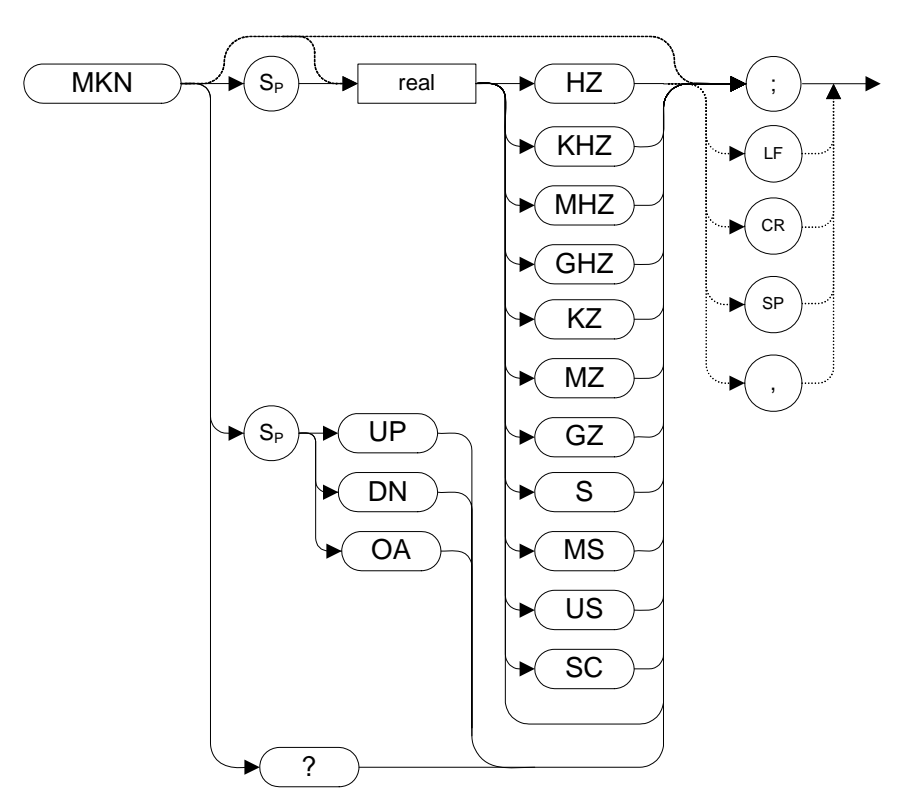

Step Increment: by 1/10 of the frequency span.

## **Description**

The MKN command moves the active marker to the specified frequency. If no marker is currently turned on, a normal marker is turned on. If the active marker type is not currently normal (for example, it is delta), the MKN command changes it to a normal marker.

**NOTE** The functions of the MKN command are identical to the M2 *[two]* comman[d](#page-138-0)  [\(page 139\).](#page-138-0)

# **MKNOISE Marker Noise**

#### **Syntax**

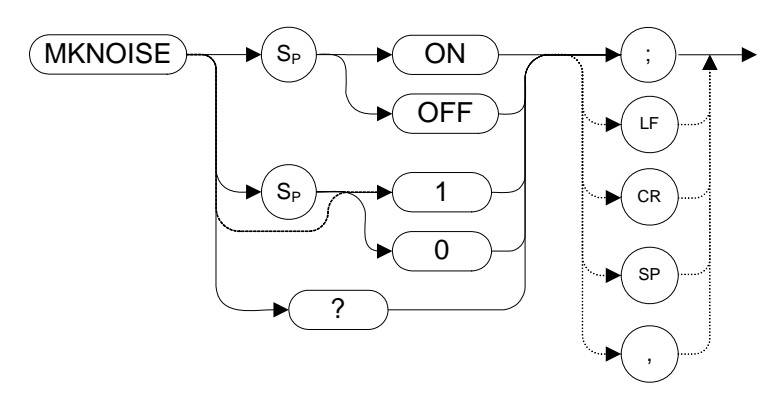

#### **Description**

Displays the average RMS noise density at the marker.

Some differences in marker noise may be seen between the legacy analyzers and the X-Series analyzers due to the greater dynamic range of the X-Series analyzers.

If either the M3 command or the MKD command is executed with the marker noise function active (MKNOISE ON or KSM), the marker amplitude displayed and returned by the MKA? comman[d \(page 148\)](#page-147-0) or the MA command [\(page 142\)](#page-141-0) is the difference between the noise densities at the reference marker and at the delta marker position.

If either the M3 command or the MKD command is executed before marker noise has been activated (using the MKNOISE ON or KSM commands), the marker noise amplitude that is displayed on the screen is the difference between the carrier wave power and the noise density at the delta marker position. The value returned by the MKA? or MA command is the difference between the carrier wave power and the noise density at the delta marker position. That is, the value returned by MKA? and MA agrees with that displayed on the screen of the X-Series analyzers.

# **MKOFF Marker Off**

#### **Syntax**

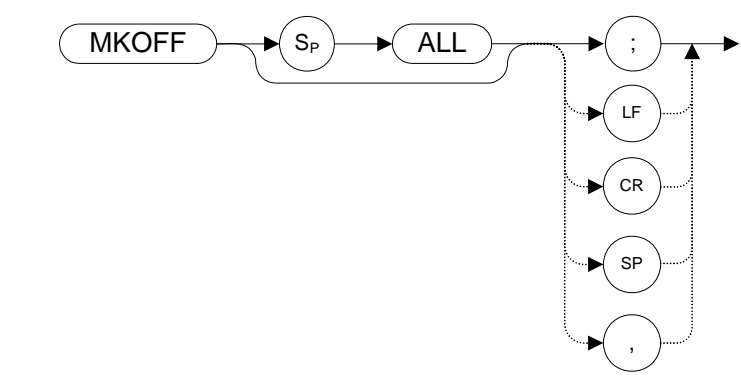

## **Description**

Turns off either the active marker or all the markers. If the ALL parameter is omitted, only the active marker is turned off.

# **MKPK Marker Peak**

#### **Syntax**

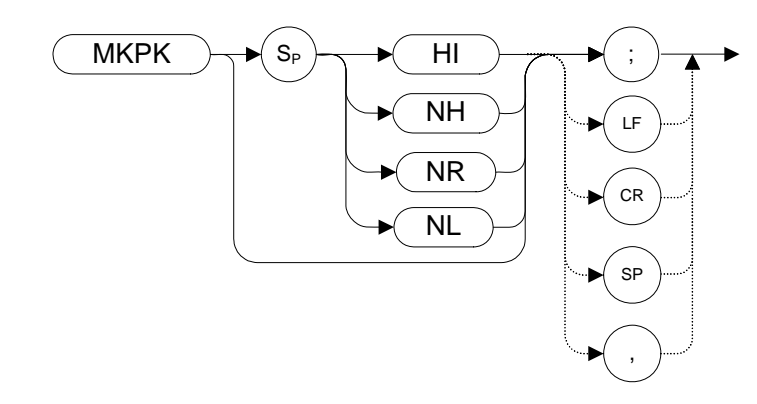

#### **Description**

Executing MKPK HI, or simply MKPK (no secondary keyword), positions the active marker at the highest signal detected. If an active marker is on the screen, the MKPK parameters move the marker as follows:

- **HI** (highest) moves the active marker to the highest peak.
- **NH** (next highest) moves the active marker to the next signal peak of lower amplitude.
- **NR** (next right) moves the active marker to the next signal peak to the right of the current marker.
- **NL** (next left) moves the active marker to the next signal peak to the left of the current marker.
- **NOTE** The functions of the MKPK command (no secondary keyword) and the MKPK HI command are identical to the E1 commands: [\(page 109\).](#page-108-0)
- **NOTE** For more details on marker peak excursion, see the MKPX comman[d \(page 162\)](#page-161-0).

# **MKPT Marker Threshold**

## **Syntax**

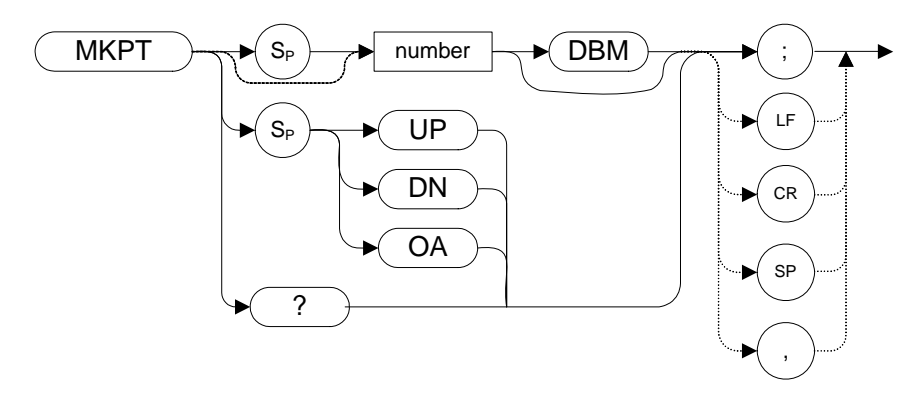

## **Description**

The MKPT command sets the minimum amplitude level from which a peak on the trace can be detected.

# <span id="page-161-0"></span>**MKPX Marker Peak Excursion**

#### **Syntax**

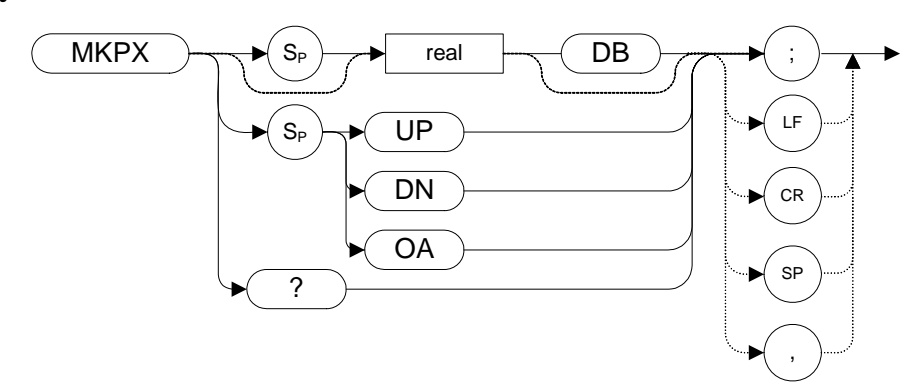

Preset State: 6 dB

Step Increment: 1 dB

#### **Description**

Specifies the minimum signal excursion for the analyzer's internal peak identification routine.

The default value is 6 dB. In this case, any signal with an excursion of less than 6 dB on either side of the marker would not be identified. Thus, if an MKPK NH command were to be executed on such a signal, the analyzer would not place a marker on this signal peak.

# **MKRL Marker to Reference Level**

**Syntax** 

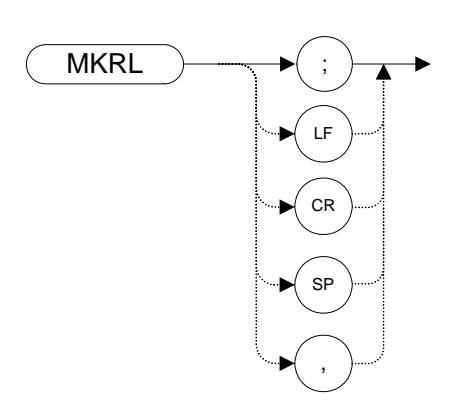

## **Description**

The MKRL command moves the active marker to the reference level.

**NOTE** The functions of the MKRL comman[d](#page-111-0) are identical to the E4 command [\(page 112\)](#page-111-0).

# **MKSP Marker to Span**

**Syntax** 

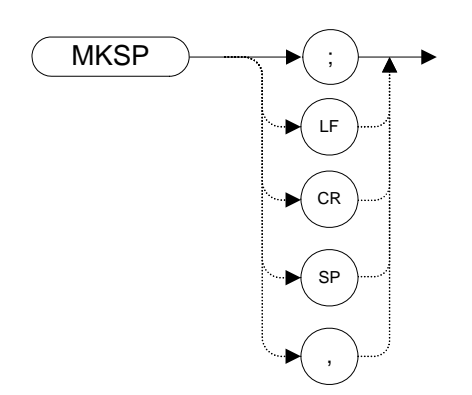

## **Description**

The MKSP command operates only when the delta marker is On (see MKD [\(page 151\)](#page-150-0) or M3 [\(page 140\)\)](#page-139-0). When the delta marker is On and MKSP is executed, the delta marker and active marker determine the start and stop frequencies. The left marker specifies the start frequency, and the right marker specifies the stop frequency. If marker delta is Off, there is no operation.

**NOTE** If the active marker is not a delta marker, there is no change in its position.

# **MKSS Marker to Step Size**

**Syntax** 

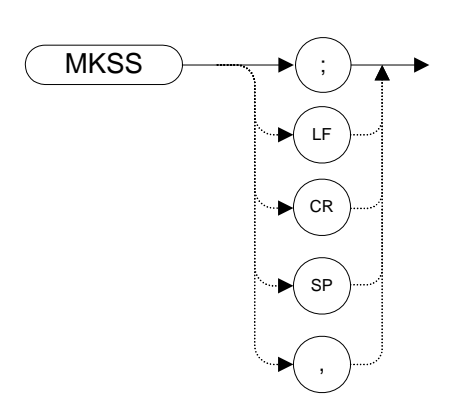

## **Description**

Sets the center-frequency step-size equal to the marker frequency. If the analyzer is in the delta mode, the step size is set to the frequency difference between the active and the delta marker.

**NOTE** When the marker is a delta marker, the functions of the MKSS command are identical to the E3 command [\(page 111\)](#page-110-0).

# **MKT Marker Time**

## **Syntax**

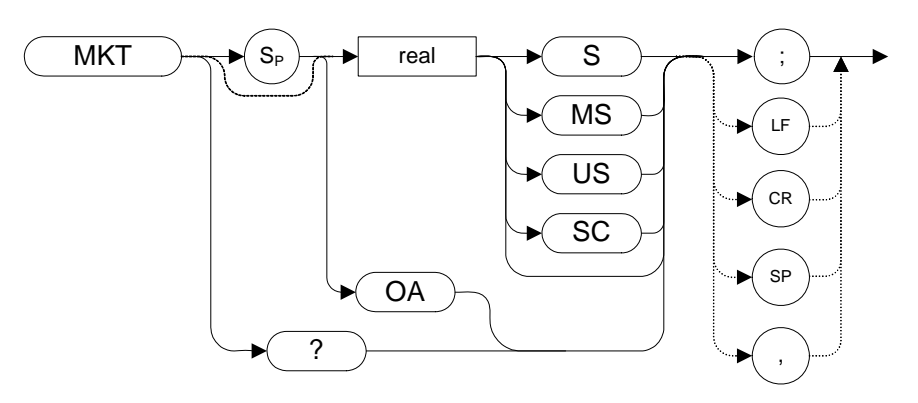

# **Description**

Places a marker at a position that corresponds to a specified point in time during the sweep.

**NOTE** The default unit of time is seconds ('S' or 'SC').

# <span id="page-166-0"></span>**MKTRACK Marker Track**

#### **Syntax**

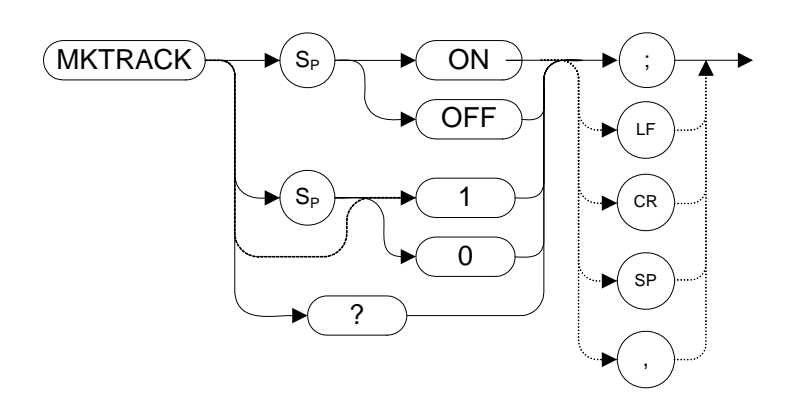

## **Description**

Moves the signal on which the active marker is located to the center of the analyzer display and keeps the signal peak at center screen.

To keep a drifting signal at center screen, place the active marker on the desired signal before turning on MKTRACK.

**NOTE** The functions of the MKTRACK command are identical to the MT0 *[zero]* command [\(page 169\)](#page-168-0) and the MT1 *[one]* command [\(page 170\).](#page-169-0)

# **ML Mixer Level**

#### **Syntax**

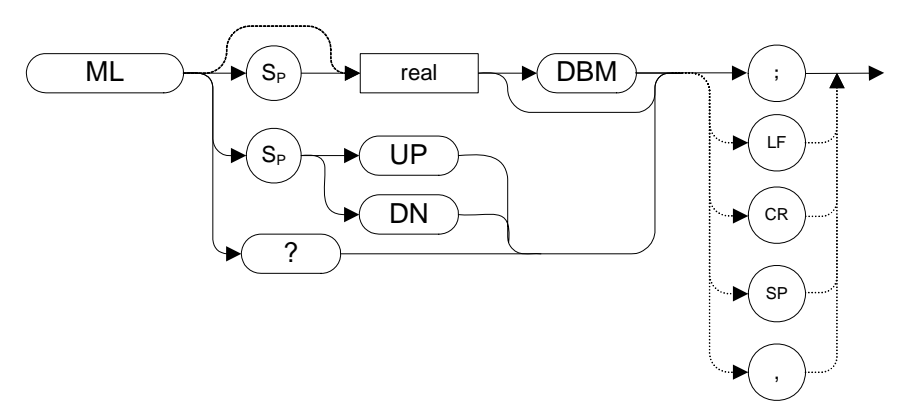

## **Description**

The ML command specifies the maximum signal level that is applied to the input mixer for a signal that is equal to or below the reference level.

The effective mixer level is equal to the reference level minus the input attenuator setting.

**NOTE** If an external amplifier gain value is set, the mixer level is determined using the following equation:

Mixer Level = Ref. Level - Attenuation + Ext. Amplifier Gain

The external amplifier gain is not preset by doing an IP command in case the analyzer is measuring a large signal. This is to protect the analyzer from damage from a large signal. For a helpful suggestion, see [Chapter 3 , "Hints and Tips," on](#page-44-0)  [page 45](#page-44-0).

# Programming Commands **Programming Commands**

# <span id="page-168-0"></span>**MT0** *[zero]* **Marker Track Off**

**Syntax**

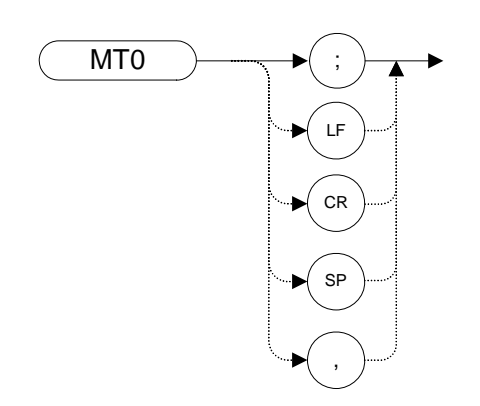

## **Description**

The MT0 *[zero]* command disables the marker tracking mode.

**NOTE** The functions of the MT0 *[zero]* command are identical to the MKTRACK OFF command [\(page 167\).](#page-166-0)

# <span id="page-169-0"></span>**MT1** *[one]* **Marker Track On**

**Syntax**

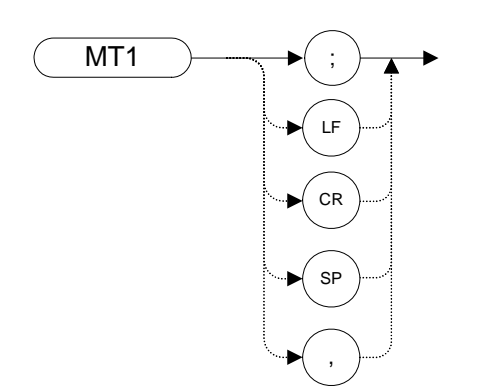

## **Description**

Moves the signal on which the active marker is located to the center of the analyzer display and keeps the signal peak at center screen.

To keep a drifting signal at center screen, place the active marker on the desired signal before issuing an MT1 *[one]* command.

**NOTE** The functions of the MT1 comman[d](#page-166-0) are identical to the MKTRACK ON command [\(page 167\).](#page-166-0)

# **MXMH Maximum Hold**

#### **Syntax**

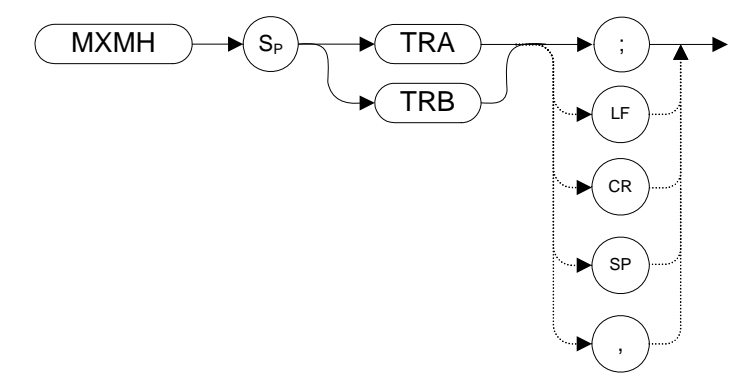

#### **Description**

Updates each trace element with the maximum level detected.

MXMH updates the specified trace (either Trace A or Trace B) with a new value from a detector only if the new value is larger than the previous trace data value.

**NOTE** The functions of the MXMH comman[d](#page-51-0) are identical to the A2 command [\(page 52\)](#page-51-0)and B2 command [\(page 81\)](#page-80-0).

**NOTE** TRA corresponds to Trace 1 and TRB corresponds to Trace 2.

For information on the trace settings of the X-series analyzers when legacy instrument trace settings are sent, see [Table 4-4, "8560 series command mapping](#page-96-0)  [to X-series for trace/detector settings."](#page-96-0)

# **NORMLIZE Normalize Trace Data**

#### **Syntax**

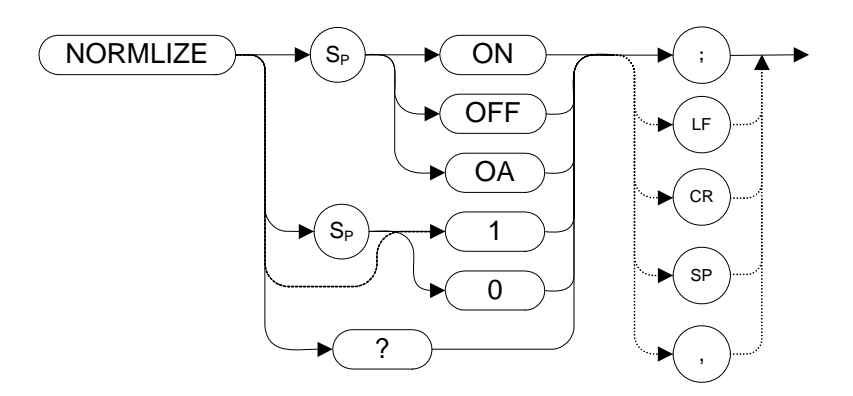

The preset state is OFF.

#### **Description**

Activates or de-activates the normalization routine for stimulus-response measurements. This function subtracts trace B from trace A, offsets the result by the value of the normalized reference position (NRL) and displays the result in trace A.

If active (ON), the NORMLIZE command is automatically turned off with an instrument preset (IP) or at power on.

The OA option only returns the current value to the controller; it does not set the active function to the normalization state.

Normalization is not available when using linear mode and is mutually exclusive with other trace math.

#### Programming Commands **NRL Normalized Reference Level**

## **NRL Normalized Reference Level**

#### **Syntax**

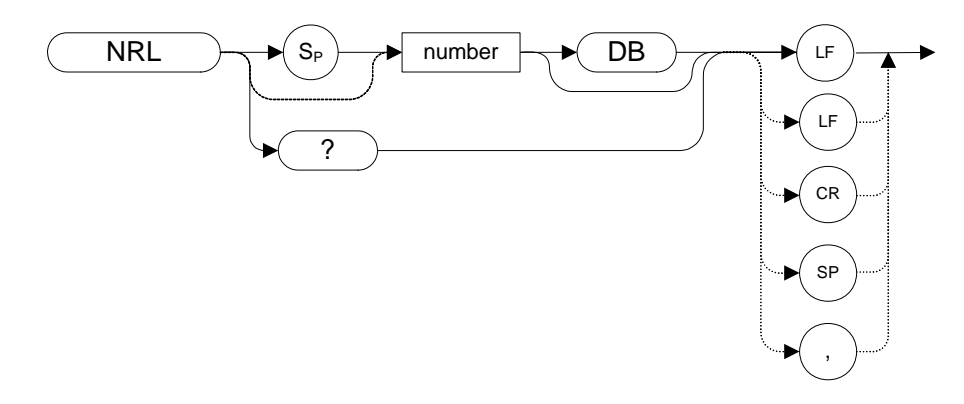

The preset value is 0 dB.

#### **Description**

Sets the normalized reference level. It is intended to be used with the NORMLIZE command. When using NRL, the input attenuator and IF step gains are not affected. This function is a trace-offset function enabling the user to offset the displayed trace without introducing hardware switching errors into the stimulus-response measurement. The unit of measure for NRL is dB.

## **NRPOS Normalized Reference Position**

#### **Syntax**

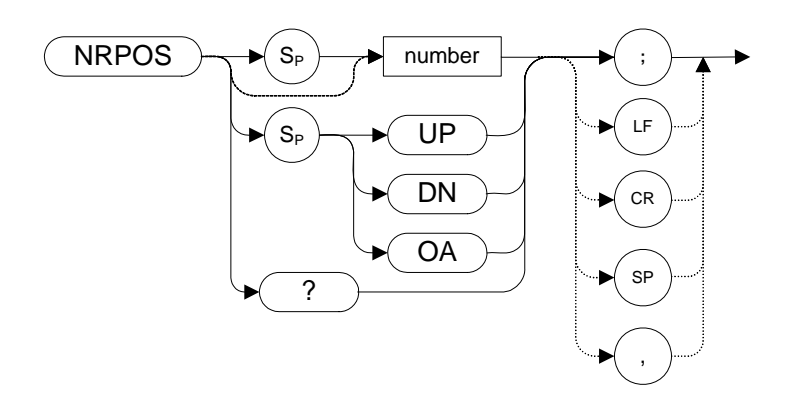

The preset value is 10.

#### **Description**

The NRPOS command adjusts the normalized reference-position that corresponds to the position on the graticule where the difference between the measured and calibrated traces reside. The dB value of the normalized reference position is equal to the normalized reference level. The normalized reference position can be adjusted between 0.0 and 10.0, corresponding to the bottom and top graticule lines, respectively.

# **OCCUP Percent Occupied Power Bandwidth**

#### **Syntax**

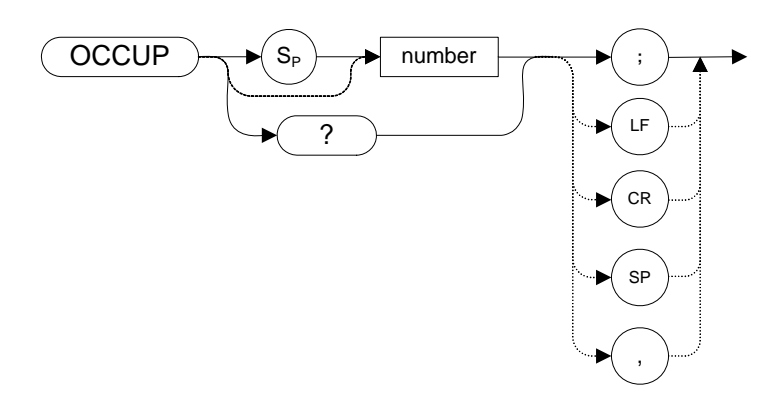

## **Description**

The OCCUP command is used to query the current value of the percent occupied power. This value is set by the DELMKB[W \(page 104\)](#page-103-0) and the PWRBW command [\(page 179\)](#page-178-0) command. The OCCUP command can also be used to set the percent occupied power.

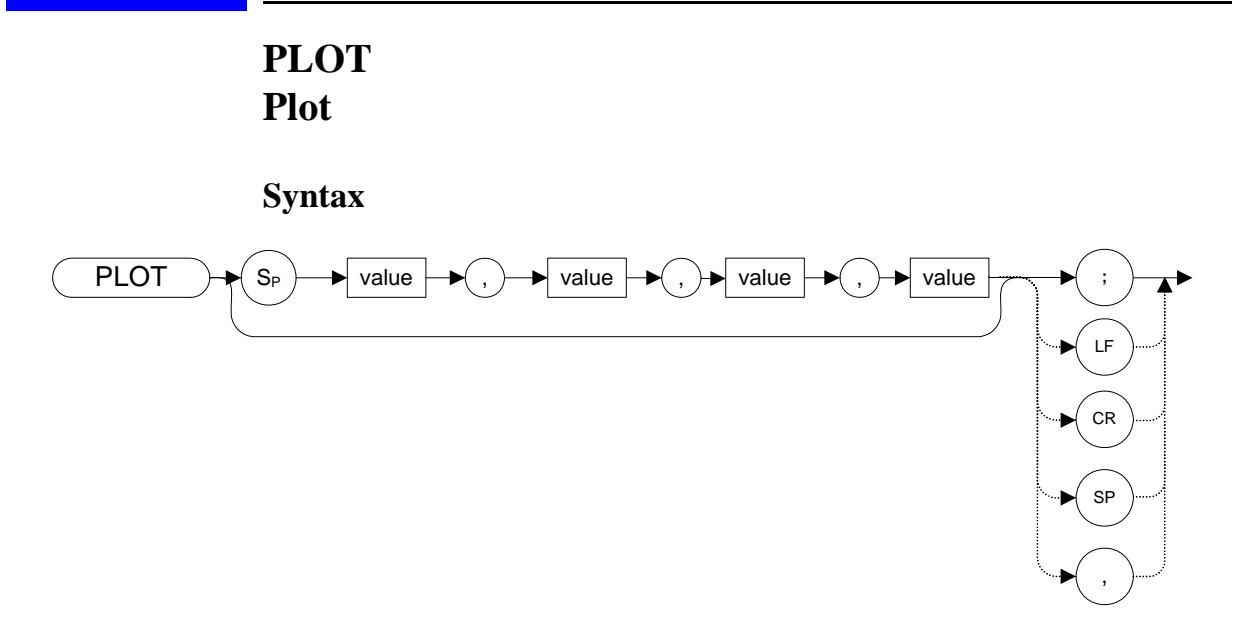

#### **Description**

The PLOT command allows you transfer trace data, graticule and annotation information to a printer using a parallel port.

The legacy analyzers transferred data directly to a plotter via the GPIB connection. The PLOT command now transfers data to a printer, and prints the entire screen.

Although the PLOT command reads in plotter dimension values, these are ignored.

**NOTE** In legacy instruments, the PLOT command also returns HPGL. The X-series instruments with the N9061A application installed does not return HPGL.

# **PP Preselector Peak**

**Syntax**

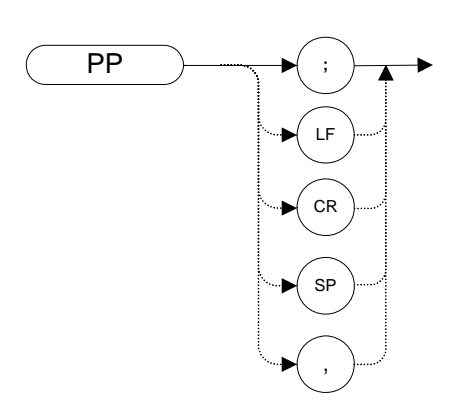

## **Description**

The PP command optimizes preselector tracking to peak the amplitude of a signal at the active marker. If a marker is not on the screen, PP places a marker at the highest signal level, and optimizes preselector tracking at that frequency.

**NOTE** This command is only supported when the X-series analyzer's maximum frequency limit is greater than 3.6 GHz. If the command is issued on an analyzer with a maximum frequency limit of 3.6 GHz or less the command is not implemented and no error is generated.

# **PRINT Print**

**Syntax**

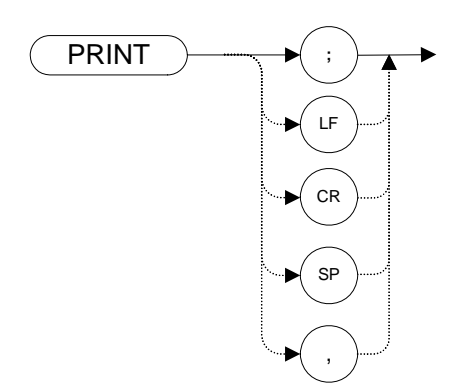

## **Description**

Transfers trace data, graticule and annotation of the analyzer screen directly to the X-series analyzer's default printer.

<span id="page-178-0"></span>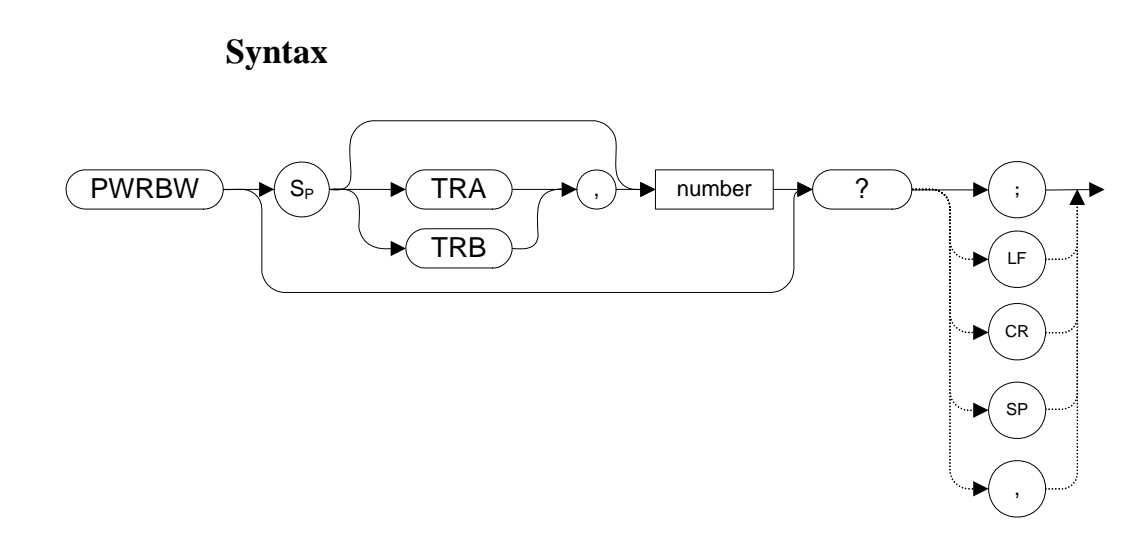

## **Description**

Computes the combined power of all signal responses in the specified trace, and returns the bandwidth of the specified percentage of total power. The number in the command is a percentage value, that is, it has a range of 0 to 100.

**NOTE** If the percent total power is 100%, the power bandwidth equals the frequency span.

# **RB Resolution Bandwidth**

**Syntax** 

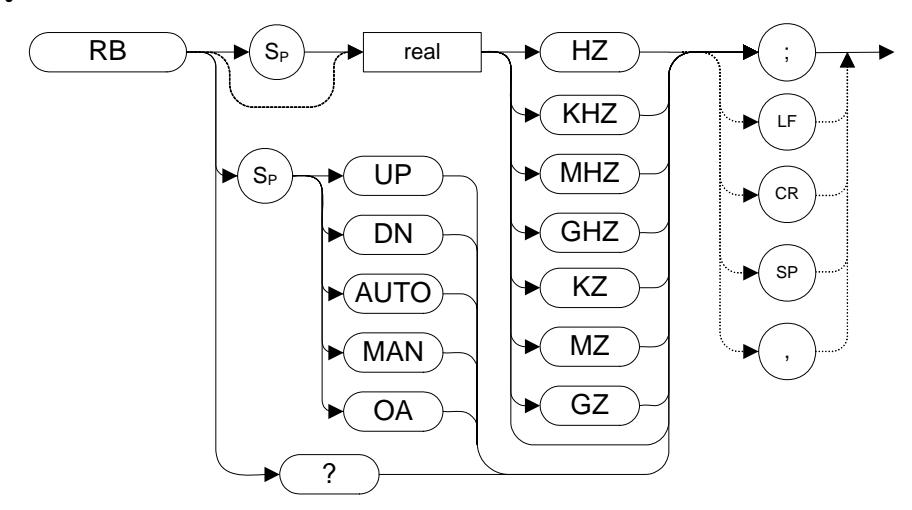

Preset State: 1 MHz, auto coupled

Step Increment: In a 1, 3, 10 series

## **Description**

The RB command specifies the resolution bandwidth. Available bandwidths are 1 Hz, 3 Hz, 10 Hz, 30 Hz, 300 Hz, 1 kHz, 3kHz, 30 kHz, 100 kHz, 300 kHz, 1 MHz, and 3 MHz. The resolution bandwidths, video bandwidths, and sweep time are normally coupled. Executing RB decouples them. Execute CR [\(page 100\)](#page-99-0) to re-establish coupling.
#### Programming Commands **RBR Resolution Bandwidth to Span Ratio**

# **RBR Resolution Bandwidth to Span Ratio**

#### **Syntax**

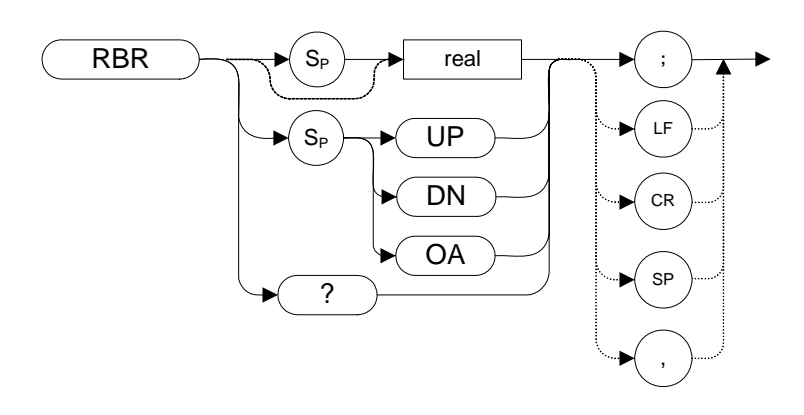

## **Description**

This command sets the coupling ratio between the frequency span and the resolution bandwidth. It allows you to set the Span/RBW ratio to 1/<value>, where <value> is set by the user.

# <span id="page-181-0"></span>**RC Recall State**

#### **Syntax**

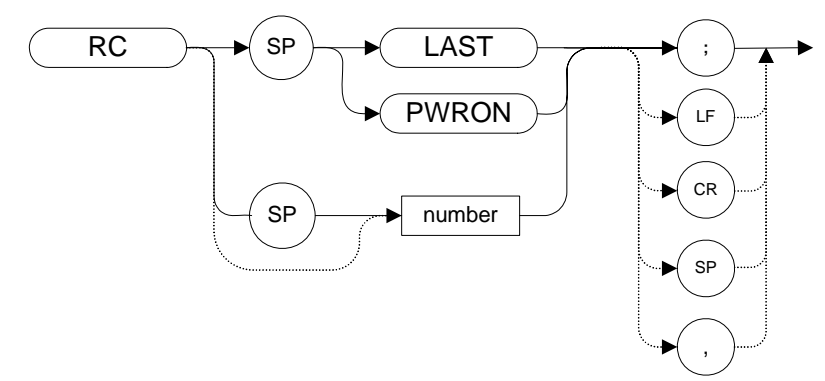

## **Description**

Recalls analyzer state data from the specified state register in the analyzer's memory.

Registers one through six are reserved for the user, and contain instrument states (such as front panel configuration) saved with the SAVES comman[d \(page 190\)](#page-189-0) or the SV command [\(page 201\).](#page-200-0)

**NOTE** The functions of the RC command are identical to the RCLS comman[d \(page 183\).](#page-182-0)

# <span id="page-182-0"></span>**RCLS Recall State**

#### **Syntax**

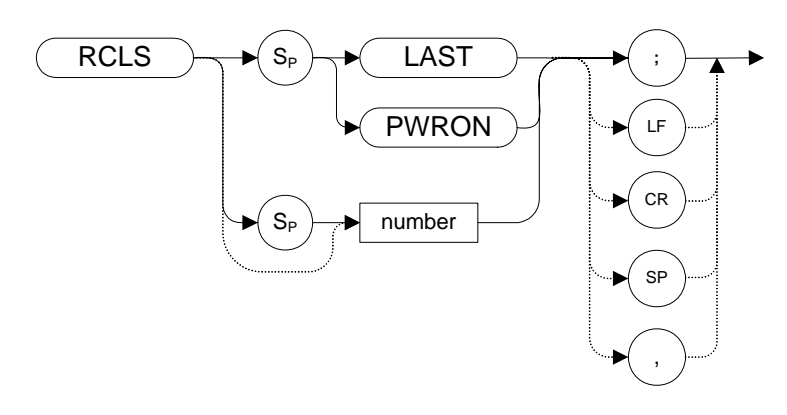

## **Description**

Recalls analyzer state data from the specified state register in the analyzer's memory.

Registers one through six are reserved for the user, and contain instrument states (such as front panel configuration) saved with the SAVES comman[d \(page 190\)](#page-189-0) or the SV command [\(page 201\).](#page-200-0)

The functions of the RCLS command are identical to the RC comman[d \(page 182\).](#page-181-0)

# **REV Revision**

**Syntax** 

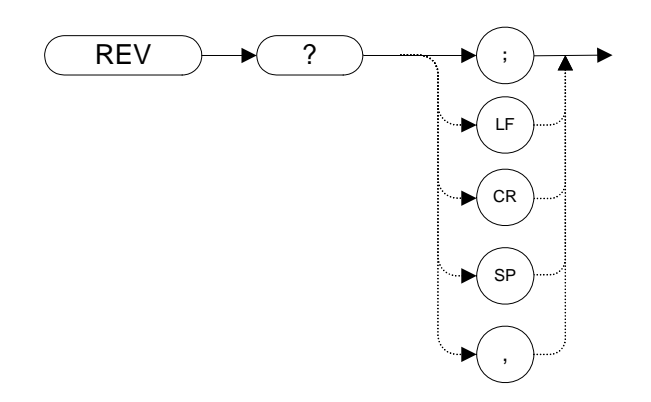

## **Description**

The REV command returns the firmware revision number.

In X-Series analyzers, this command returns the build date of the N9061A application that you have installed in your analyzer. The date is returned in YYMMDD format (where YY is the number of years since 1950, and MM is the month and DD is the date).

# Programming Commands **Programming Commands**

# **RL Reference Level**

## **Syntax**

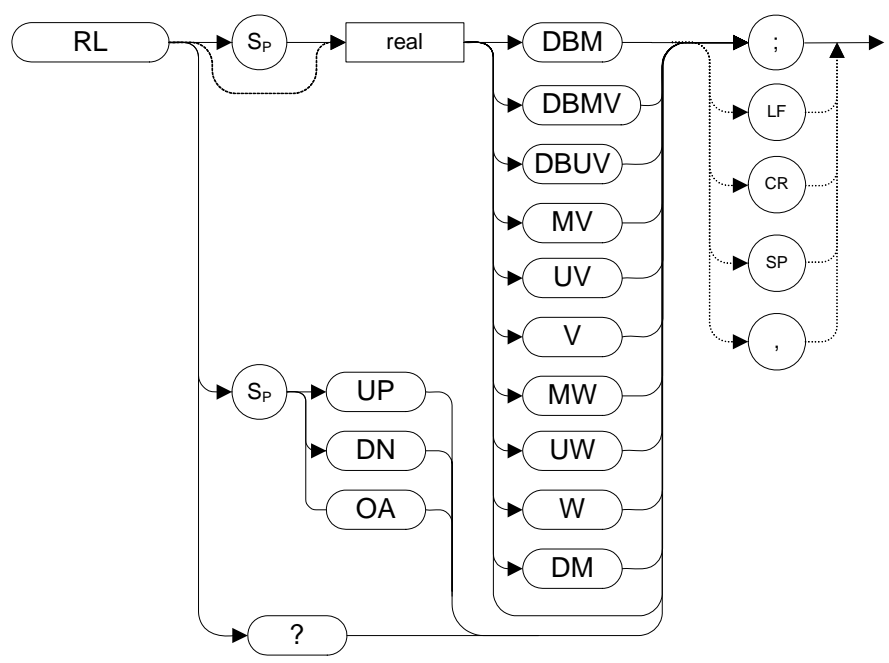

## **Description**

Specifies the amplitude level of the top graticule line on the display. This represents the reference level.

**CAUTION** Signal levels above +30 dBm will damage the analyzer. For a helpful suggestion on this subject, see [Chapter 3 , "Hints and Tips," on page 45](#page-44-0).

**NOTE** If the display line is on, changing the reference level does not adjust the position of the display line.

# **ROFFSET Reference Level Offset**

#### **Syntax**

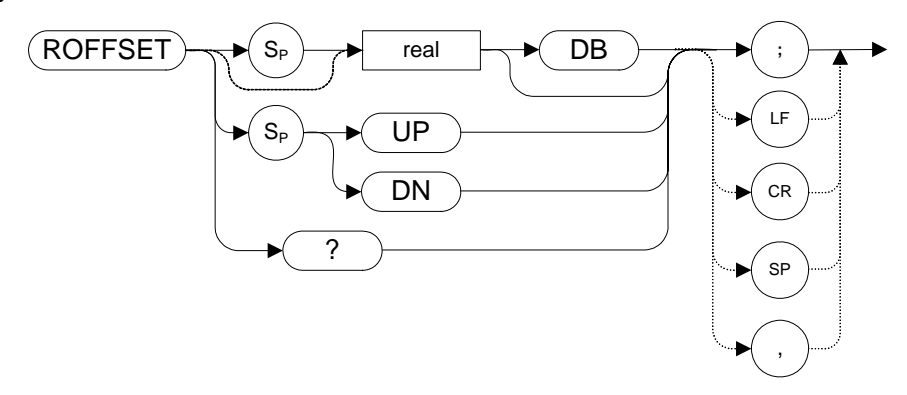

## **Description**

Offsets all amplitude readouts without affecting the trace.

Once activated, the ROFFSET command displays the amplitude offset on the left side of the screen.

Entering ROFFSET 0 or presetting the analyzer eliminates an amplitude offset.

# <span id="page-186-0"></span>**RQS Request Service Conditions**

**Syntax** 

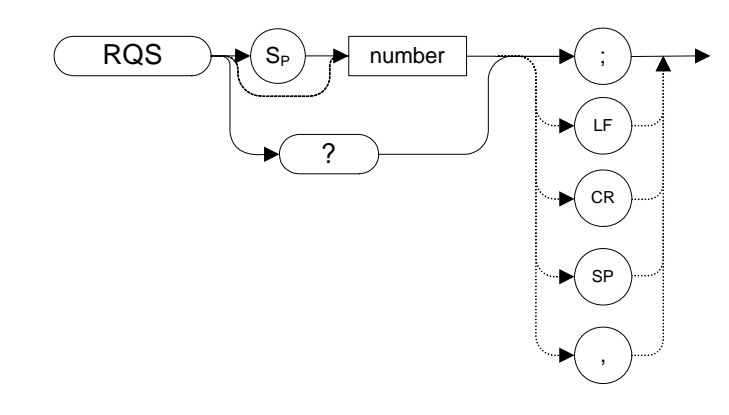

## **Description**

Sets a bit mask for service requests.

#### Programming Commands **S1[one] Continuous Sweep**

## **S1***[one]* **Continuous Sweep**

**Syntax**

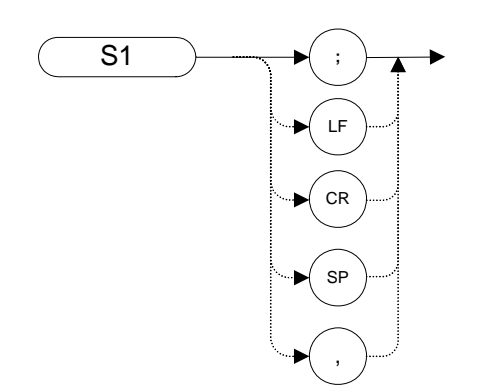

## **Description**

The S1 command sets the analyzer to continuous sweep mode. In the continuous sweep mode, the analyzer takes its next sweep as soon as possible after the current sweep (as long as the trigger conditions are met). A sweep may temporarily be interrupted by data entries made over the remote interface.

**NOTE** The functions of the command S1 are identical to the CONTS command [\(page 98\).](#page-97-0)

# <span id="page-188-0"></span>**S2** *[two]* **Single Sweep**

**Syntax** 

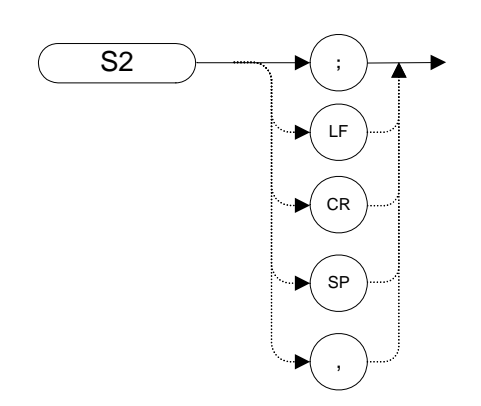

## **Description**

The S2 command sets the analyzer to single sweep mode. Each subsequent time that the command S2 is sent, one sweep is started if the trigger conditions are met.

**NOTE** The functions of the S2 command are similar to the SNGLS comman[d \(page 194\)](#page-193-0).

# <span id="page-189-0"></span>**SAVES Save State**

**Syntax**

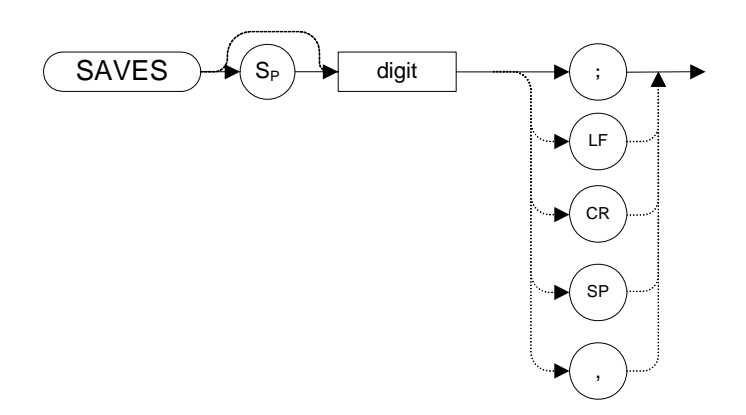

## **Description**

Saves the current state of the analyzer in any of the registers one through six.

**NOTE**The functions of the SAVES command are identical to the SV command [\(page 201\).](#page-200-0)

# **SER Serial Number**

**Syntax**

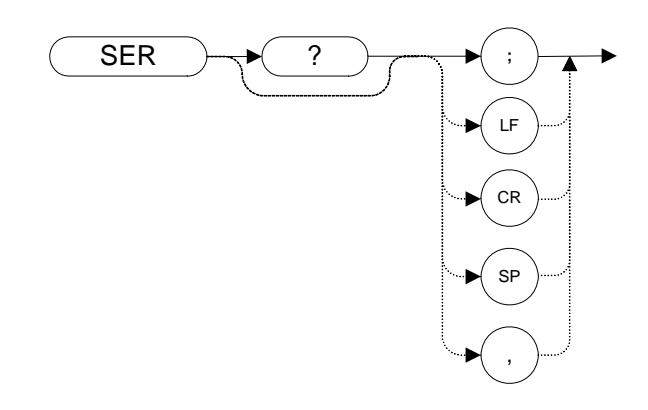

## **Description**

The SER command returns the X-series analyzer serial number to the controller.

# **SETDATE Set Date**

**Syntax**

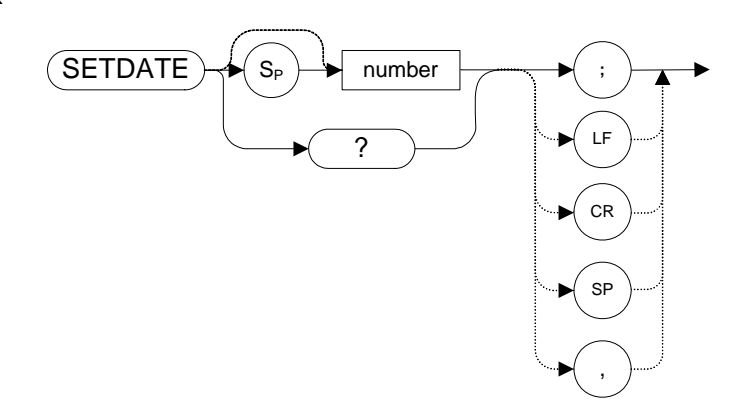

## **Description**

The SETDATE command sets the date of the real-time clock of the analyzer. The date takes the form YYMMDD (Year, Month, Day)

# **Programming Commands Programming Commands**

# **SETTIME Set Time**

## **Syntax**

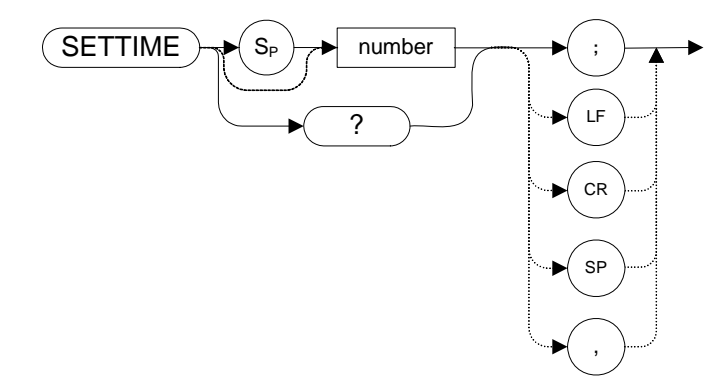

## **Description**

The SETTIME command sets the date of the real-time clock of the analyzer. The time takes the form HHMMSS (Hour, Minute, Second)

# <span id="page-193-0"></span>**SNGLS Single Sweep**

**Syntax** 

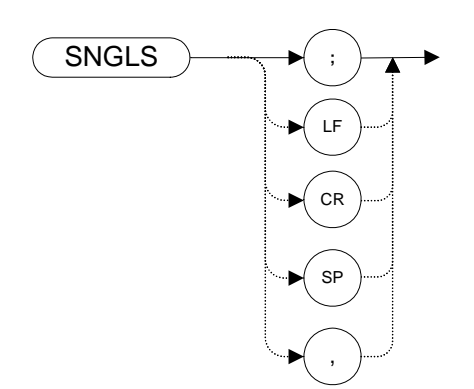

## **Description**

Sets the analyzer to single-sweep mode. Each time TS (take sweep) is sent, one sweep taken as long as the trigger conditions are met.

**NOTE**The functions of the SNGLS command are identical to the S2 command [\(page 189\).](#page-188-0)

# **SP Frequency Span**

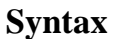

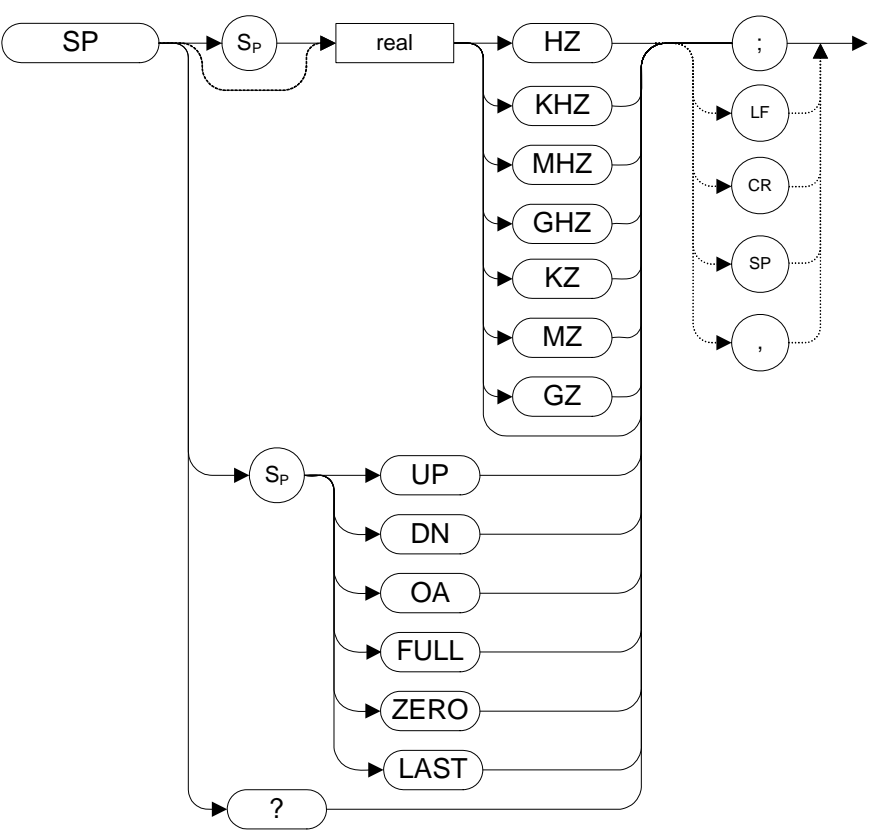

Step Increment: 1, 2, 5, 10 sequence (up to the stop frequency of the analyzer)

### **Description**

Changes the total displayed frequency range symmetrically about the center frequency.

If resolution and video bandwidths are coupled to the span width, the bandwidths change with the span width to provide a predetermined level of resolution and noise averaging. Likewise, the sweep time changes to maintain a calibrated display, if coupled. All of these functions are normally coupled, unless R[B](#page-179-0)  [\(page 180\),](#page-179-0) VB [\(page 219\),](#page-218-0) or ST [\(page 198\)](#page-197-0) have been executed.

# <span id="page-195-0"></span>**SRQ Service Request**

**Syntax**

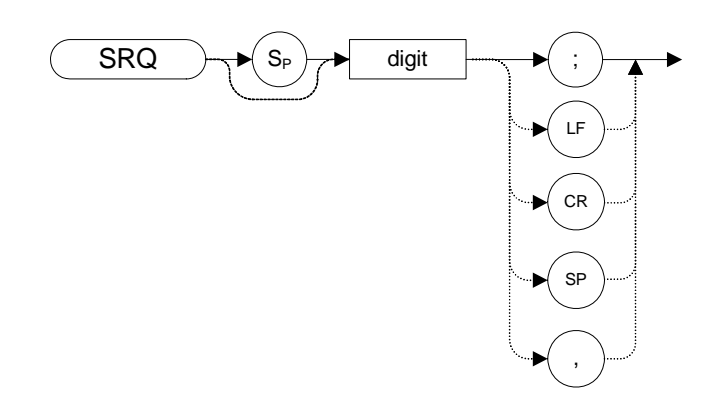

## **Description**

The SRQ command sends a service request to the controller when the SRQ operand fits the mask supplied with the RQS command.

**NOTE** The N9061A application does not support the setting of bit 1 (units-key-pressed) of the status byte. Bit-1 of the status byte is always set to Off.

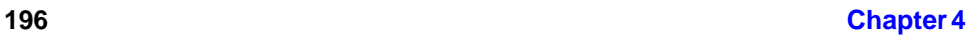

# **SS Center Frequency Step Size**

## **Syntax**

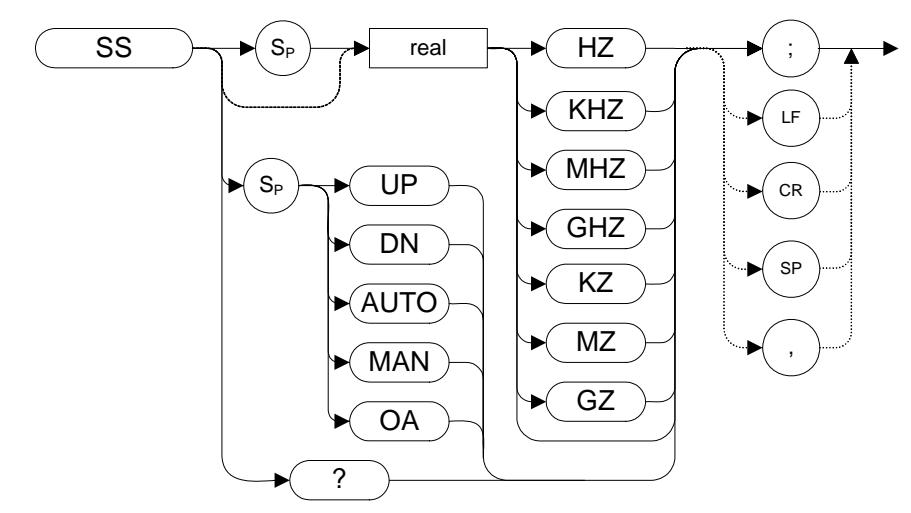

## **Description**

The SS command specifies center frequency step size.

# <span id="page-197-0"></span>**ST Sweep Time**

#### **Syntax**

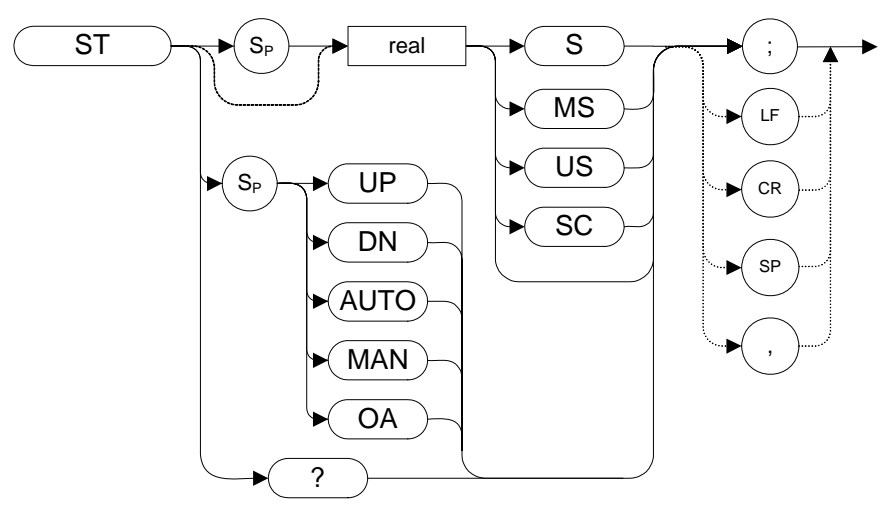

## **Description**

The ST command specifies the time in which the analyzer sweeps the displayed frequency or time span.

**NOTE** The OA option in the ST command behaves in the same manner as the ST? command in that it returns the current value to the controller. However, the OA option does not set the active function to Sweep Time.

# **STB Status Byte Query**

**Syntax**

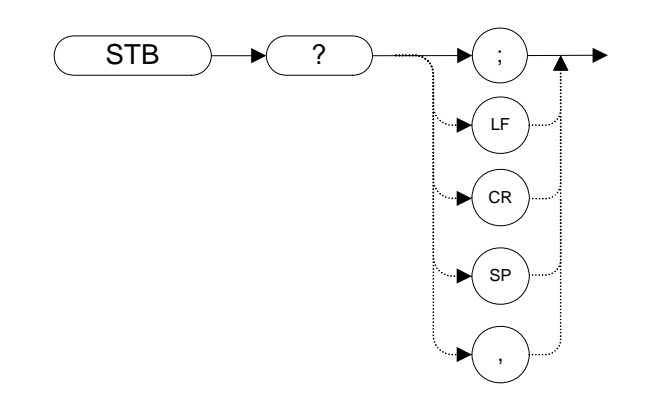

## **Description**

The STB command returns to the controller the decimal equivalent of the bits set in the status byte (see the RQ[S \(page 187\)](#page-186-0) and SR[Q \(page 196\)](#page-195-0) commands). STB is equivalent to a serial poll.

Programming Commands **SUM Sum**

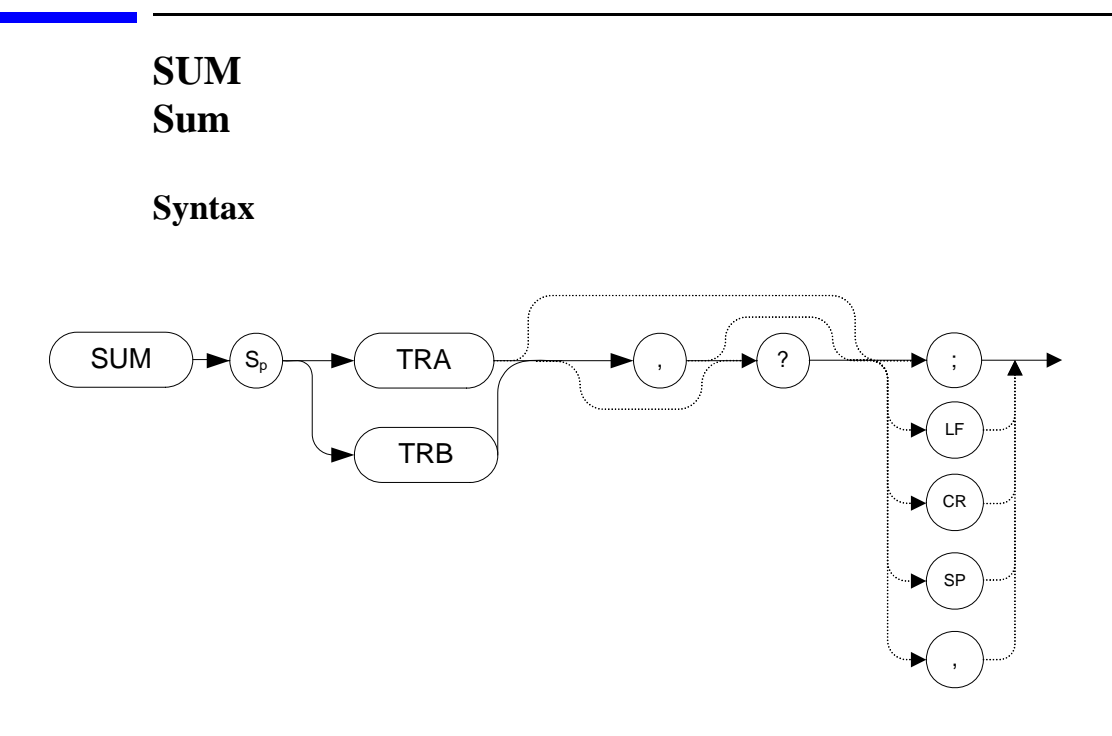

## **Description**

Returns the sum of all the trace values to the controller.

**NOTE** Returns display units, range (0-610)\*601 points or if Trace Data Format (TDF) is set to M, it returns ASCII.

# <span id="page-200-0"></span>**SV Save State**

**Syntax**

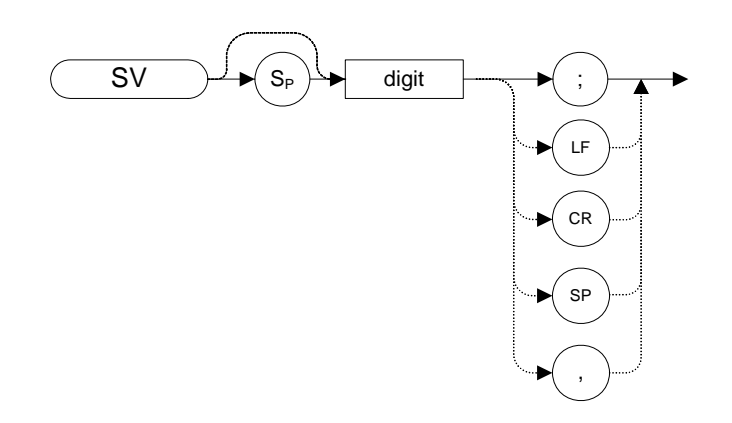

# **Description**

Saves the current state of the analyzer in any of the registers one through six.

**NOTE**The functions of the SV command are identical to the SAVES command [\(page 190\).](#page-189-0)

# **SWPCPL Sweep Couple**

**Syntax**

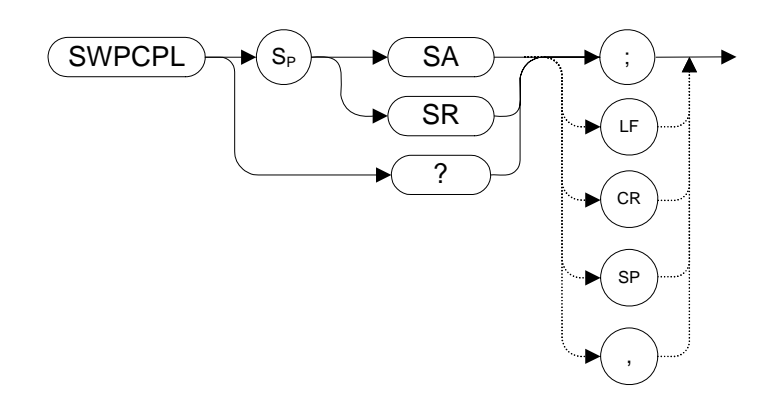

The preset value is SA.

## **Description**

Selects either a stimulus-response (SR) or signal-analyzer (SA) auto-coupled sweep time. In stimulus response mode, auto-coupled sweep times are usually much faster for swept response measurements. Stimulus response auto-coupled sweep times are typically valid in stimulus-response measurements when the system frequency span is less than 20 times the bandwidth of the device under test.

# <span id="page-202-0"></span>**T1** *[one]* **Free Run Trigger**

**Syntax**

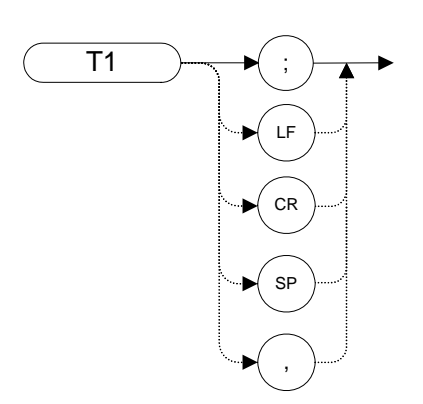

## **Description**

The T1 *[one]* command sets the analyzer sweep to free run trigger mode.

**NOTE**The functions of the T1 *[one]* command are identical to the TM FREE command [\(page 213\).](#page-212-0)

Programming Commands **T2 [two] Line Trigger**

## <span id="page-203-0"></span>**T2** *[two]* **Line Trigger**

**Syntax**

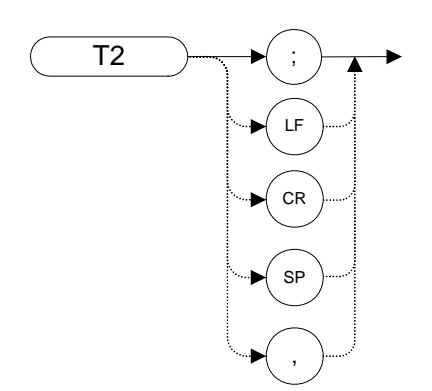

### **Description**

The T2 [two] command sets the analyzer sweep to line trigger mode.

**NOTE**The functions of the T2 *[two]* command are identical to the TM LINE command [\(page 213\).](#page-212-0)

# <span id="page-204-0"></span>**T3** *[three]* **External Trigger**

**Syntax**

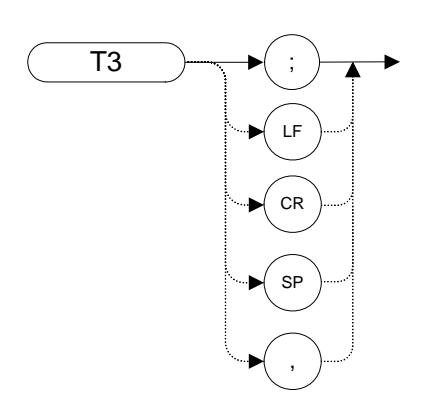

## **Description**

The T3 *[three]* command sets the analyzer sweep to external trigger mode.

**NOTE**The functions of the T3 *[three]* command are identical to the TM EXT command [\(page 213\).](#page-212-0)

# <span id="page-205-0"></span>**T4** *[four]* **Video Trigger**

**Syntax**

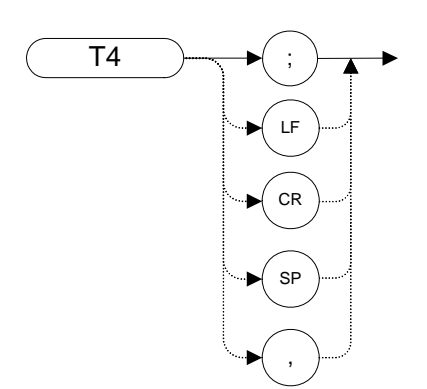

## **Description**

The T4 *[four]* command sets the analyzer sweep to video trigger mode.

**NOTE** The functions of the T4 *[four]* command are identical to the TM VID command [\(page 213\).](#page-212-0)

#### Programming Commands **TA Trace A**

## **TA Trace A**

**Syntax**

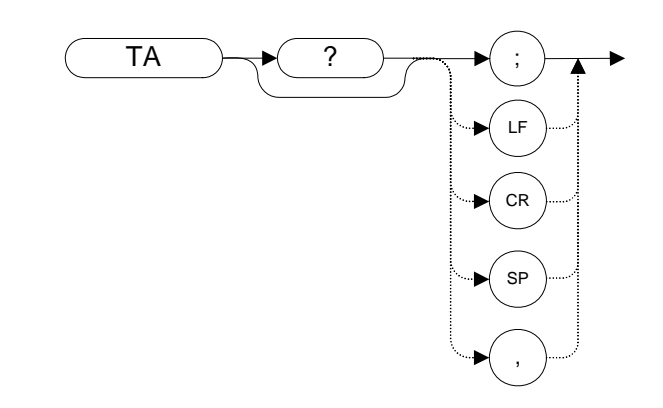

### **Description**

Returns trace A amplitude values from the analyzer to the controller.

The display unit values are transferred in sequential order (from left to right) as seen on the screen. The format of the returned data is affected by the TDF (Trace Data Format[\) \(page 209\)](#page-208-0) command.

# **TB Trace B**

**Syntax**

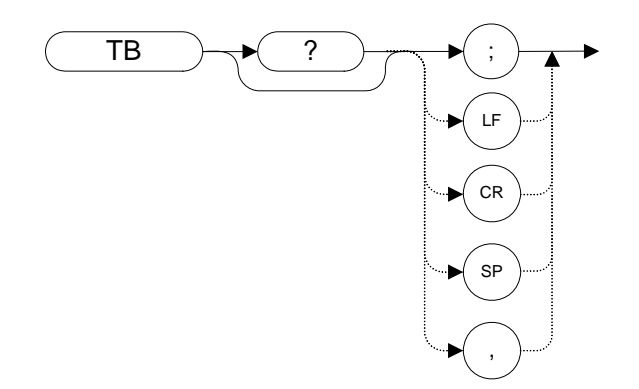

## **Description**

Returns trace B amplitude values from the analyzer to the controller.

The display unit values are transferred in sequential order (from left to right) as seen on the screen. The format of the returned data is affected by the TDF (Trace Data Format[\) \(page 209\)](#page-208-0) command.

# <span id="page-208-0"></span>**TDF Trace Data Format**

## **Syntax**

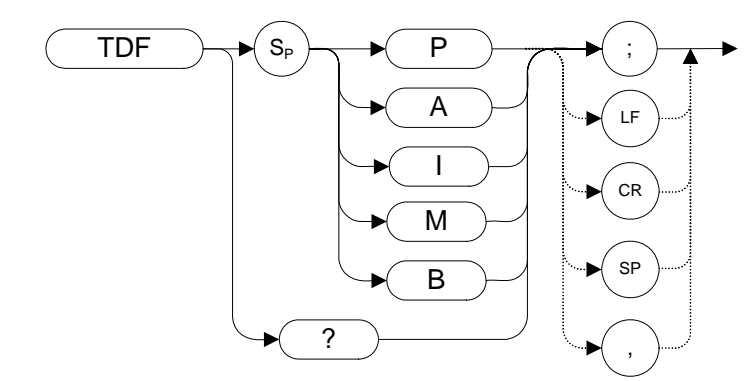

The preset value for TDF is P.

## **Description**

Formats trace information for return to the controller.

The different trace data formats are as follows:

- M selects the ASCII data format.
- P selects parameter data format. Numbers are in Hz, Volts, Watts, dBm, dBmV, DBuV, DBV.
- Specifying A returns data as an A-block data field.
- Specifying I returns data as an I-block data field.
- B selects binary data format.

# **TH Threshold**

**Syntax** 

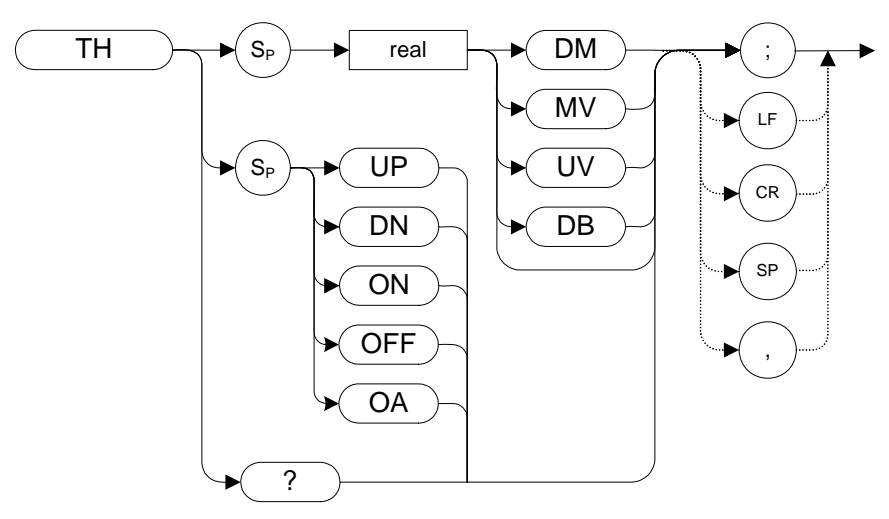

## **Description**

The TH command blanks signal responses below the threshold level, similar to a base line clipper. The threshold level is nine major divisions below the reference level, unless otherwise specified. The UP and DN commands move the threshold 10 dB.

# **TIMEDATE Time Date**

#### **Syntax**

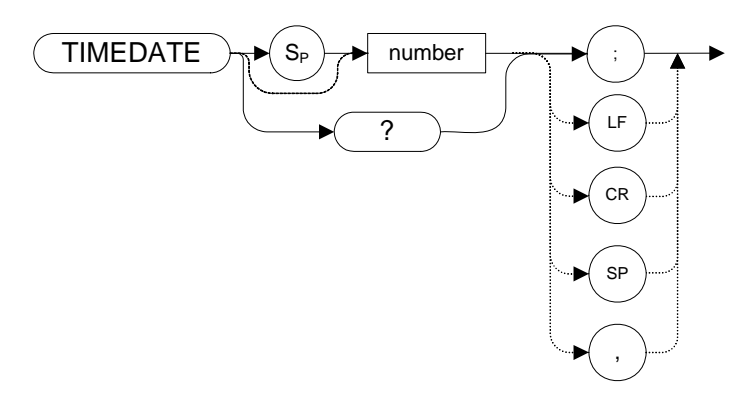

### **Description**

Sets and returns the date and time of the real-time clock of the analyzer. The number takes the form YYMMDDHHMMSS (Year, Month, Day, Hour, Minute, Second).

TIMEDATE ON and TIMEDATE OFF commands are supported on some models of the 8560 series. This set of commands displays or hides the time and date in the graticule. The N9061A application on the X-series analyzers does not support these commands but accepts them and does not display a CMD ERR error or CMD NOT SUPPORTED error.

**NOTE** This command changes the system clock of the instrument and may invalidate any time-based licenses installed on the instrument.

## **TITLE Title**

**Syntax**

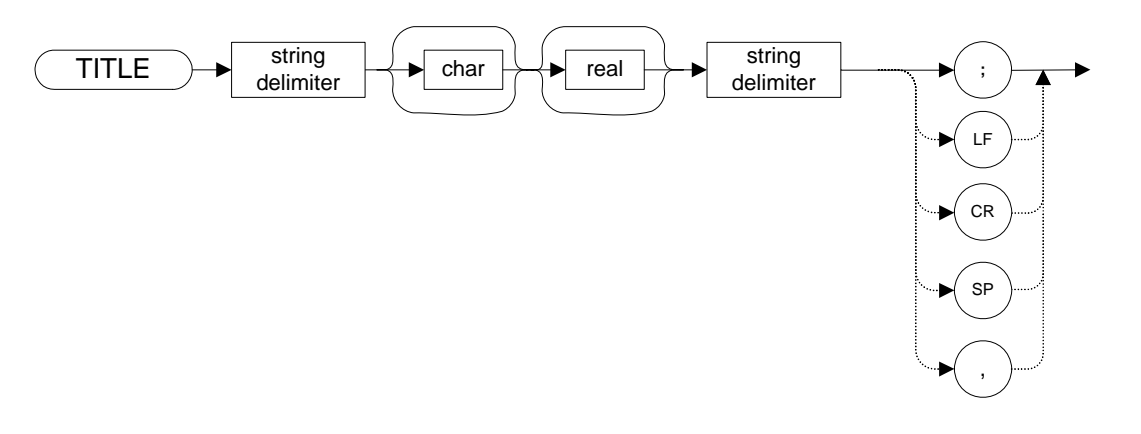

## **Description**

The TITLE command activates the screen title mode, enabling you to enter your own title for the screen. Valid string delimiters which must be used to start and terminate the title are shown below.

- !
- $\epsilon$
- \$
- %
- $\&$
- $\acute{\mbox{}}$
- /
- 
- :
- $=$
- $\setminus$
- ~
- $@$

# **Programming Commands Programming Commands**

# <span id="page-212-0"></span>**TM Trigger Mode**

## **Syntax**

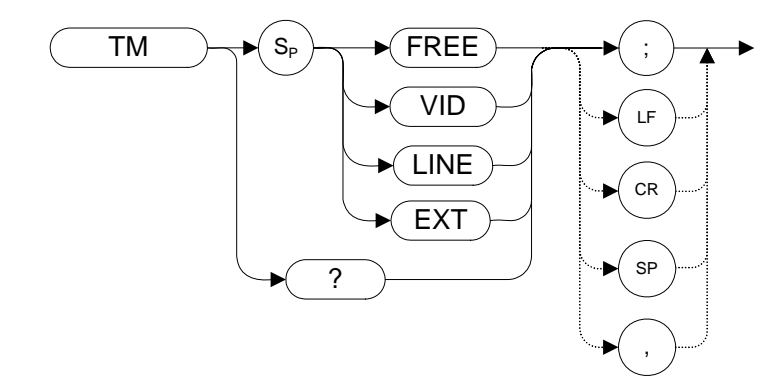

## **Description**

Selects a trigger mode: free, line, video, or external.

**NOTE** The functions of the TM command are identical to the T1 [\(page 203\),](#page-202-0)T2 [\(page 204\),](#page-203-0) T3 [\(page 205\)](#page-204-0) and T[4 \(page 206\)](#page-205-0) commands.

# **TRA Trace Data Input and Output**

**Syntax**

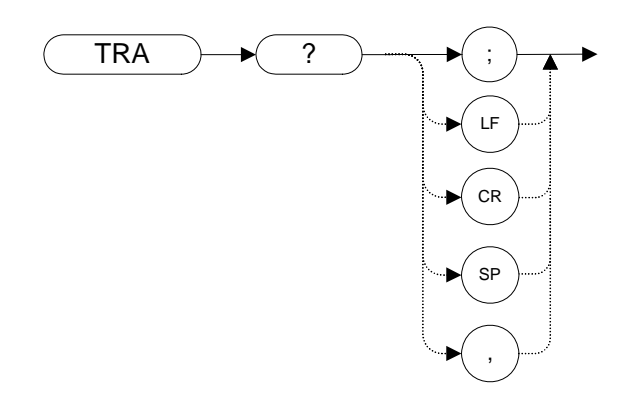

### **Description**

The TRA command transfers Trace A amplitude values from the analyzer to the controller. The format depends on the trace data format selected. See the TDF command [\(page 209\)](#page-208-0) for details on formatting.

#### Programming Commands **TRB Trace Data Input and Output**

## **TRB Trace Data Input and Output**

**Syntax**

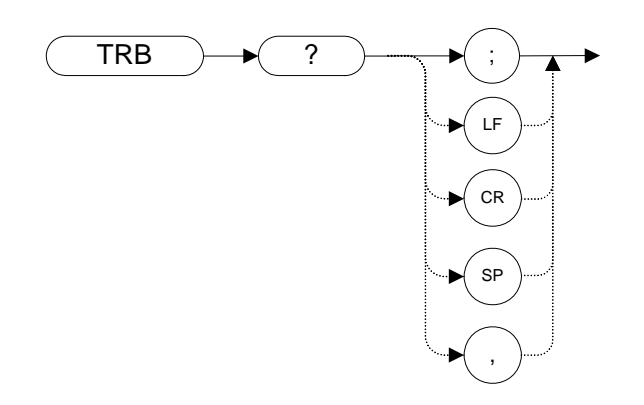

#### **Description**

The TRB command transfers Trace B amplitude values between the analyzer and the controller. The format depends on the trace data format selected. See ["TDF](#page-208-0)  [Trace Data Format" on page 209](#page-208-0) for details on formatting.

# **TRIGPOL Trigger Polarity**

## **Syntax**

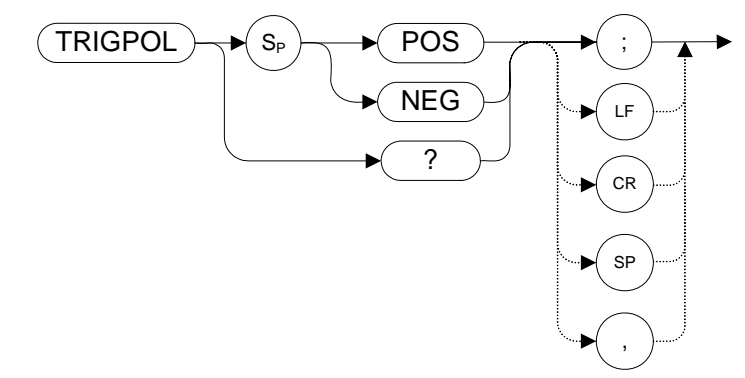

# **Description**

Selects the edge (positive or negative) of the trigger input that causes the trigger event. TRIGPOL is available in all trigger modes.
# **TS Take Sweep**

**Syntax**

<span id="page-216-0"></span>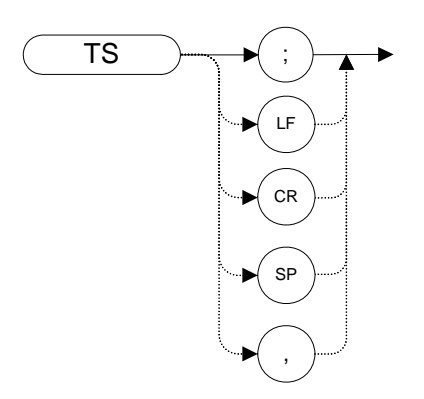

## **Description**

Starts and completes one full sweep before the next command is executed. A TS command is required for each sweep in the single-sweep mode. TS always restarts a sweep even if a sweep is already in progress.

# **VAVG Video Average**

## **Syntax**

<span id="page-217-0"></span>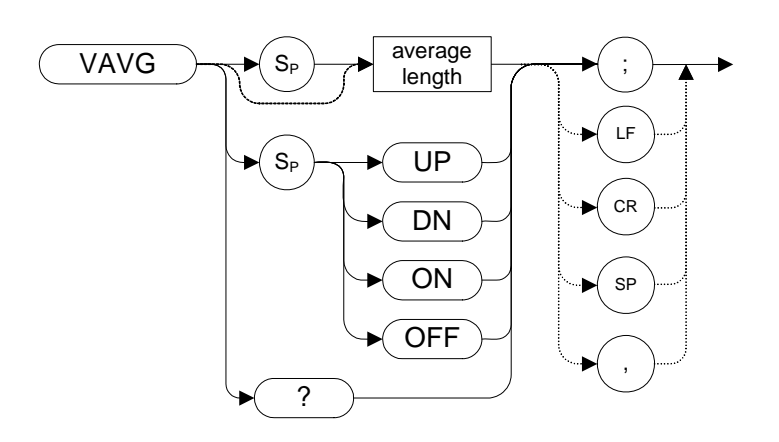

## **Description**

Enables the video-averaging function, which averages trace points to smooth the displayed trace. When queried, the VAVG command returns the number of averages.

**NOTE** There are a few differences in the way video averaging works in the N9061A application compared to the legacy analyzers. See the following table for a summary of these differences.

| Table 4-18 |  |
|------------|--|
|            |  |

**Legacy Analyzers - Video Averaging Behavioral Differences** 

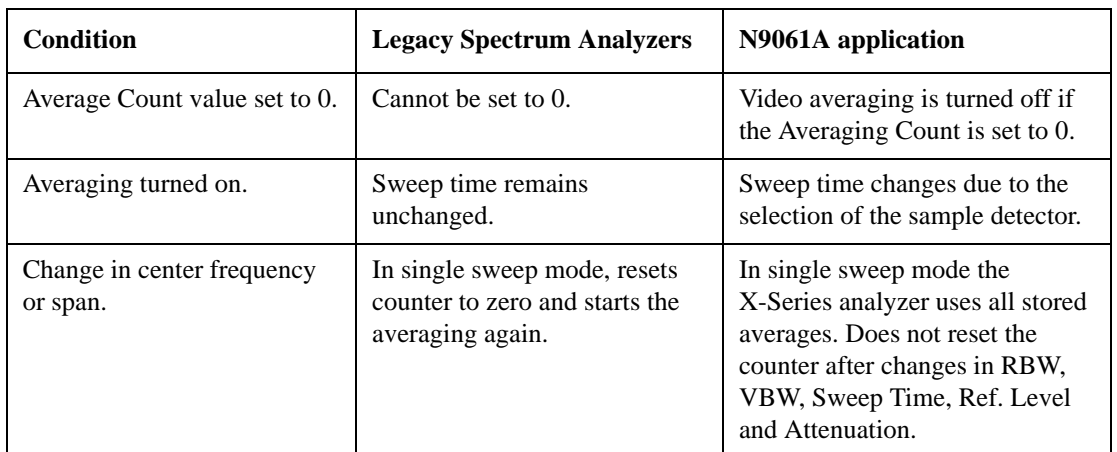

# <span id="page-218-0"></span>**VB Video Bandwidth**

## **Syntax**

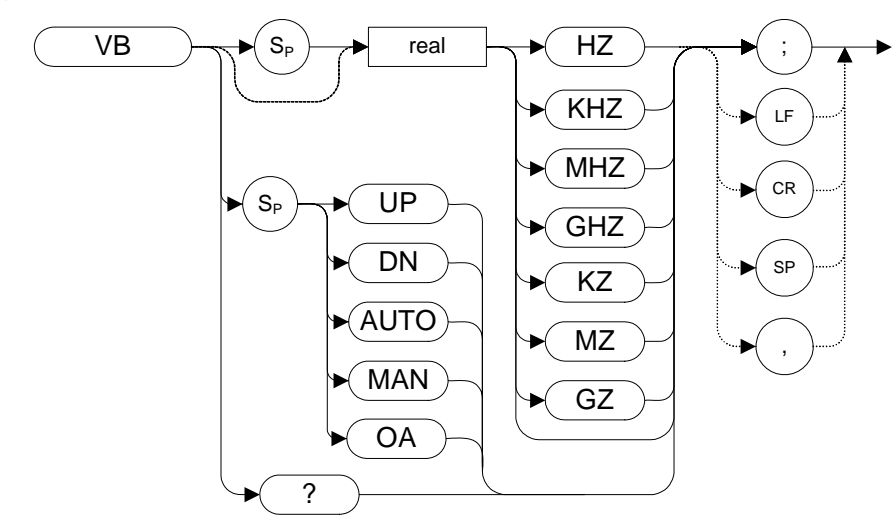

## **Description**

Specifies the video bandwidth, which is a post-detection, low-pass filter.

## **VBR Video Bandwidth to Resolution Bandwidth Ratio**

## **Syntax**

<span id="page-219-0"></span>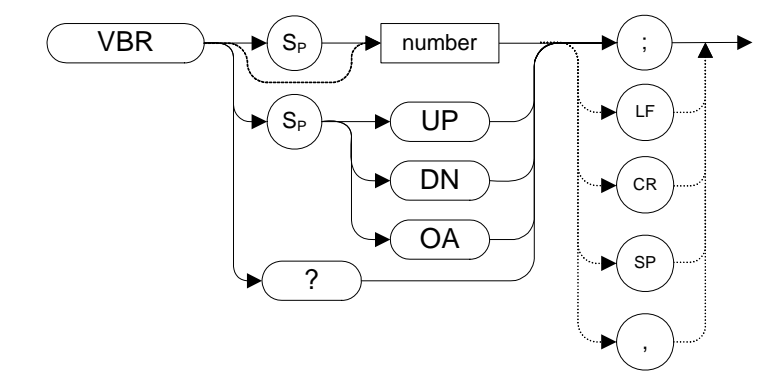

## **Description**

The VBR command specifies the relationship between the video and resolution bandwidths that is maintained when these bandwidths are coupled.

**NOTE** VBR uses the legacy signal analyzer settings for video bandwidth only if **Mode Setup > Preferences> Limit RBW/VBW** is set to **ON**.

# **VIEW View Trace**

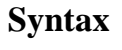

<span id="page-220-0"></span>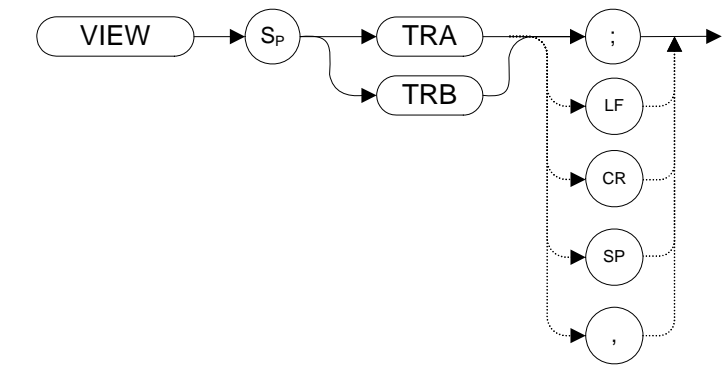

## **Description**

<span id="page-220-1"></span>Displays Trace A or Trace B and stops taking new data into the viewed trace.

- **NOTE** The functions of the VIEW command are identical to the A[3 \(page 53\)](#page-52-0) and B3 [\(page 82\)](#page-81-0) commands.
- **NOTE** TRA corresponds to Trace 1 and TRB corresponds to Trace 2.

For information on the settings of the X-series analyzers when legacy instrument trace settings are sent, see [Table 4-4, "8560 series command mapping to X-series](#page-96-0)  [for trace/detector settings."](#page-96-0)

# <span id="page-221-0"></span>**VTL Video Trigger Level**

**Syntax**

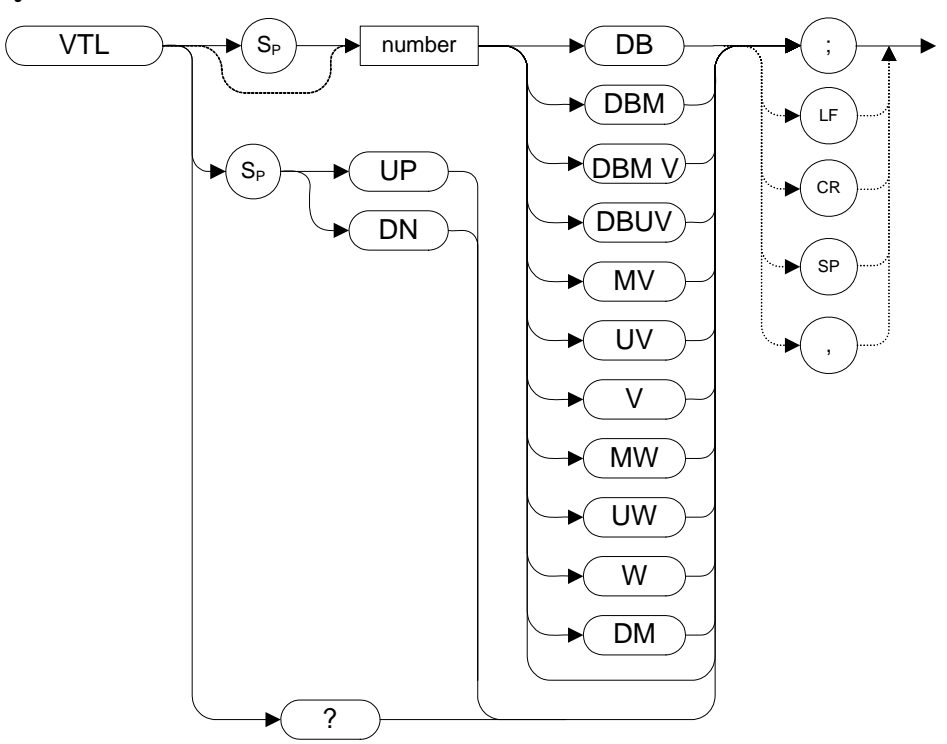

## **Description**

The VTL command sets the signal level that triggers a sweep.

Note that setting a value for VTL sets the trigger mode to VIDEO, even if it was not already set to VIDEO. (See ["TM Trigger Mode" on page 213](#page-212-0)).

# **5 A Brief Introduction to the SCPI Language**

## <span id="page-223-4"></span>**SCPI Language Basics**

This section is not intended to teach you everything about the SCPI (Standard Commands for Programmable Instruments) programming language. The SCPI Consortium or IEEE can provide that level of detailed information.

Topics covered in this chapter include:

- ["Command Keywords and Syntax" on page 224](#page-223-1)
- ["Creating Valid Commands" on page 224](#page-223-0)
- ["Special Characters in Commands" on page 225](#page-224-0)
- ["Parameters in Commands" on page 227](#page-226-0)
- ["Putting Multiple Commands on the Same Line" on page 229](#page-228-0)

For more information refer to:

IEEE Standard 488.1-2004, *IEEE Standard Digital Interface for Programmable Instrumentation.* New York, NY, 1998.

<span id="page-223-2"></span>IEEE Standard 488.2-2004, *IEEE Standard Codes, Formats, Protocols and Comment Commands for Use with ANSI/IEEE Std488.1-1987*. New York, NY, 1998.

#### <span id="page-223-1"></span>**Command Keywords and Syntax**

A typical command is made up of keywords set off by colons. The keywords are followed by parameters that can be followed by optional units.

Example: SENSe:FREQuency:STARt 1.5 MHZ

The instrument does not distinguish between upper and lower case letters. In the documentation, upper case letters indicate the short form of the keyword. The lower case letters, indicate the long form of the keyword. Either form may be used in the command.

Example: Sens:Freq:Star 1.5 mhz

is the same as SENSE:FREQ:start 1.5 MHz

**NOTE** The command SENS: FREQU: STAR is not valid because FREQU is neither the short, nor the long form of the command. Only the short and long forms of the keywords are allowed in valid commands.

## <span id="page-223-3"></span><span id="page-223-0"></span>**Creating Valid Commands**

Commands are not case sensitive and there are often many different ways of writing a particular command. These are examples of valid commands for a given

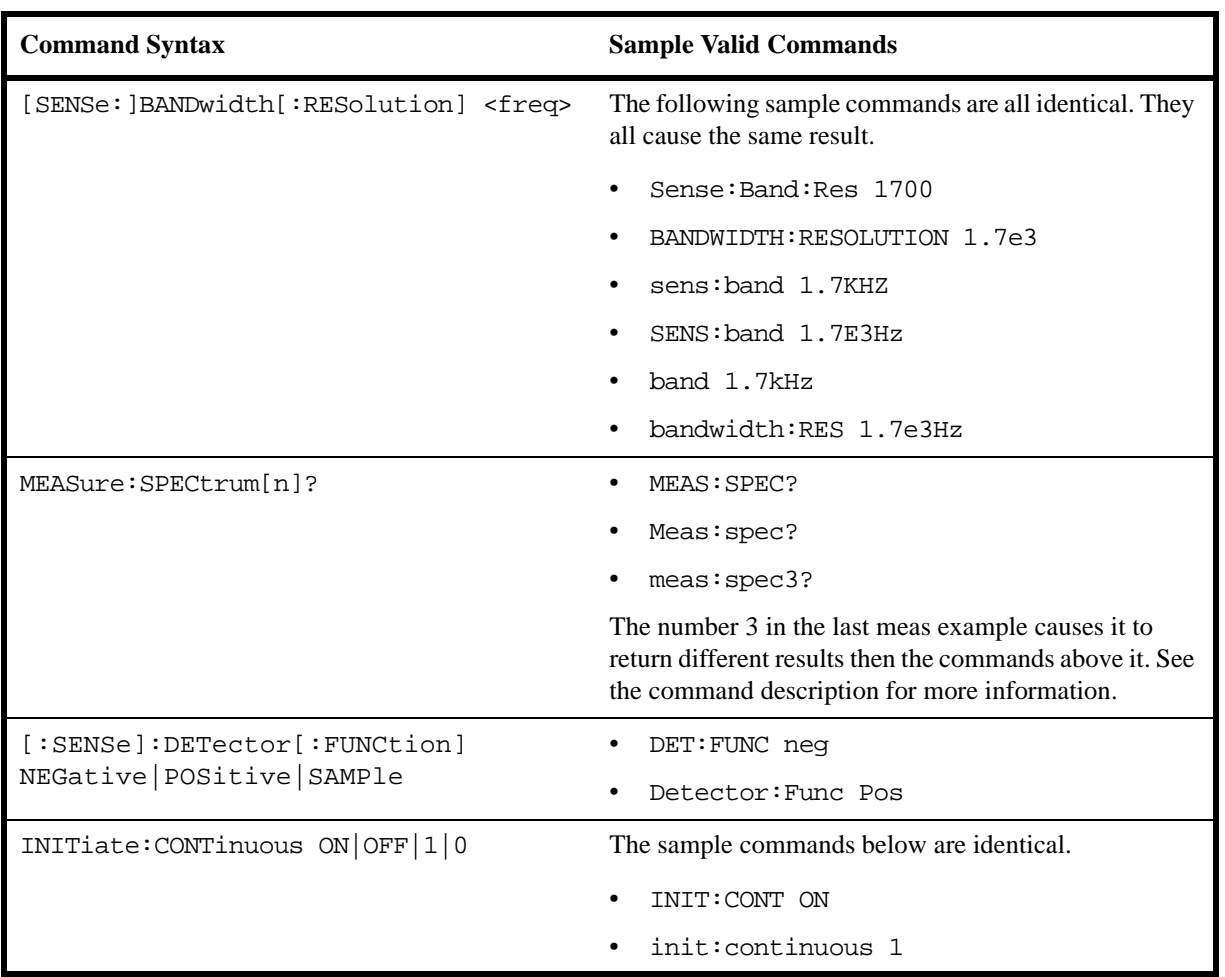

## command syntax:

# <span id="page-224-0"></span>**Special Characters in Commands**

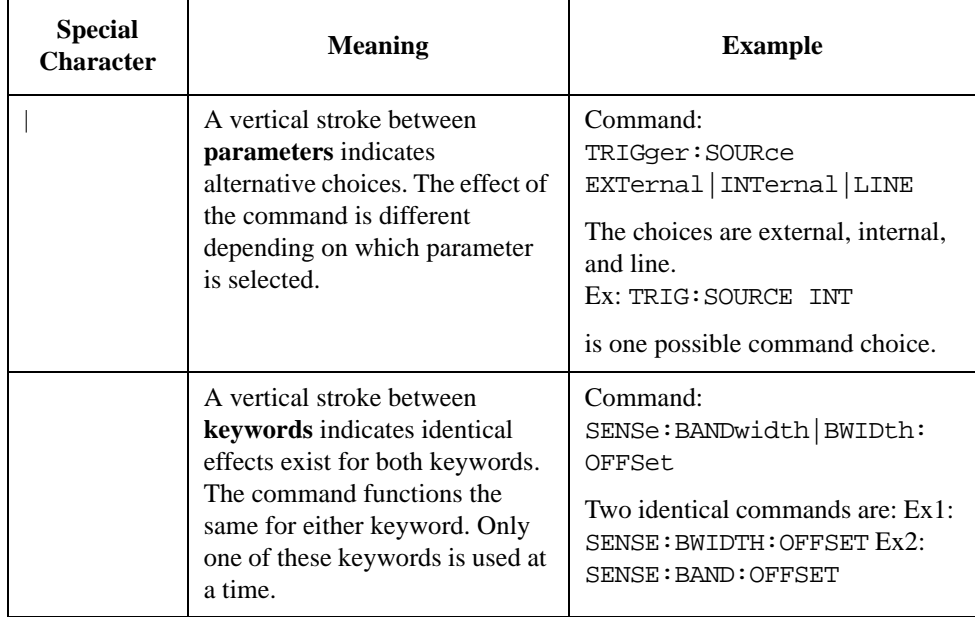

## A Brief Introduction to the SCPI Language **SCPI Language Basics**

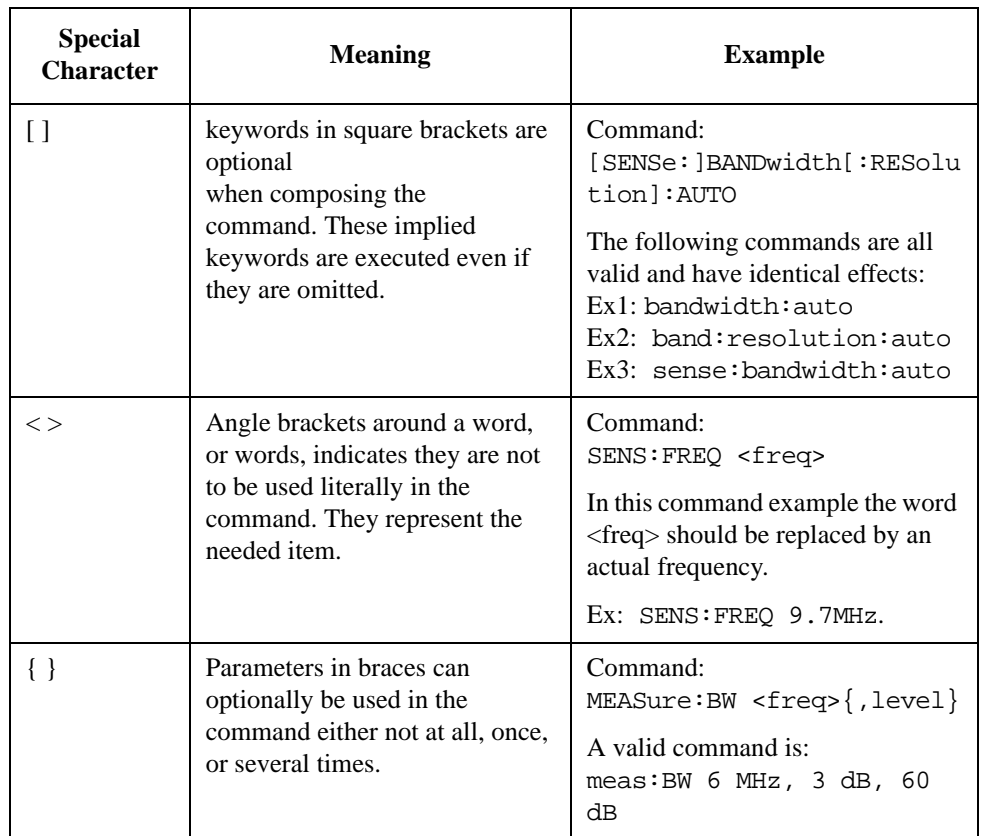

## <span id="page-226-3"></span><span id="page-226-0"></span>**Parameters in Commands**

<span id="page-226-1"></span>There are four basic types of parameters: booleans, keywords, variables and arbitrary block program data.

<span id="page-226-5"></span><span id="page-226-4"></span><span id="page-226-2"></span>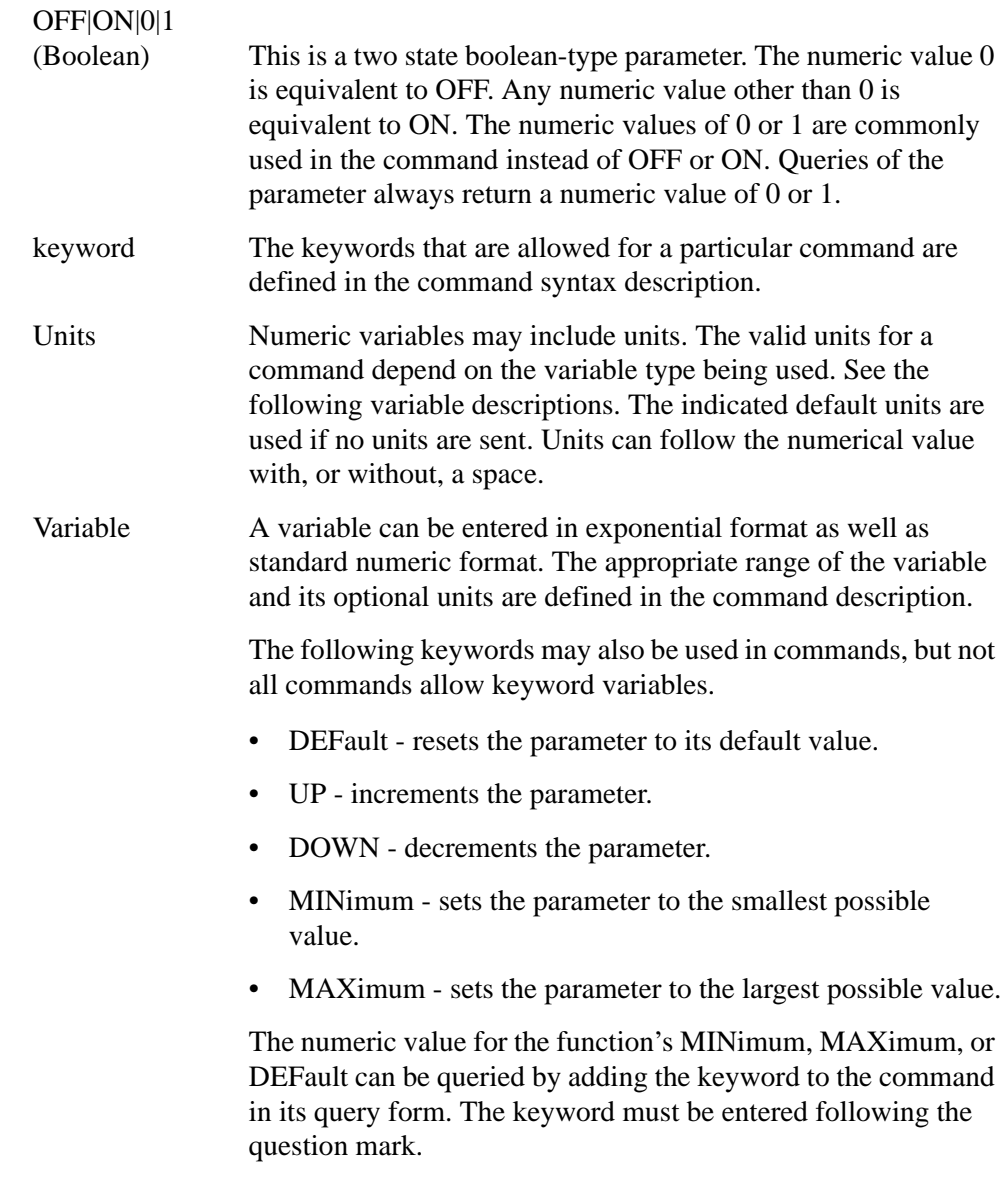

<span id="page-226-6"></span>Example query: SENSE:FREQ:CENTER? MAX

## A Brief Introduction to the SCPI Language **SCPI Language Basics**

#### <span id="page-227-4"></span><span id="page-227-3"></span>**Variable Parameters**

<span id="page-227-10"></span><span id="page-227-9"></span><span id="page-227-7"></span><span id="page-227-6"></span><span id="page-227-2"></span>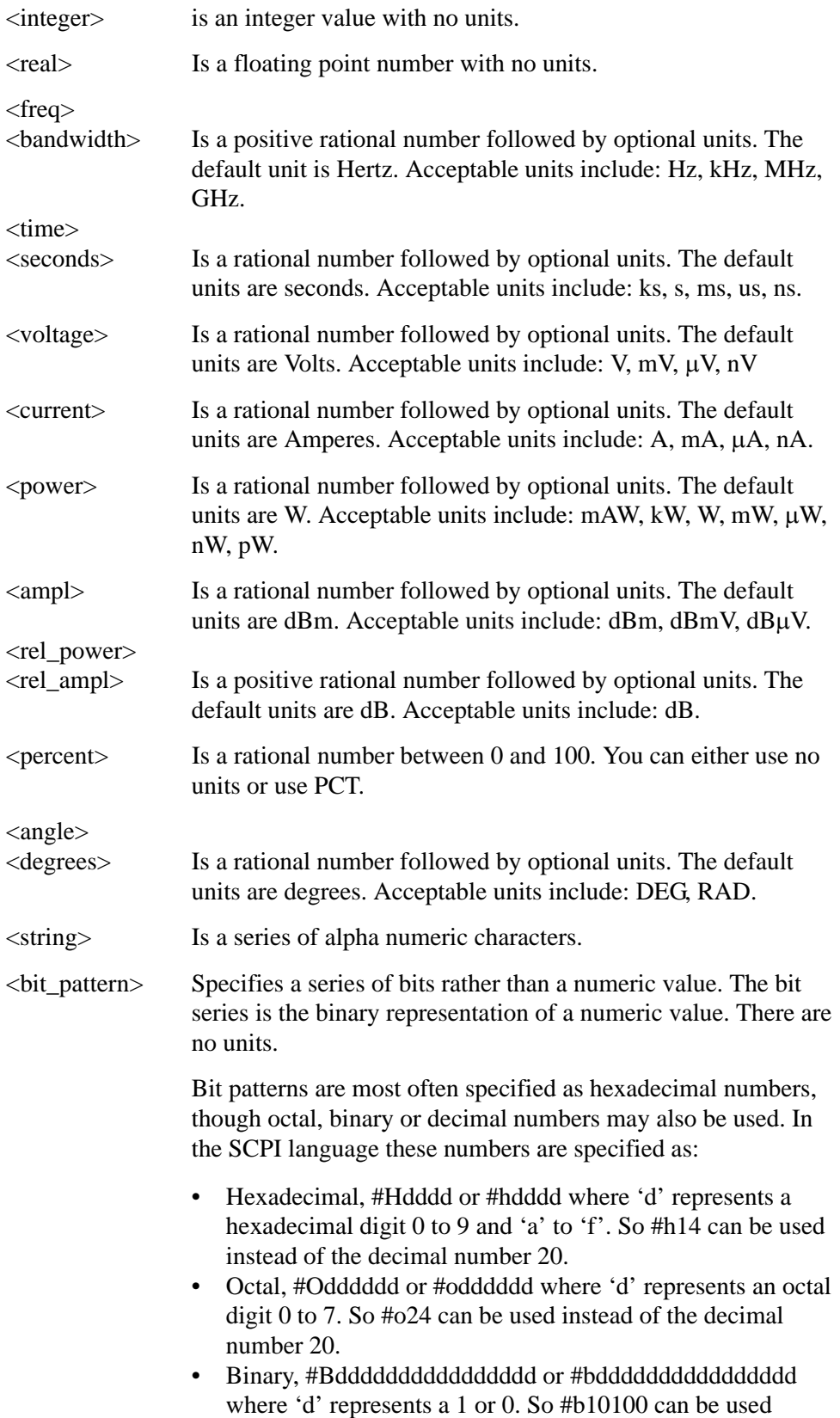

<span id="page-227-8"></span><span id="page-227-5"></span><span id="page-227-1"></span><span id="page-227-0"></span>instead of the decimal number 20.

#### **Block Program Data**

Some parameters consist of a block of data. There are a few standard types of block data. Arbitrary blocks of program data can also be used.

<span id="page-228-2"></span><trace> Is an array of rational numbers corresponding to displayed trace data. See FORMat:DATA for information about available data formats.

> <span id="page-228-5"></span><span id="page-228-1"></span>A SCPI command often refers to a block of current trace data with a variable name such as: Trace1, TRACE2, or trace3, depending on which trace is being accessed.

<arbitrary block data> Consists of a block of data bytes. The first information sent in the block is an ASCII header beginning with #. The block is terminated with a semi-colon. The header can be used to determine how many bytes are in the data block. There are no units. (You do not get block data if your data type is ASCII, using FORMat:DATA ASCII command. Your data is comma separated ASCII values.

Block data example: suppose the header is #512320.

- The first digit in the header (5) tells you how many additional digits/bytes there are in the header.
- The 12320 means 12 thousand, 3 hundred, 20 data bytes follow the header.
- <span id="page-228-3"></span>• Divide this number of bytes by your current data format (bytes/data point), either 8 (for real,64), or 4 (for real,32). For this example, if you're using real64 then there are 1540 points in the block.

## <span id="page-228-0"></span>**Putting Multiple Commands on the Same Line**

Multiple commands can be written on the same line, reducing your code space requirement. To do this:

- Commands must be separated with a semicolon (;).
- If the commands are in different subsystems, the key word for the new subsystem must be preceded by a colon (:).
- If the commands are in the same subsystem, the full hierarchy of the command key words need not be included. The second command can start at the same key word level as the command that was just executed.

#### **SCPI Termination and Separator Syntax**

<span id="page-228-4"></span>All binary trace and response data is terminated with <NL><END>, as defined in Section 8.5 of IEEE Standard 488.2-1992, *IEEE Standard Codes, Formats, Protocols and Common Commands for Use with ANSI/IEEE Std 488.1-1987*. New York, NY, 1992. (Although one intent of SCPI is to be interface independent, <END> is only defined for IEEE 488 operation.)

### A Brief Introduction to the SCPI Language **SCPI Language Basics**

The following are some examples of good and bad commands. The examples are created from a theoretical instrument with the simple set of commands indicated below:

```
[:SENSe]
     :POWer
          [:RF]
          :ATTenuation 40dB
:TRIGger 
     [:SEQuence]
     :EXTernal [1]
          :SLOPe
               POSitive
[:SENSe]
     :FREQuency
          :STARt
     :POWer
     [:RF]
          :MIXer
               :RANGe
               [:UPPer]
```
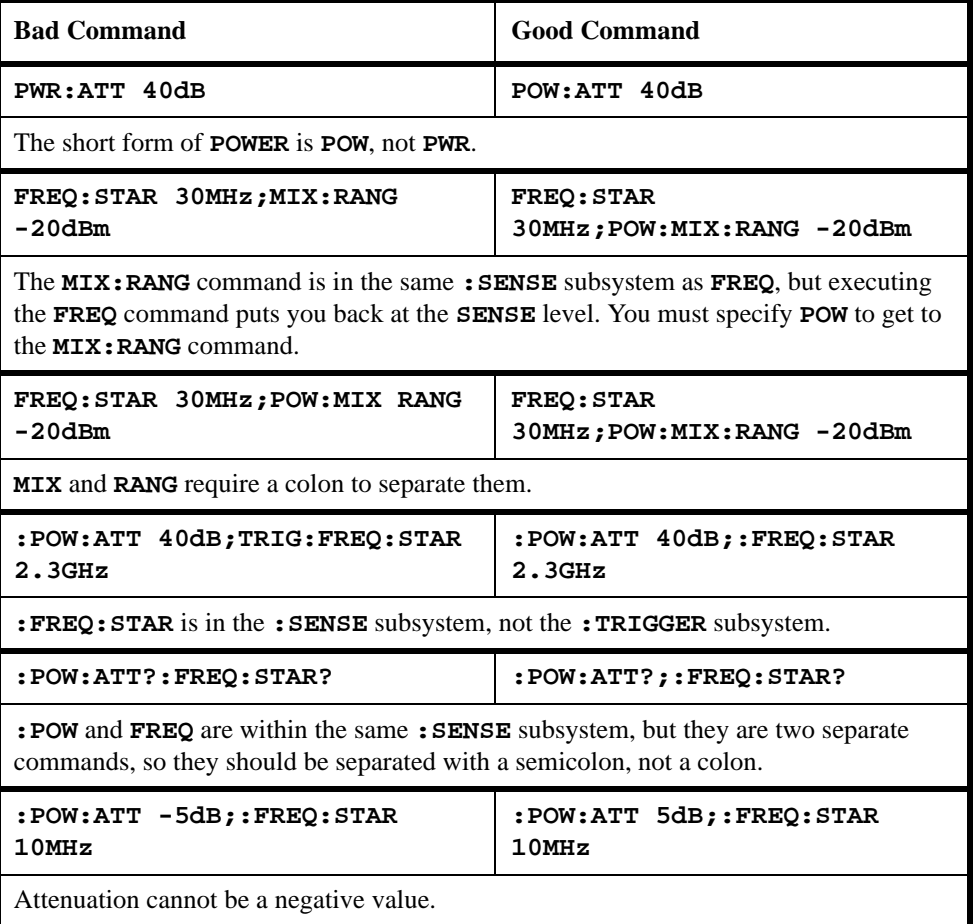

#### **Numerics**

8560E/EC remote language, [21](#page-20-0) 8561E/EC remote language, [21](#page-20-1) 8562E/EC remote language, [21](#page-20-2) 8563E/EC remote language, [21](#page-20-3) 8564E/EC remote language, [21](#page-20-4) 8565E/EC remote language, [21](#page-20-5)

#### **A**

A minus B into A, [72](#page-71-0), [88](#page-87-0) off, 87 plus [display line,](#page-86-0) [73](#page-72-0) A plus B to A, [75](#page-74-0) A1, [51](#page-50-0) A2, [52](#page-51-0) A3, [53](#page-52-1) A4, 54 abso[lute ampli](#page-53-0)[tude units](#page-131-0)[,](#page-53-0) [77](#page-76-0) AC coupling, 132 AC/DC, [131,](#page-130-0) [132](#page-131-0) ACPALPHA, [55](#page-54-0) ACPALTCH, [56](#page-55-0) ACPBRPER, [57](#page-56-0) ACPBRWID, [58](#page-57-0) ACPBW, 59 ACPCOM[PUTE,](#page-58-0) [60](#page-59-0) ACPFRQWT, [61](#page-60-0) ACPLOWER, [62](#page-61-0) ACPMAX, [63](#page-62-0) ACPMEAS, [64](#page-63-0) ACPMSTATE, [65](#page-64-0) ACPPWRTX, [66](#page-65-0) ACPRSLTS, [67](#page-66-0) ACPSP, [68](#page-67-0) ACPT, 69 ACPU[PPER,](#page-68-0) [70](#page-69-0) adjacent channel power alpha weighting, [55](#page-54-0) alternate channels, [56](#page-55-0) bandwidth, [59](#page-58-0) burst period, [57](#page-56-0) burst width, [58](#page-57-0) channel spacing, [68](#page-67-0) compute, 60 freque[ncy weighting](#page-61-0)[,](#page-59-0) [61](#page-60-0) lower, 62 maximum, [63](#page-62-0) measure, 64 measure[ment results,](#page-63-0) [67](#page-66-0) measurement state, [65](#page-64-0) T weighting, 69 total p[ower transmitted](#page-69-0)[,](#page-68-0) [66](#page-65-0) upper, 70 ADJALL, 71 alpha weig[hting,](#page-70-0) [55](#page-54-0)

AMB, [72](#page-71-0) AMBPL, 73 amplitude [marker,](#page-72-0) [148](#page-147-0) amplitude units, [49](#page-48-0), [77](#page-76-0) analyzer command, 49 angle para[meter \(variables\)](#page-73-0)[,](#page-48-1) [228](#page-227-0) ANNOT, 74 annotation, [74](#page-73-0) APB, 75 arbit[rary block data](#page-75-0)[,](#page-74-0) [229](#page-228-1) AT, 76 attenuation, [76](#page-75-0) coupling, [89](#page-88-0) AUNITS, [77](#page-76-0) auto couple, [78](#page-77-0) AUTOCPL, [78](#page-77-0) average video, [218](#page-217-0) AXB, [79](#page-78-0)

#### **B**

B m[inus display line,](#page-79-0) [84](#page-83-0) B1, 80 B2, [81](#page-80-0) B3, [82](#page-81-1) B4, [83](#page-82-0) bandwidth channel power, [95](#page-94-0) marker, 149 occupie[d power,](#page-148-0) [175](#page-174-0) power, [179](#page-178-0) resolution, [180](#page-179-0) video, 219 bit\_[pattern parameter \(variables\)](#page-83-0)[,](#page-218-0) [228](#page-227-1) BL, 84 BLANK, 85 blank trac[e,](#page-84-0) [54](#page-53-0)[,](#page-84-0) [83](#page-82-0)[, 85](#page-84-0) blanking threshold, [210](#page-209-0) block data arbitrary, 229 identifyin[g block size,](#page-228-1) [229](#page-228-2) parsing output, [229](#page-228-2) BML, 86 boolea[n parameter \(commands\),](#page-85-0) [227](#page-226-1)

#### **C**

C1, [87](#page-86-0) C2, [88](#page-87-0) CA, 89 carri[er off power,](#page-88-0) [90](#page-89-0) carrier on power, [91](#page-90-0) CARROFF, [90](#page-89-0) CARRON, 91 center frequ[ency,](#page-90-0) [92](#page-91-0) marker, [110](#page-109-0), [150](#page-149-0) ste[p size,](#page-91-0) [197](#page-196-0) CF, 92

CHANNEL, [93](#page-92-0) channel power, [94](#page-93-0) bandwidth, [95](#page-94-0) channel selection, [93](#page-92-0) CHANPWR, [94](#page-93-0) character EOI, [49](#page-48-2) characters, [48](#page-47-0) CHPWRBW, [95](#page-94-0) clear write, [51](#page-50-0), [80](#page-79-0), [96](#page-95-0) Clear Log, [22](#page-21-0) CLRW, 96 Cmd Err[or log softkey,](#page-95-0) [22](#page-21-1) command mnemonic, [48](#page-47-1) terminators, [48](#page-47-2) commands boolean parameter, [227](#page-226-1) keyword parameter, [227](#page-226-2) multiple on a line, [229](#page-228-3) parameters, [227](#page-226-3) syntax, 224 termina[tion, IEEE,](#page-223-2) [229](#page-228-4) units parameter, [227](#page-226-4) valid commands, [224](#page-223-3) variable parameter, 227 variable parameter [keywords,](#page-226-5) [227](#page-226-6) continuo[us sweep, 98,](#page-97-0) [188](#page-187-0) CONTS, 98 counter marker, [154](#page-153-0) COUPLE, [99](#page-98-0) couple atten[uation,](#page-77-0) [89](#page-88-0) auto, 78 frequency step size, [101](#page-100-0) input, 99 resolu[tion bandwidth,](#page-98-0) [100](#page-99-0) sweep time, [102](#page-101-0) video bandwidth, [103](#page-102-0) couple sweep, [202](#page-201-0) coupling AC/DC, [131,](#page-130-0) [132](#page-131-0) CR, [100](#page-99-0) CS, [101](#page-100-0) CT, [102](#page-101-0) current units, [49](#page-48-0) CV, [103](#page-102-0)

#### **D**

data arbitrary blocks, [229](#page-228-1) data byte, [49](#page-48-3) data byte EOI, [49](#page-48-4) data entry hold, [130](#page-129-0)

data format trace, [209](#page-208-0) date, [211](#page-210-0) set, [192](#page-191-0) DC coupling, 131 degree param[eter \(variables\),](#page-130-0) [228](#page-227-0) delay sweep, [107](#page-106-0) delimiter, [49](#page-48-5) DELMKBW, [104](#page-103-0) delta marker, [140](#page-139-0), 151 occupied [power bandwidth](#page-110-0)[,](#page-150-0) [104](#page-103-0) step size, 111 DET, [105](#page-104-0) detection mode, [105](#page-104-0) digit, [49](#page-48-6) display frequency, [119](#page-118-0) line, [106](#page-105-0) line off, [135](#page-134-0) DL, [106](#page-105-0) DLYSWP, [107](#page-106-0) documentation, [27](#page-26-0) DONE, [108](#page-107-0) done parsing, [108](#page-107-0) dotted lines optional path, [48](#page-47-3)

#### **E**

E1, [109](#page-108-0) E2, [110](#page-109-0) E3, [111](#page-110-0) E4, 112 elap[sed time,](#page-111-0) [115](#page-114-0) ERR, [113](#page-112-0) error, [113](#page-112-0) errors clearing, [22](#page-21-0) ET, [115](#page-114-0) EX, [116](#page-115-0) exchange traces A and B, [79,](#page-78-0) [116](#page-115-0) excursion marker peak, [162](#page-161-0) external trigger, 205 external tr[igger mode,](#page-204-0) [213](#page-212-1)

#### **F**

FA, [117](#page-116-0) FB, [118](#page-117-0) FDSP, [119](#page-118-0) FOFFSET, [120](#page-119-0) format trace data, [209](#page-208-0)

free run trigger, [203](#page-202-0) free trigger mode, [213](#page-212-1) FREF, [121](#page-120-0) frequency center, 92 display [off,](#page-91-0) [119](#page-118-0) marker, [153](#page-152-0) offset, [120](#page-119-0) reference, [121](#page-120-0) span, [195](#page-194-0) start, [117](#page-116-0) stop, [118](#page-117-0) units, 49 freq[uency parameter \(variables\)](#page-121-0)[,](#page-48-0) [228](#page-227-2) FS, 122 full span, [122](#page-121-0)

#### **G**

GATE, [124](#page-123-0) gate, [124](#page-123-0) gate control, [125](#page-124-0) gate delay, [126](#page-125-0) gate length, [127](#page-126-0) gate polarity, [128](#page-127-0) GATECTL, [125](#page-124-0) GD, 126 getti[ng started](#page-126-0)[,](#page-125-0) [14](#page-13-0) GL, 127 GP, [128](#page-127-0) GRAT, [129](#page-128-0) graticule, [129](#page-128-0)

#### **H**

hard[ware requirements,](#page-129-0) [16](#page-15-0) HD, 130 hints compatibility, [46](#page-45-0) speed, 46 synchr[onization,](#page-45-0) [46](#page-45-1) hold data entry, [130](#page-129-0) maximum, [171](#page-170-0) minimum, [147](#page-146-0)

#### **I** I1, [131](#page-130-0)

I2, [132](#page-131-0) ID, 133 ide[ntify remote language, 133](#page-132-0) IEEE comman[d termination,](#page-70-0) [229](#page-228-4) IF adjustment, 71 impedance units, [49](#page-48-0) input attenuation, [76](#page-75-0) coupling, [99](#page-98-0)

input attenuation, [23](#page-22-0) installing N9061A, [17](#page-16-0) instrument preset, 134 inte[ger variable \(variables\),](#page-133-0) [228](#page-227-3) IP, 134

#### **K**

keyword parameter (commands), [227](#page-226-2)

#### **L**

L0, 135 lega[cy instrument selection,](#page-134-0) [21](#page-20-6) level mixer, [168](#page-167-0) reference, [185](#page-184-0) reference offset, [186](#page-185-0) vi[deo trigger,](#page-135-0) [222](#page-221-0) LG, 136 licensing, 17 licensing [N9061A,](#page-16-1) [17](#page-16-2) limitations commands supported, [14](#page-13-1) predefined functions, [15](#page-14-0) user-defined functions, [15](#page-14-1) line trigger, [204](#page-203-0) line trigger mode, [213](#page-212-1) linear scale, [137](#page-136-0) LN, 137 LO a[djustment, 71](#page-136-0) LO and IF adjus[tment, 71](#page-70-0) loading N9061A, [17](#page-16-1) log file, 22 logarith[mic scale,](#page-21-2) [136](#page-135-0) logging, 22 lower ad[jac](#page-21-3)[ent channel power](#page-48-7)[,](#page-21-3) [62](#page-61-0) lsb length, 49

#### **M**

M1, [138](#page-137-0) M2, [139](#page-138-0) M3, [140](#page-139-0) MA, [142](#page-141-0) marker amplitude, [148](#page-147-0) amplitude output, [142](#page-141-0) bandwidth, 149 center frequ[ency,](#page-148-0) [110](#page-109-0)[,](#page-148-0) [150](#page-149-0) counter resolution, [155](#page-154-0) delta, [140,](#page-139-0) [151](#page-150-0) delta step size, [111](#page-110-0) frequency, [153](#page-152-0) frequency counter, [154](#page-153-0) frequency output, [146](#page-145-0) minimum, [156](#page-155-0) noise, [158](#page-157-0) normal, [139,](#page-138-0) [157](#page-156-0)

occupied [power bandwidth,](#page-158-0) [104](#page-103-0) off, [138](#page-137-0), 159 peak, [109](#page-108-0), [160](#page-159-0) peak excursion, [162](#page-161-0) reference level, [112](#page-111-0) step size, [111](#page-110-0), [165](#page-164-0) threshold, [161](#page-160-0) time, 166 to cen[ter frequency,](#page-165-0) [110](#page-109-0) to refere[nce level,](#page-163-0) [112](#page-111-0)[,](#page-163-0) [163](#page-162-0) to span, 164 track, [167](#page-166-0) track off, [169](#page-168-0) track on, [170](#page-169-0) max mixer level, 23 maximum adjace[nt channel power,](#page-22-0) [63](#page-62-0) maximu[m hold,](#page-142-0) [52](#page-51-0)[,](#page-142-0) [81](#page-80-0)[,](#page-142-0) [171](#page-170-0) MEAN, 143 mean power measurement, [144](#page-143-0) trace, [143](#page-142-0) MEANPWR, [144](#page-143-0) MEAS, [145](#page-144-0) MF, [146](#page-145-0) MINH, [147](#page-146-0) minimum hold, [147](#page-146-0) marker, [156](#page-155-0) mixer level, [168](#page-167-0) MKA, [148](#page-147-0) MKBW, [149](#page-148-0) MKCF, [150](#page-149-0) MKD, [151](#page-150-0) MKF, [153](#page-152-0) MKFC, [154](#page-153-0) MKFCR, [155](#page-154-0) MKMIN, [156](#page-155-0) MKN, [157](#page-156-0) MKNOISE, [158](#page-157-0) MKOFF, [159](#page-158-0) MKPK, [160](#page-159-0) MKPT, [161](#page-160-0) MKPX, [162](#page-161-0) MKRL, [163](#page-162-0) MKSP, [164](#page-163-0) MKSS, [165](#page-164-0) MKT, [166](#page-165-0) MKTRACK, [167](#page-166-0) ML, [168](#page-167-0) mnemonic command, [48](#page-47-1) msb length, [49](#page-48-8) MT0, [169](#page-168-0) MT1, [170](#page-169-0) MXMH, [171](#page-170-0)

#### **N** N9061A-2FP - installation, [17](#page-16-1) noise marker, [158](#page-157-0) measurement, [158](#page-157-0) signal to noise ratio, [158](#page-157-1) normal marker, [139,](#page-138-0) [157](#page-156-0) normalize trace data, [172](#page-171-0) normalized reference level, [173](#page-172-0) normalized re[ference position,](#page-171-0) [174](#page-173-0) NORMLIZE, 172 NRL, [173](#page-172-0) NRPOS, [174](#page-173-0) number syntax, [49](#page-48-9)

#### **O**

OCCUP, 175 occupied [power bandwidth, 175](#page-174-0) occupied po[wer bandwidth within delta](#page-103-0)  marker, 104 offset frequency, [120](#page-119-0) reference level, 186 output data, identi[fy](#page-185-0)[ing block size](#page-48-10)[,](#page-185-0) [229](#page-228-2) output termination, 49

#### **P**

parameter (variables), [228](#page-227-4) parameters (commands), [227](#page-226-3) parameters, variable, [228](#page-227-4) parsing done, [108](#page-107-0) peak excursion marker, [162](#page-161-0) marker, [109,](#page-108-0) [160](#page-159-0) pre-selector, 177 percent occupied power bandwidth,<br>[175](#page-174-0) percent parameter (variables), [228](#page-227-5) phase p[arameter \(variables\),](#page-175-0) [228](#page-227-0) PLOT, 176 polarity trigger, [216](#page-215-0) power bandwidth, [179](#page-178-0) carrier off, [90](#page-89-0) carrier on, [91](#page-90-0) channel, 94 percent o[ccupied bandwidth,](#page-93-0) [175](#page-174-0) power measurement mean, 144 pow[er parameter \(variables\)](#page-176-0)[,](#page-143-0) [228](#page-227-6) PP, 177 pre-selector peak, [177](#page-176-0) preset instrument, [134](#page-133-0) PRINT, [178](#page-177-0)

programming command parameters, [227](#page-226-3) command syntax, [224](#page-223-2) SCPI basics, [224](#page-223-4) valid commands, [224](#page-223-3) PWRBW, [179](#page-178-0)

#### **Q**

query status byte, [199](#page-198-0) sweep, [145](#page-144-0)

#### **R**

ratio VBW/RBW, [220](#page-219-0) RB, [100](#page-99-1), [180](#page-179-0) RBR, 181 RBW [to span ratio, 181](#page-180-0) RBW/VBW, [23](#page-22-1) RC, [182](#page-181-0) RCLS, 183 recall l[ast state,](#page-182-0) [182](#page-181-0) recall state, [183](#page-182-0) recommended path, [48](#page-47-4) reference level, [185](#page-184-0) marker to, [112](#page-111-0), [163](#page-162-0) normalized, [173](#page-172-0) offset, [186](#page-185-0) reference position normalized, [174](#page-173-0) Refresh log file, 22 relative power p[arameter \(variables\),](#page-21-4) [228](#page-227-7) remote language 8560E/EC, [21](#page-20-0) 8561E/EC, [21](#page-20-1) 8562E/EC, [21](#page-20-2) 8563E/EC, [21](#page-20-3) 8564E/EC, [21](#page-20-4) 8565E/EC, [21](#page-20-5) selection, 21 repeating sy[ntax element,](#page-20-6) [48](#page-47-5) request service c[onditions,](#page-47-0) [187](#page-186-0) reserved words, 48 resolution marker counter, [155](#page-154-0) resolution b[andwidth,](#page-99-0) [180](#page-179-0) coupling, 100 to span ratio, 181 video bandwi[dth ratio, 220](#page-180-0) results data, identifying b[lock size,](#page-219-0) [229](#page-228-2) [returning](#page-207-0) [or st](#page-213-0)o[ring trace values,](#page-214-0) [207](#page-206-0)[,](#page-214-0) [208](#page-207-0)[,](#page-183-0) [214](#page-213-0)[,](#page-183-0) [215](#page-214-0) REV, 184 revision, [184](#page-183-0) RL, [185](#page-184-0) ROFFSET, [186](#page-185-0)

RQS, [187](#page-186-0)

#### **S**

S1, [188](#page-187-0) S2, 189 sav[e state,](#page-188-0) [190](#page-189-0)[,](#page-188-0) [201](#page-200-0) SAVES, [190](#page-189-0) scale linear, [137](#page-136-0) logarithmic, [136](#page-135-0) SCPI language basic info, 224 command [parameters,](#page-223-4) [227](#page-226-3) command syntax, [224](#page-223-2) keyword parameters, [227](#page-226-2) valid commands, [224](#page-223-3) screen title, [212](#page-211-0) display, [212](#page-211-0) scrolling log file, [22](#page-21-5) secondary keywords, [48](#page-47-0) select remote language, [21](#page-20-6) selection channel, [93](#page-92-0) SER, 191 serial [number, 191](#page-190-0) service request, [196](#page-195-0) set date, 192 RF c[oupling to AC,](#page-191-0) [132](#page-131-0) RF co[upling to DC,](#page-192-0) [131](#page-130-0) time, 193 SETDATE, [192](#page-191-0) SETTIME, [193](#page-192-0) shipment verification list, [27](#page-26-1) signal-to-noise ratio, [158](#page-157-1) single sweep, [189](#page-188-0), [194](#page-193-0) SNGLS, [194](#page-193-0) softkeys 8560 Series, [21](#page-20-6) 8560E/EC, [21](#page-20-0) 8561E/EC, [21](#page-20-1) 8562E/EC, [21](#page-20-2) 8563E/EC, [21](#page-20-3) 8564E/EC, [21](#page-20-4) 8565E/EC, [21](#page-20-5) Atten Offset, [23](#page-22-0) Clear Log, [22](#page-21-0) Cmd Error Log, [22](#page-21-1) Limit RBW/VBW, [23](#page-22-1) Next Page, [22](#page-21-5) Previous Page, [22](#page-21-5) Refresh, [22](#page-21-4) SP, [195](#page-194-0) span, [181,](#page-180-0) [195](#page-194-0) frequency, [195](#page-194-0) full, [122](#page-121-0)

marker, [164](#page-163-0) special, [48](#page-47-0) numbers, [48](#page-47-0) SRQ, 196 user[-defined, 196](#page-195-0) SS, [197](#page-196-0) ST, 198 start [frequency,](#page-197-0) [117](#page-116-0) state recall, [182](#page-181-0), [183](#page-182-0) save, [190](#page-189-0), [201](#page-200-0) status [byte query, 199](#page-198-0) STB, 199 step size center frequency, [197](#page-196-0) marker, [165](#page-164-0) stop frequency, 118 string [parameter \(variables\)](#page-199-0)[,](#page-117-0) [228](#page-227-8) SUM, 200 sum of traces, [200](#page-199-0) SV, [201](#page-200-0) sweep continuous, [98](#page-97-0), [188](#page-187-0) couple, [202](#page-201-0) delay, [107](#page-106-0) query, [145](#page-144-0) single, [189,](#page-188-0) [194](#page-193-0) take, [217](#page-216-0) time, 198 sweep t[ime coupling,](#page-197-0) [102](#page-101-0) SWPCPL, [202](#page-201-0) syntax elements, [48](#page-47-6) syntax for commands, [48](#page-47-7)

#### **T**

T weighting ad[jacent channel power,](#page-202-0) [69](#page-68-0) T1, 203 T2, [204](#page-203-0) T3, [205](#page-204-0) T4, [206](#page-205-0) TA, [207](#page-206-0) take sweep, [217](#page-216-0) TB, [208](#page-207-0) TDF, [209](#page-208-0) terminators command, [48](#page-47-2) TH, [210](#page-209-0) threshold, [210](#page-209-0) marker, [161](#page-160-0) time, [211](#page-210-0) elapsed, [115](#page-114-0) marker, [166](#page-165-0) set, [193](#page-192-0) units, [49](#page-48-0) time date, 211 time para[meter \(variables\),](#page-210-0) [228](#page-227-9) TIMEDATE, [211](#page-210-0) time-gating, [124](#page-123-0) tips compatibility, [46](#page-45-0) speed, 46 synchr[onization](#page-211-0)[,](#page-45-0) [46](#page-45-1) TITLE, 212 title, [212](#page-211-0) TM, [213](#page-212-1) TRA, [214](#page-213-0) trace blank, [54,](#page-53-0) [85](#page-84-0) data format, 209 data I/O, [207](#page-206-0)[,](#page-208-0) [208](#page-207-0)[,](#page-208-0) [214](#page-213-0)[,](#page-208-0) [215](#page-214-0) mean, 143 returni[ng values,](#page-142-0) [207](#page-206-0)[,](#page-142-0) [208](#page-207-0)[,](#page-142-0) [214](#page-213-0)[,](#page-142-0) [215](#page-214-0) storing values, [207](#page-206-0), [208,](#page-207-0) [214](#page-213-0), [215](#page-214-0) view, [53](#page-52-1), 82 trace B min[us display line,](#page-81-1) [86](#page-85-0) trace data format, [229](#page-228-5) track marker, [167](#page-166-0) TRB, [215](#page-214-0) trigger external, [205](#page-204-0) free run, [203](#page-202-0) line, [204](#page-203-0) mode, [213](#page-212-1) polarity, [216](#page-215-0) video, [206](#page-205-0) video level, 222 triggering t[he analyzer](#page-215-0)[,](#page-221-0) [213](#page-212-2) TRIGPOL, 216 TS, 217 turn[ing logging on,](#page-216-0) [22](#page-21-1) TV trigger mode, [213](#page-212-1)

#### **U**

units, 49 units [parameter \(commands\),](#page-48-0) [227](#page-226-4) upper adjacent channel power, [70](#page-69-0) URL signal analyzer updates, [27](#page-26-2) user-defined SRQ, [196](#page-195-0)

#### **V**

variable parameter (commands), [227](#page-226-5) variables angle parameter, [228](#page-227-0) bit\_data parameter, [228](#page-227-1) degree parameter, [228](#page-227-0) frequency parameter, [228](#page-227-2) integer parameter, [228](#page-227-3) parameters, [228](#page-227-4) percent parameter, [228](#page-227-5) phase parameter, [228](#page-227-0) power parameter, [228](#page-227-6) relative power parameter, [228](#page-227-7)

## **Index**

string parameter, [228](#page-227-8) time parameter, [228](#page-227-9) volta[ge parameter,](#page-217-0) [228](#page-227-10) VAVG, 218 VB, [219](#page-218-0) VBR, 220 VBW/[RBW ratio, 220](#page-219-0) video average, [218](#page-217-0) video bandwidth, [219](#page-218-0) coupling, [103](#page-102-0) video bandwidth to resolution bandwidth ratio, [220](#page-219-0) video trigger, [206](#page-205-0) video trigger level, [222](#page-221-0) video tr[igger mode,](#page-220-0) [213](#page-212-1) VIEW, 221 view mode, [53,](#page-52-1) [82](#page-81-1) trace,  $221$ view trace, [53,](#page-52-1) [82](#page-81-1) view trace, trace view, 221 voltag[e parameter \(variables\)](#page-221-0)[,](#page-220-1) [228](#page-227-10) VTL, 222

## **W**

website firmware updates, [27](#page-26-3) **Index**